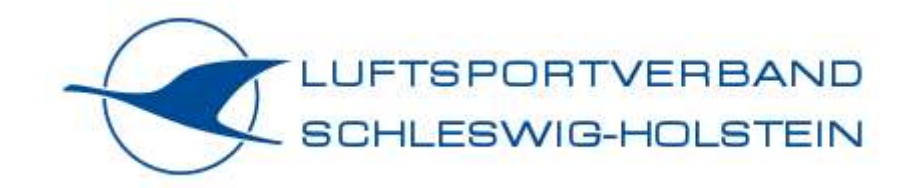

# **Benutzerhandbuch – Flight Training Basics**

# **Segelflug**

# **Flugsimulator Luftsportverband Schleswig-Holstein**

**Stand 01.02.2024**

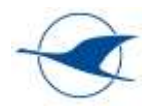

# Inhalt

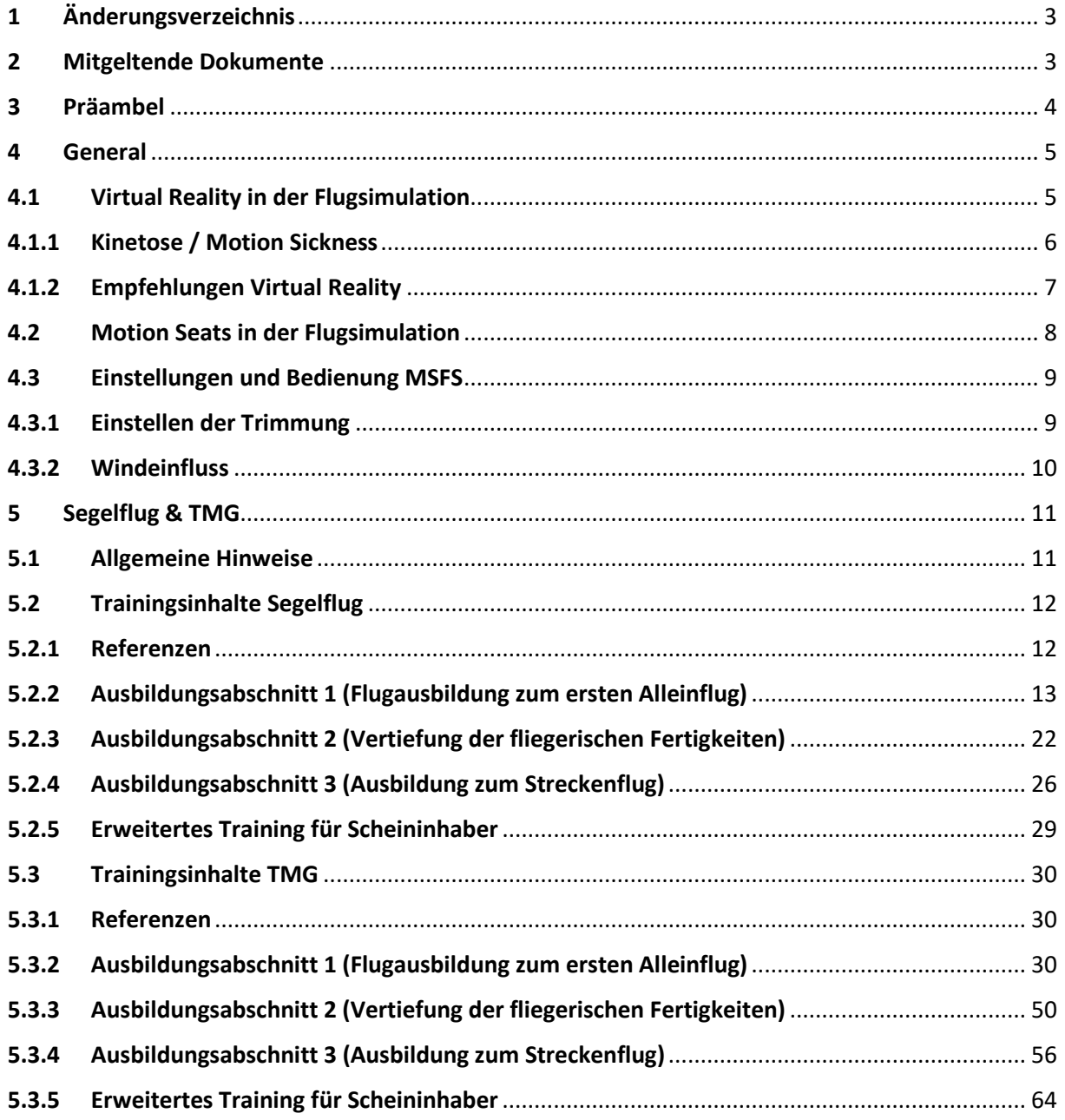

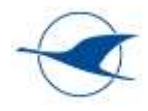

# <span id="page-2-0"></span>1 Änderungsverzeichnis

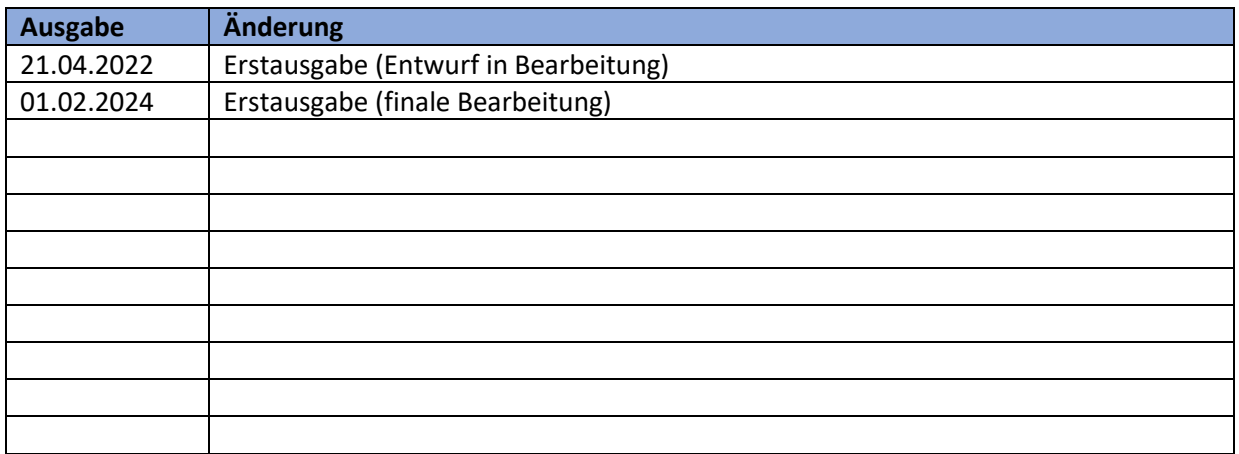

# <span id="page-2-1"></span>2 Mitgeltende Dokumente

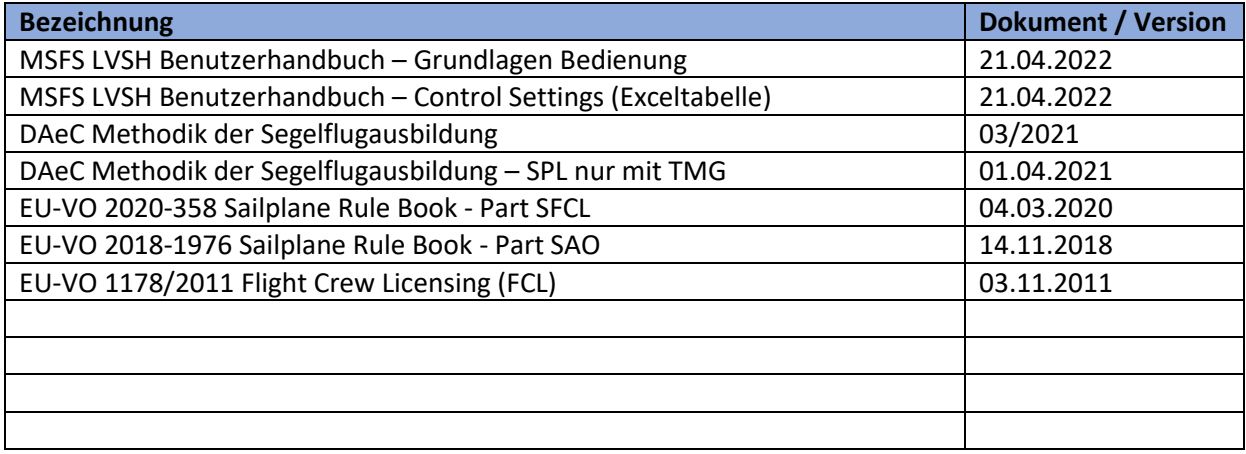

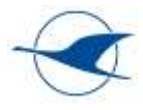

# <span id="page-3-0"></span>3 Präambel

Dieses Benutzerhandbuch enthält Hinweise für das praxisbegleitende Training mit dem Flugsimulator in unterschiedlichen Luftsportarten. Dies schließt sowohl Aspekte der fliegerischen Ausbildung, Inübunghaltung und Fortbildung mit ein. Erfahrungsbasiert soll es einerseits die Eignung, aber auch die Grenzen der Flugsimulation bei der Vermittlung unterschiedlicher Ausbildungsinhalte aufzeigen und andererseits den Trainern als Hilfestellung u.a. beim methodischen und didaktischen Vorgehen beim Training dienen.

Ergänzende Hinweise und Erläuterungen zur grundlegenden Bedienung des Flugsimulators werden im separaten Benutzerhandbuch – Grundlagen Bedienung Flugsimulator LVSH beschrieben.

Beide Dokumente sind in der Erstellungsphase als Arbeitsdokumente zu verstehen, die die aktive Mitarbeit von Fluglehrern, Simulatortrainern und Vertretern der unterschiedlichen Luftsportarten erfordern.

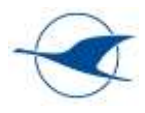

# <span id="page-4-0"></span>4 General

Dieser Abschnitt enthält allgemeine Erfahrungsbeschreibungen und nützliche Hinweise für das praxisbegleitende Training mit dem Flugsimulator, die für alle Luftsportarten zutreffen. Luftsportspezifische Detaillierungen der Trainingsinhalte und entsprechender Empfehlungen sind in separaten Abschnitten des Handbuchs zu finden.

## <span id="page-4-1"></span>4.1 Virtual Reality in der Flugsimulation

"Als virtuelle Realität, kurz VR, wird die Darstellung und gleichzeitige Wahrnehmung einer scheinbaren [Wirklichkeit](https://de.wikipedia.org/wiki/Realität) und ihrer [physikalischen Eigenschaften](file:///C:/Users/MF10/AppData/Local/Microsoft/Windows/INetCache/Content.Outlook/UPH3K32C/Stoffeigenschaften) in einer in Echtzeit computergenerierten, interaktiven virtuellen Umgebung bezeichnet." Quelle: Wikipedia – [https://de.wikipedia.org/wiki/Virtuelle\\_Realit%C3%A4t](https://de.wikipedia.org/wiki/Virtuelle_Realität)

Eine VR-Brille vermittelt dabei den Eindruck einer virtuellen Umgebung und ermöglicht in der Flugsimulation immersive räumliche Eindrücke innerhalb und außerhalb des Cockpits, wodurch die Simulation deutlich weiter der Realität angenähert wird. Zu diesem Zweck werden in der VR-Brille auf zwei getrennten Displays und über entsprechende Linsen separat virtuelle Bilder aus unterschiedlichen Perspektiven für jedes Auge generiert, wodurch der Eindruck entsteht, sich innerhalb eines virtuellen Cockpits in einer virtuellen Umgebung zu befinden und zu bewegen. Dabei wird entsprechend der mittels vier in der VR-Brille integrierter Kameras erfassten Kopfbewegung die Blickrichtung synchron in drei Achsen nachgeführt, was einen Rundumblick ermöglicht und das immersive Empfinden nochmals verstärkt. Um dabei die in einer komplexen Flugsimulation erforderliche Auflösung und Framerate (Bildfrequenz) zu ermöglichen, ist entsprechend performante Systemhardware erforderlich.

Optional steht im VR-Betrieb mit der Reverb G2 ein VR-Controller zur Verfügung, der z.B. für die Betätigung von Bedienelementen im Cockpit verwendet werden kann (Einstellen der Avionik etc.). Im Moment ist die Nutzung der Maus für die Interaktion im Cockpit noch die bessere Lösung. Die Zukunft wird hier den interaktiven VR-Handschuhen gehören.

Eine kurze Einführung in die Benutzung von VR-Brillen bei der Flugsimulation mit MSFS liefert dieses YouTube Video:

ESSENTIAL VR in 2022 | Hardware & Headsets & more | Flight Simulation | Part 1 - an introduction <https://www.youtube.com/watch?v=HhcnS4szmoE&t=0s>

Hinweise zur Bedienung der VR-Brillen des LVSH vom Typ HP-Reverb G2 und Varjo-Aero sind im mitgeltenden Benutzerhandbuch – Grundlagen Bedienung Flugsimulator LVSH enthalten.

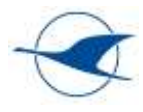

# <span id="page-5-0"></span>4.1.1 Kinetose / Motion Sickness

Das immersive Erlebnis der virtuellen Realität wird in der Flugsimulation bei der Verwendung einer VR-Brille überwiegend durch die visuelle Wahrnehmung einer sehr realitätsnahen Umgebung und durch die Bewegung innerhalb dieser Umgebung erreicht. Dies schließt neben der Bewegung des Flugzeugs mit allen Flugrichtungs- und Fluglageänderungen auch Kopfbewegungen mit Änderung der Blickrichtung mit ein. Hierbei kann es zu Konflikten zwischen visueller Wahrnehmung und dem Gleichgewichtssinn kommen, da Bewegungen und die damit verbundenen Beschleunigungen nicht real auftreten. Dies kann je nach Bewegungsmuster, der Dauer der VR-Simulation und dem persönlichen Empfinden etc. physische Reaktionen wie z.B. Schwindel, Übelkeit, Unwohlsein o.ä. in unterschiedlicher Ausprägung hervorrufen – ähnlich den Effekten, wie sie beispielsweise bei Seekrankheit unter Deck auftreten können. Auch hier kommt es bekanntermaßen zu Konflikten zwischen Gleichgewichtssinn und visueller Wahrnehmung.

Dieses YouTube Video liefert grundlegen Erklärungen zu Motion Sickness Effekten bei der Benutzung von VR-Brillen bei der Flugsimulation mit MSFS und beschreibt neben Symptomen auch mögliche Einflussfaktoren, die Motion Sickness Effekte begünstigen sowie mögliche Abhilfemaßnahmen:

IS VR MAKING YOU SICK? | ESSENTIAL VR Part 2 | Flight Simulation | Managing Your Symptoms <https://www.youtube.com/watch?v=lAwyQ74kU-A>

Darüber hinaus wird bei der Flugsimulation mit VR-Brille - insbesondere in der Anfangsphase - die Beachtung folgender Punkte empfohlen, um Kinetose / Motion Sickness vorzubeugen bzw. die Effekte bestmöglich zu reduzieren:

- ✓ Korrekte Einstellung des individuellen Augenabstands an der VR-Brille (kleiner Schieber auf der Unterseite)
- ✓ Einstellen eines scharfen Bilds in der VR-Brille durch individuelles Anpassen des Abstands zwischen den Displays und den Augen (beiliegender Zwischenring der Gesichtsmaske der VR-Brille und/oder Anpassen des Anpressdrucks der Brille durch Einstellen der Klettverschlüsse)
- ✓ Möglichst hohe Framerate (Bildfrequenz) entsprechend der Hardwareperformance
- ✓ Kleine und langsame Richtungsänderungen des Flugzeugs insbesondere mit geringer Schräglage und Drehrate
- $\checkmark$  Kleine und langsame Kopfbewegungen
- ✓ Vermeidung großer und schneller gegensätzlicher und gleichzeitiger Richtungsänderungen und Kopfbewegungen (z.B. schnelles Einleiten einer steilen Kurve nach links mit gleichzeitigem schnellen Drehen des Kopfes nach rechts)
- ✓ Insbesondere Vermeidung großer und schneller Yaw-Bewegungen (z.B. beim Einleiten eines Slips; wird z.T. als extrem unangenehm empfunden)
- ✓ Zeitliche Begrenzung der VR-Lerneinheiten, in denen der Einsatz von VR methodisch abgebracht ist (siehe Empfehlungen in Abschnitt [5,](#page-10-0) **Fehler! Verweisquelle konnte nicht gefunden werden.** bzw. **Fehler! Verweisquelle konnte nicht gefunden werden.**)

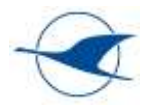

- ✓ Nutzung der 2D Simulation ohne VR, wo methodisch sinnvoller (siehe Empfehlungen in Abschnitt [5,](#page-10-0) **Fehler! Verweisquelle konnte nicht gefunden werden.** bzw. **Fehler! Verweisquelle konnte nicht gefunden werden.**)
- ✓ Ausreichende Pausen, frische Luft etc.

Ergänzende Hinweise zur Verwendung optischer Filter und spezieller VR-Linsen u.a. zur Sehkorrektur für Brillenträger und zur Reduktion von Motion Sickness Effekten sind in diesem YouTube Video zu finden:

HEALTHY VISION IN VR | ESSENTIAL VR Part 3 | Anti-Glare and Blue Light Filters - Lenses in VR <https://www.youtube.com/watch?v=SXXUX4dklRE>

Optischer Filter und spezieller Linsen für VR-Brillen sind u.a. bei den Anbietern VR WAVE oder bei VR-Optiker unter den folgenden Links zu finden: <https://www.vr-wave.store/>

[https://vroptiker.de](https://vroptiker.de/)

## <span id="page-6-0"></span>4.1.2 Empfehlungen Virtual Reality

Unter der VR-Brille macht das Ertasten der Schub- und Klappenregler und der Tasten z.T. etwas Mühe. Daher sollte vor dem Wechsel in den VR-Mode deutlich erklärt werden, wo sich die Tasten befinden und wie die Hebel anhand der unterschiedlichen Griffe ertastet werden können.

Zudem ist es sinnvoll, sich mit der Funktionsbelegung der verwendeten Controller und den ausgewählten Control Settings eingehend vertraut zu machen.

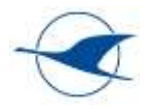

## <span id="page-7-0"></span>4.2 Motion Seats in der Flugsimulation

Zur weiteren Steigerung eines immersiven Simulationseindrucks kann als Ergänzung zur VR-Brille ein dreiachsiger Motion Seat vom Typ Yaw VR Yaw2 (3 DoF) eingesetzt werden, der es ermöglicht, entsprechend der Fluglage in der Simulation Nick-, Roll- und Gierbewegungen auszuführen. Zudem wird erwartet, dass sich die unter 4.1.1 beschriebenen Abweichungen zwischen visueller Wahrnehmung und Gleichgewichtssinn mit dem Einsatz des Motion Seats reduzieren lassen und somit Kinetose- / Motion Sickness-Effekte besser unterdrückt werden können.

Hier sind später u.a. folgende Punkte zu ergänzen, wenn entsprechende Praxiserfahrungen mit dem Motion Seat vorliegen (verfügbar ab Sommer 2022):

- Wie reagiert der Motion Seat in den einzelnen Achsen auf Fluglage, Fluglageänderungen und **Beschleunigungen**
- Konfigurationsmöglichkeiten
- Erfahrungen bzgl. Kinetose / Motion Sickness bei Kombination der VR-Brille mit dem Motion **Seat**

#### **Kopplung Motion Seat mit MSFS**

MSFS bietet keine eigene Menüunterstützung von Motion Seats! Die Kopplung mit MSFS und die Parametrierung der gesamten Charakteristik aller Achsen des Motion Seats erfolgt daher über das separate Software Tool "[Yaw VR Game Engine](https://www.yawvr.com/game-engine)" des Herstellers des Motion Seats, das u.a. die Fluglageinformation aus MSFS an den Motion Seat übergibt und die nötige Motion Compensation ermöglicht.

Hinweise zur Bedienung des Motion Seats vom Typ Yaw VR Yaw2 (3 DoF) des LVSH sind im mitgeltenden Benutzerhandbuch – Grundlagen Bedienung Flugsimulator LVSH enthalten.

#### **VR Motion Compensation**

Da in der VR-Simulation die in der VR-Brille dargestellten Bilder neben der Fluglage und -richtung auch von der Positionierung des Kopfes bestimmt werden (Blickrichtung im Cockpit), wird die Kopfbewegung mittels vier in der VR-Brille integrierter Kameras erfasst. Die Kameras erfassen neben den Kopfbewegungen aber auch die überlagerten Bewegungen des Motion Seats. Da die Bewegung des Motion Seats als Kopfbewegung interpretiert wird und somit zu einer Blickrichtungsänderung in der VR-Darstellung führen würde, ist eine zusätzliche Beeinflussung des VR-Bildes durch Bewegungen des Motion Seats ungewünscht. Daher ist eine sog. Motion Compensation erforderlich, die Bewegungsanteile des Motion Seats kompensiert und für eine unbeeinflusste VR-Darstellung sorgt. Bei unserem Motion Seat vom Typ Yaw VR Yaw2 erfolgt die Motion Compensation um alle Achsen über die Software "Open XR Motion Compensation". Diese läuft automatisch im Hintergrund, wenn die Game Engine aktiviert wird und unterstützt beide Brillenarten, die wir nutzen. Die Aktivierung der Motion-Compensation erfolgt als letzter Schritt nach dem Ausrichten des VR-Bildes über die Tastenkombination Strg+Entf. Dabei ist eine Ansage "Motion Compensation activated" im Kopfhörer des Tainees hörbar. Bei Abweichung von VR-Bild und Stuhlrichtung kann mit "Strg+Ende" neu kalibriert werden. Auch das kann nur der Trainee im Kopfhörer wahrnehmen.

Eine kurze Darstellung einer VR-Simulation mit und ohne Motion Compensation zeigt das folgende YouTube Video: https://www.youtube.com/watch?v=mIIlIlV-B\_4

<https://www.youtube.com/watch?v=YBos3tEFqLg>

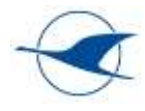

## <span id="page-8-0"></span>4.3 Einstellungen und Bedienung MSFS

Dieser Abschnitt enthält allgemeine Erfahrungsbeschreibungen und nützliche Hinweise zu Einstellungen und zur Bedienung von MSFS für das praxisbegleitende Training.

## <span id="page-8-1"></span>4.3.1 Einstellen der Trimmung

Da die Flugzeuge in MSFS z.T. invertierte Trimmachsen erfordern, ist vor dem Start sicherzustellen, dass die Trimmrichtung korrekt konfiguriert ist. Es empfiehlt sich, die Preflight Checklist um den Punkt "Trimmrichtung korrekt" zu ergänzen. Komplett vertrimmte Flugzeuge können in MSFS unbeherrschbar werden. Bei jedem Reset in die Startposition, muss auch die Trimmung in die Neutralstellung gefahren werden (mindestens einmal kurz antippen) !

#### **Standard-Joystick (ohne Force-Feedback)**

Bei Flugzeugen mit Federtrimmung oder Flettner-Ruder beeinflusst die Stellung der Trimmung in der Realität unmittelbar die Stellung des Höhenruders und damit des Steuerknüppels. Dies ist in der Simulation bei Verwendung eines Standard-Joysticks (ohne Force-Feedback) nicht der Fall; es treten keine Ruderdrücke auf, und der Stick befindet sich bei losgelassener Steuerung unabhängig von der Trimmstellung immer in seiner Neutrallage, obwohl die Trimmstellung in der Simulation sehr wohl die Stellung des Höhenruders beeinflusst.

Aufgrund dessen lässt sich die gewünschte Höhenruderposition nicht wie in der Realität durch Wegtrimmen des Ruderdrucks einstellen, vielmehr ist ein Loslassen des Höhenruders und Rückführen des Sticks in seine Neutrallage erforderlich, um dann die gewünschte Geschwindigkeit bzw. Längsneigung zu prüfen und ggf. nachzujustieren.

Insbesondere lässt sich das Nachtrimmen nicht anhand des Ruderdrucks prüfen, wodurch der Vorgang wesentlich indirekter ist als in der Realität und dadurch mehr Zeit in Anspruch nehmen kann.

Eine bei Segelflugzeugen übliche Schnelltrimmung zum Nachführen der Trimmung auf die aktuelle Höhenruderstellung ist in MSFS bei Verwendung eines Standard-Joysticks nicht; die Funktion Elevator Trim Reset stellt die Trimmung lediglich auf Neutralstellung, entspricht aber nicht der üblichen Schnelltrimmung.

#### **Force-Feedback-Joystick / Yoke (bei beiden LVSH Simulatoren aktuell installiert)**

Die folgenden Erfahrungen wurden beim Test eines hochwertigen Force-Feedback-Joysticks aus der professionellen Flugsimulation vom Typ Brunner CLS-e Force mit MSFS gesammelt.

Bei Flugzeugen mit Federtrimmung oder Flettner-Ruder ist das Einstellen der Trimmung in der Simulation bei Verwendung eines Force-Feedback-Joysticks deutlich realistischer. Wie in der Realität, beeinflusst in diesem Fall die Stellung der Trimmung unmittelbar die Stellung des Höhenruders und des Steuerknüppels, der aktiv angesteuert wird.

Bei Flugzeugen mit Federtrimmung trifft dies sowohl im Stillstand am Boden als auch im Flug zu. Besonders realistisch ist dies bei Flugzeugen, die in der Realität über ein elektrisches Federtrimmsystem verfügen – beispielsweise Cirrus SR20 & SR22 sowohl für Höhen- als auch Querrudertrimmung.

Bei Flugzeugen mit Flettner-Ruder hingegen beeinflusst die Trimmstellung in der Realität nur im Flug bei entsprechender Fluggeschwindigkeit die Stellung des Höhenruders und des Steuerknüppels. Ob dies bei entsprechender Konfiguration des Force-Feedback-Joysticks in der Simulation beim Stillstand am Boden berücksichtigt wird, wurde nicht geprüft.

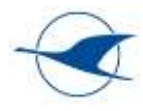

Bei Benutzung eines Force-Feedback-Joysticks treten zudem trimmabhängig Ruderdrücke auf, die sich wie in der Realität wegtrimmen lassen. Somit ist der Trimmvorgang deutlich realistischer als bei Verwendung eines Standard-Joysticks.

Ob sich mit einem Force-Feedback-Joystick auch die bei Segelflugzeugen übliche Schnelltrimmung mit MSFS realisieren lässt, wurde nicht geprüft.

Der mit MSFS getestete Force-Feedback-Joystick vom Typ Brunner CLS-e Force baut grundsätzlich einen höheren Widerstand auf und erfordert mehr Krafteinsatz beim Bewegen - insbesondere, wenn gegen die gewählte Trimmstellung gearbeitet wird. Bei Flugzeugen mit federvorgespannten Ruderansteuerungen, bei denen die Ruderkräfte im Wesentlichen von Federkräften und nicht von aerodynamischen Kräften bestimmt werden, kommt dies der Realität deutlich näher als bei Verwendung leichtgängiger Standard-Joysticks – z.B. Cirrus SR20 & SR22.

Schlussendlich lässt sich mit der Verwendung eines hochwertigen Force-Feedback-Joysticks der immersive Eindruck der Simulation insbesondere bei grundlegenden fliegerischen Trainingsinhalten nochmals steigern. Beim reinen Verfahrenstraining wird dies weniger relevant sein.

#### **Kopplung Force-Feedback-Joystick mit MSFS**

MSFS bietet keine eigene Unterstützung von Force-Feedback-Joysticks! Die Kopplung mit MSFS und die flugzeugtypabhängige Parametrierung der gesamten Charakteristik aller Achsen des Force-Feedback-Joysticks erfolgt daher nicht über die MSFS Control Settings sondern über ein separates Software Tool [Brunner CLS2Sim](https://www.brunner-innovation.swiss/produkt/cls2sim-software/?lang=de) des Herstellers des Force-Feedback-Joysticks. Dies ermöglich zudem die Rückkopplung der Fluggeschwindigkeit an den Joystick, wodurch die Ruderdrücke u.a. fahrtabhängig angepasst werden können.

In der Cloud von Brunner stehen bereits zahlreiche vorkonfigurierte Force-Feedback-Profile für unterschiedliche Flugzeugtypen zur Verfügung:<https://cloud.brunner-innovation.swiss/>

Ergänzende Hinweise zur Unterstützung von MSFS durch die Produkte von Brunner sind unter dem folgenden Link zu finden[: https://forum.brunner-innovation.swiss/forums/topic/1695/](https://forum.brunner-innovation.swiss/forums/topic/1695/)

Bei Anschaffung eines Force-Feedback-Joysticks durch den LVSH sind Hinweise zur Bedienung im mitgeltenden Benutzerhandbuch – Grundlagen Bedienung Flugsimulator LVSH zu ergänzen.

## <span id="page-9-0"></span>4.3.2 Windeinfluss

Der Einfluss der in MSFS eingestellten Windgeschwindigkeit ist deutlich stärker ausgeprägt als in der Realität. Offensichtlich wurde für die Windstärke eine falsche Einheit verwendet. Bei eingestellten 8km/h wird tatsächlich eine Windkomponente von 30 kts erreicht. Es empfiehlt sich daher zunächst eine maximale Windgeschwindigkeiten von 5 km/h einzustellen. Bei sehr hohen Windgeschwindigkeiten kann die Flugsimulation unbeherrschbar werden. Höchstwahrscheinlich wird dieses Missmatch der Windeinstellung noch in einem zukünftigen Update berichtigt. (Stand Oktober 2023)

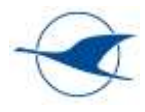

# <span id="page-10-0"></span>5 Segelflug & TMG

## <span id="page-10-1"></span>5.1 Allgemeine Hinweise

Grundsätzlich kann die Segelflugausbildung wegen vielfach kurzer Platzrunden (gerade bei Windenstarts) und wegen der für Anfänger in Schleswig-Holstein oftmals anspruchsvollen Windverhältnisse sehr langwierig sein. Viele Inhalte lassen sich nicht wie im Motorflug schnell wiederholen und Situationen reproduzieren, wodurch sich die Ausbildung z.T. sehr in die Länge ziehen kann. Hier besteht Potenzial, die Praxisausbildung durch begleitende und/oder vorbereitende Flugsimulationen zu unterstützen.

Nach ersten Erfahrungen mit dem Einsatz der Flugsimulation empfiehlt sich die 2D-Simulation bei rein fliegerischen Inhalten, bei denen es weniger um die räumliche Lage geht, da einerseits keine Motion-Sickness-Effekte auftreten und Trainings zeitlich somit nicht limitiert sind wie bei der Verwendung der VR-Brille. Andererseits sehen Schüler und Lehrer exakt die gleiche Darstellung auf dem Monitor und können somit deutlich besser miteinander interagieren und kommunizieren.

In der Anfängerschulung betrifft dies z.B. Inhalte wie Geradeausflug, Wirkungsweise und Koordination der Ruder, Kurvenflug, Landeanflug, Landung, aber auch Langsamflug und einfache Grenzflugzustände, die viele Demonstrationen und auch das Eingreifen des Fluglehrers erfordern.

Die VR-Simulation empfiehlt sich hingegen bei allen Inhalten, die ein hohes Maß an räumlicher Orientierung erfordern wie z.B. Platzrundeneinteilung, gerade nach Seilrissen und bei Außenlandungen, aber auch für navigatorische Streckenflugeinweisungen für fortgeschrittene Schüler oder zur Auffrischung bei Scheininhabern. VR-Trainingseinheiten sollten zeitlich in jedem Fall individuell an die Empfindlichkeit gegenüber Kinetose angepasst werden.

Bei der Vermittlung des eigentlichen handwerklichen Fliegens in der Anfängerschulung fehlt aus Lehrersicht in der Simulation ein Doppelsteuer, das den Schülerinput besser erkennbar macht und Korrekturen ermöglicht bzw. vereinfacht.

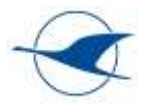

## <span id="page-11-0"></span>5.2 Trainingsinhalte Segelflug

Dieser Abschnitt bezieht sich im Wesentlichen auf die einschlägigen DAeC Richtlinien zum methodischen Vorgehen in der Segelflugausbildung, die wiederum auf die geltenden gesetzlichen Verordnungen und zugehörigen AMC referenzieren. Für einzelne Ausbildungsinhalte und vorgegebene Übungen sollen Erfahrungsbeschreibungen, Bewertungen und Empfehlungen für den zielgereichten Einsatz der vorbereitenden und praxisbegleitenden Flugsimulation in diesem Abschnitt zusammengestellt werden. Insbesondere sollen Hinweise und Best Practice Empfehlungen gegeben werden, ob und wie einzelne Ausbildungsinhalte mit der Flugsimulation abgedeckt werden können – 2D-Simulation vs. VR-Simulation, methodisches Vorgehen, empfohlene Konfigurationen und Einstellungen etc. Es soll aufgezeigt werden, was gut funktioniert, aber auch wo die Grenzen der Simulation liegen.

Grundsätzlich gelten die in den folgenden Referenzen genannten methodischen Hinweise zur Durchführung einzelner Übungen sowie die nötigen Voraussetzungen und häufig gemachte Fehler auch in der Flugsimulation. In den folgenden Abschnitten sind unter "Hinweise zur Durchführung der Übung in der Flugsimulation" ergänzende Hinweise zusammengestellt, die die Simulation betreffen. Diese Abschnitte erfordert die aktive Mitarbeit aller Fluglehrer und Simulatortrainer und soll Stück für Stück komplettiert werden.

#### <span id="page-11-1"></span>5.2.1 Referenzen

- DAeC Methodik der Segelflugausbildung Revisionsstand März 2021 mit folgenden Referenzen nach SFCL (bzw. FCL)
	- o EU-VO 2020-358 Sailplane Rule Book Part SFCL
	- o EU-VO 1178/2011 Flight Crew Licensing (FCL)

Diese Referenz enthält [vorläufige Anpassungen an die SFCL-Regelungen. Zur Saison 2022 wird](https://www.daec.de/fileadmin/user_upload/files/2021/Sportarten/Segelflug/Ausbildungsnachweis_Segelflug.pdf) mit der [Neuauflage der Methodik der Segelflugausbildung auch der Ausbildungsnachweis neu aufgelegt.](https://www.daec.de/fileadmin/user_upload/files/2021/Sportarten/Segelflug/Ausbildungsnachweis_Segelflug.pdf)

#### **Nutzung der Schnellverstellung (Slew)**

Mit Taste "Y" kommt man in den Modus Schnellverstellung (Slew) Mit gedrückter Taste "F4" wird die Höhe schnell nach oben verändert Mit gedrückter Taste "F3" wird die Höhe langsam nach oben verändert Mit gedrückter Taste "F2" wird die Höhe langsam nach unten verändert Mit gedrückter Taste "F1" wird die Höhe schnell nach unten verändert Mit Aileron, Elevator und Rudder wird die Position des Flugzeuges sinngemäß schnell verändert Mit Taste "Y" kommt man nun wieder zurück in den Normal Flugmodus

Beachte: die aktuelle Fluggeschwindigkeit kann jetzt zu gering oder zu groß sein !!

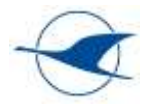

# <span id="page-12-0"></span>5.2.2 Ausbildungsabschnitt 1 (Flugausbildung zum ersten Alleinflug)

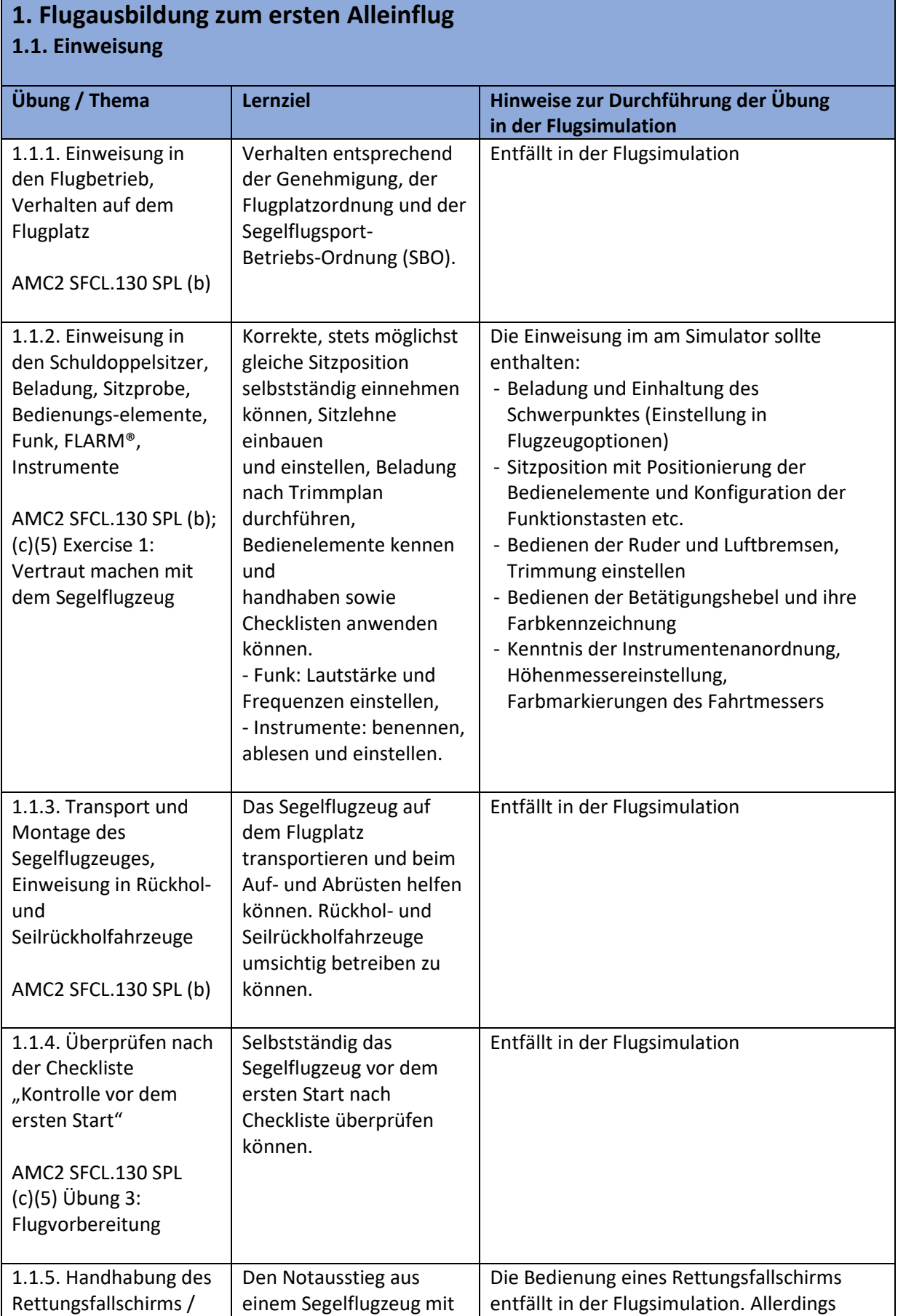

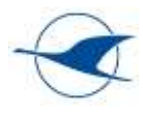

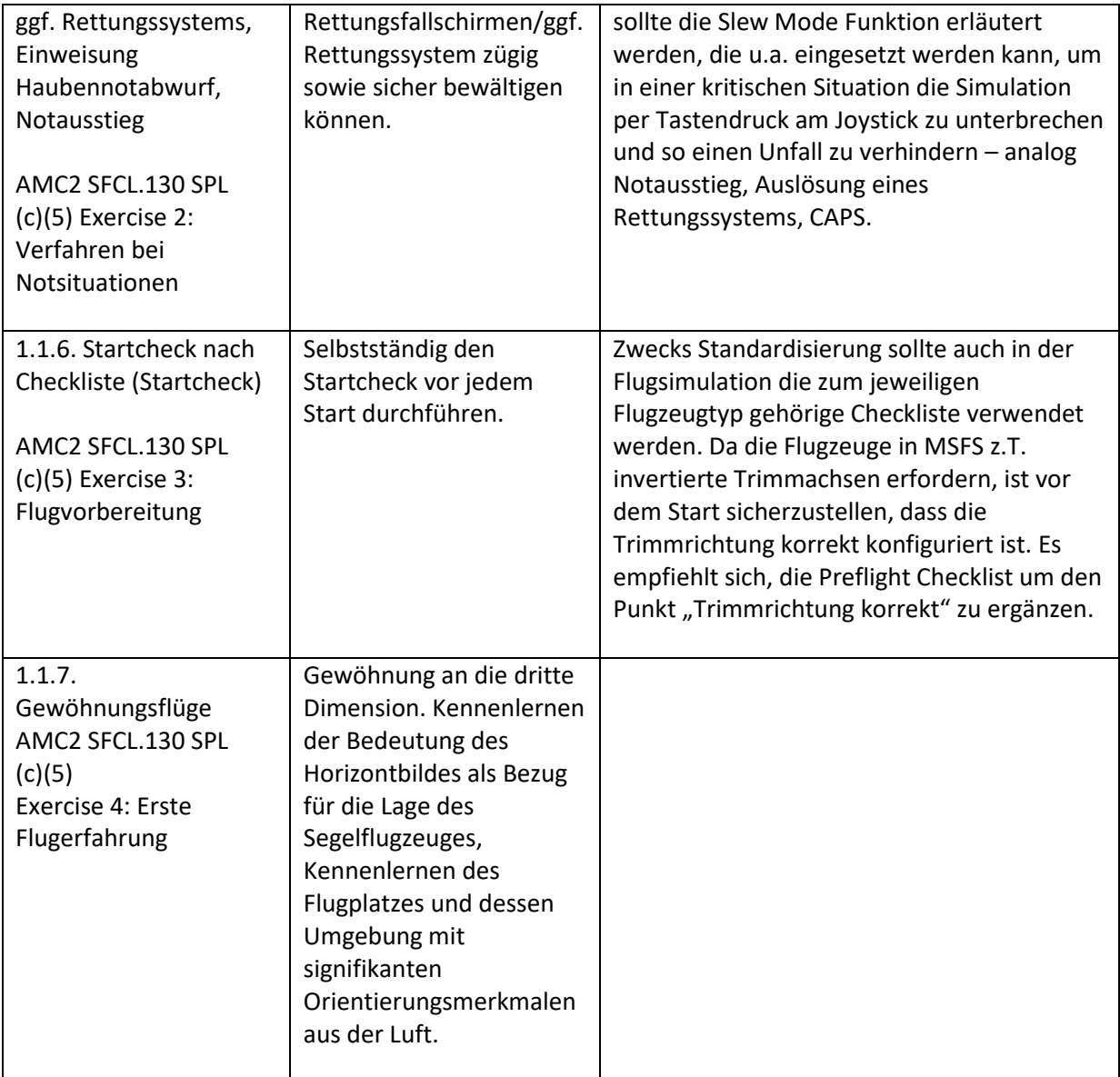

## **1.2. Wirkung und Bedienung des Höhenruders, des Seitenruders, des Querruders, der Landehilfen und der Trimmung**

AMC2 SFCL.130 (c)(5) Exercise 5: Wirkungsweise und Bedienung der Ruder

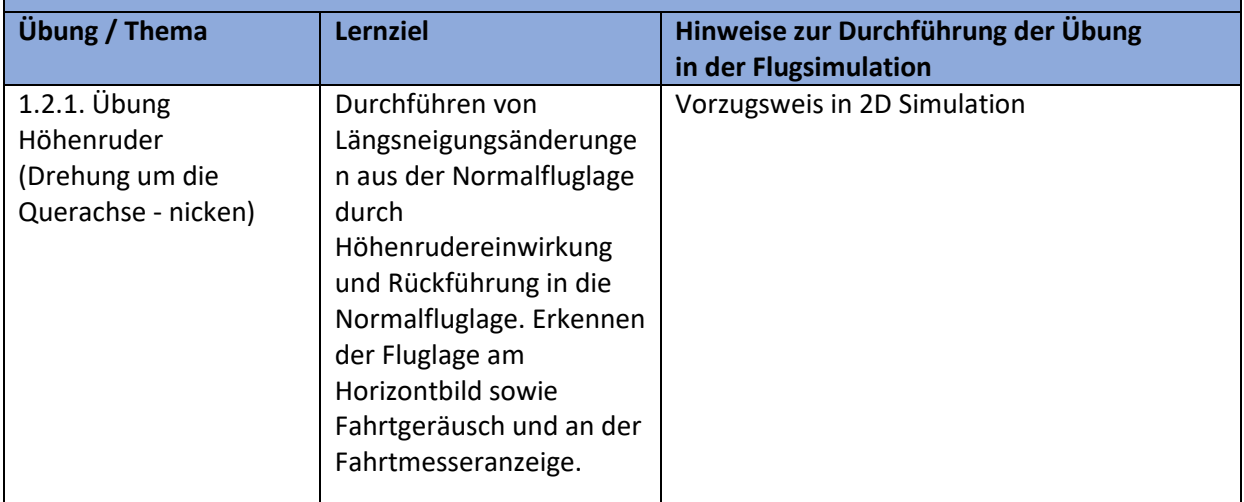

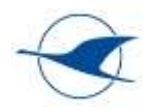

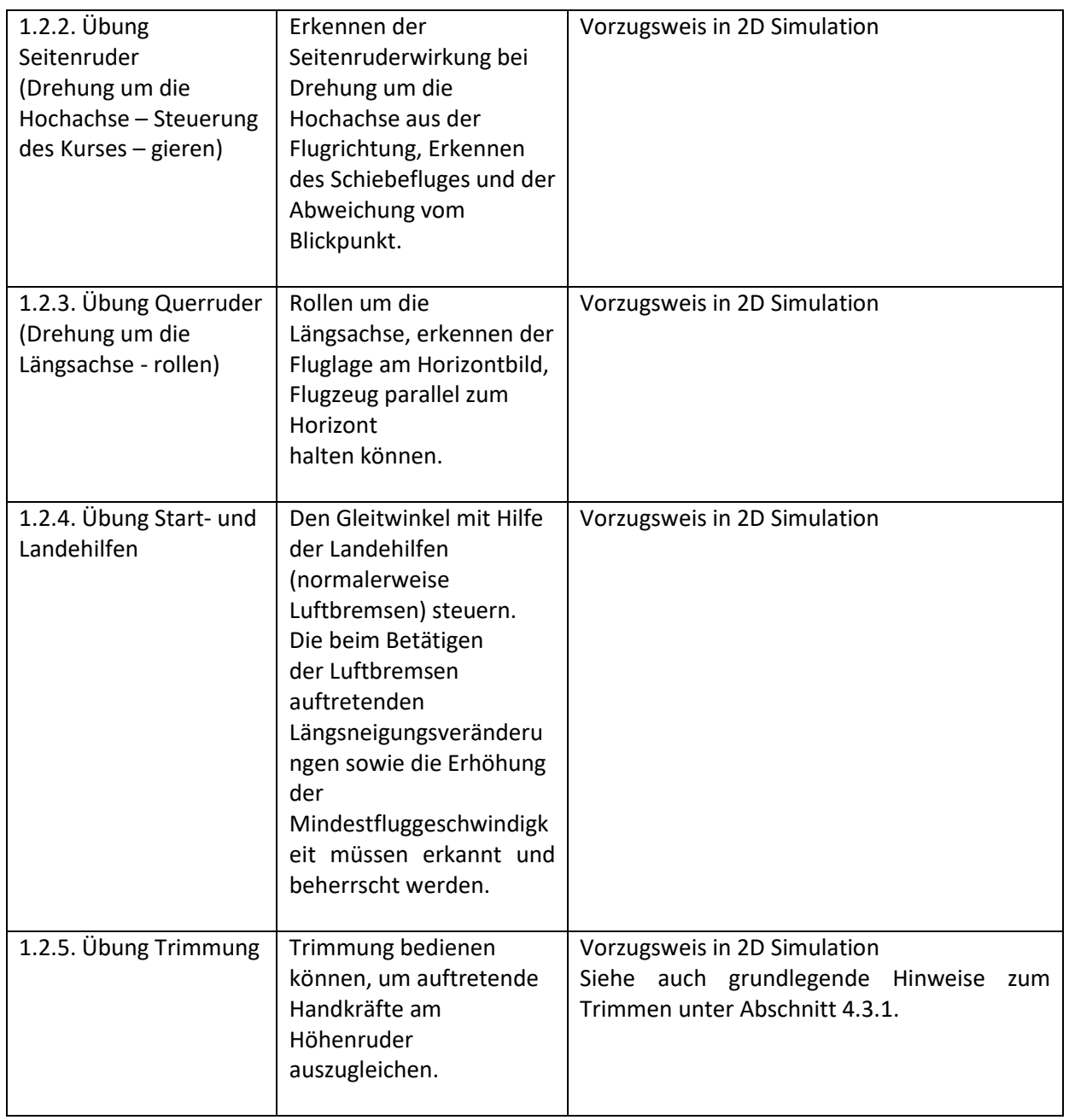

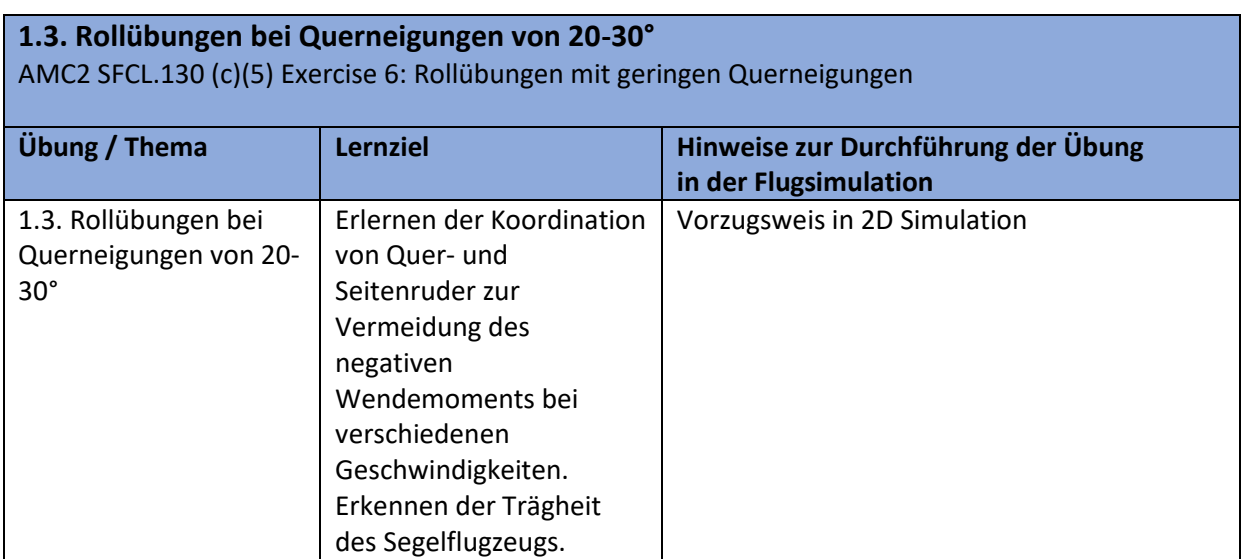

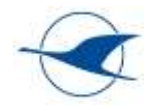

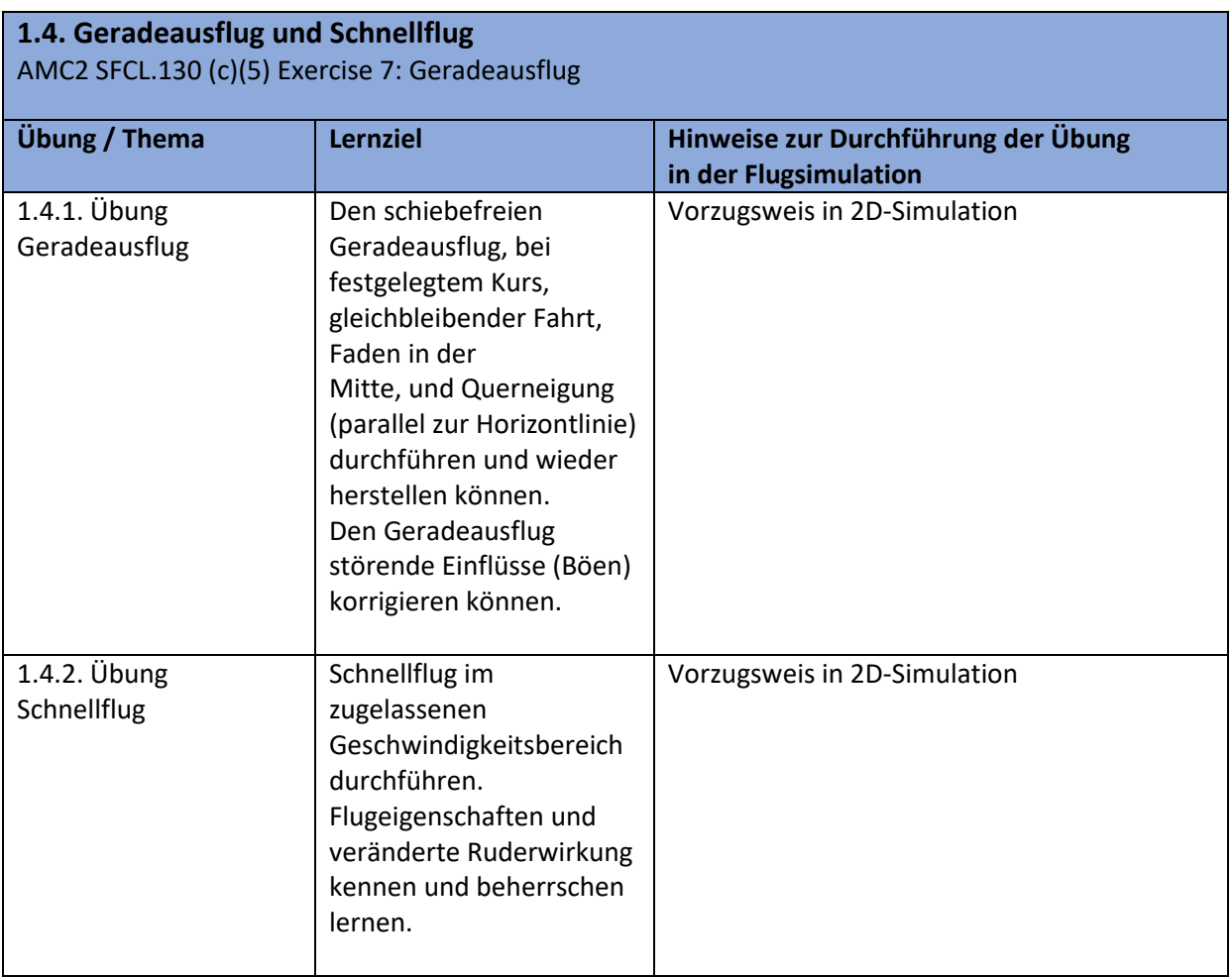

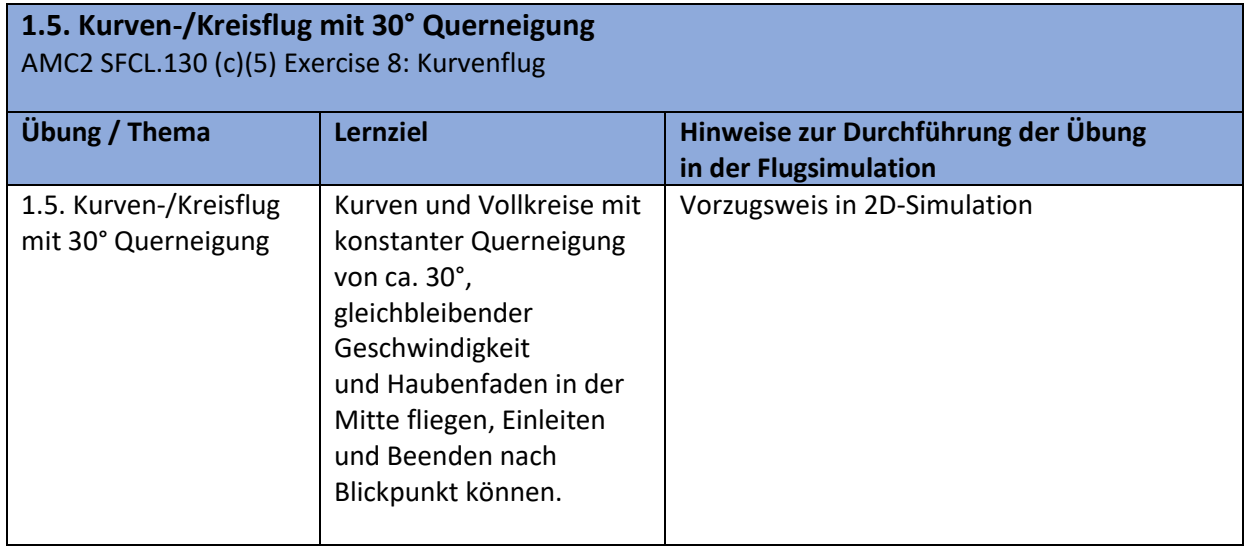

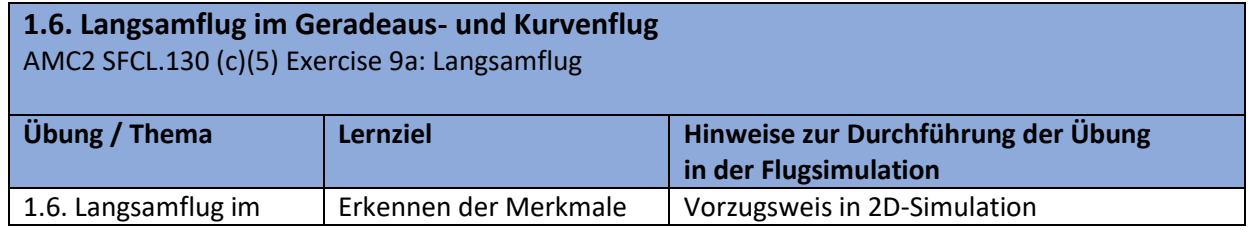

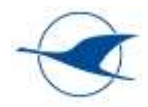

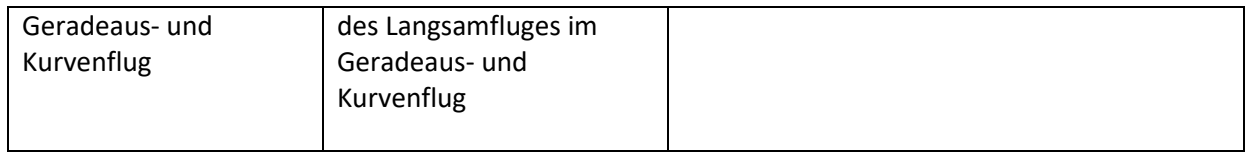

#### **1.7. Überziehen im Geradeausflug und im Kurvenflug bis zum Abkippen, zur Steilspirale und zum Trudeln sowie das Beenden dieser Flugzustände**

AMC2 SFCL.130 (c)(5) Exercise 9b: Strömungsabriss; Exercise 10: Trudeln und Steilspiralen erkennen und vermeiden

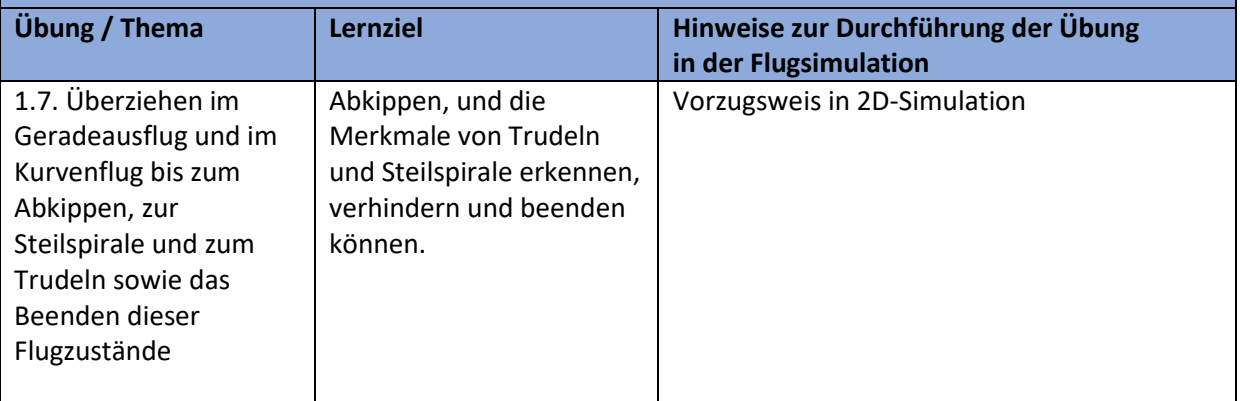

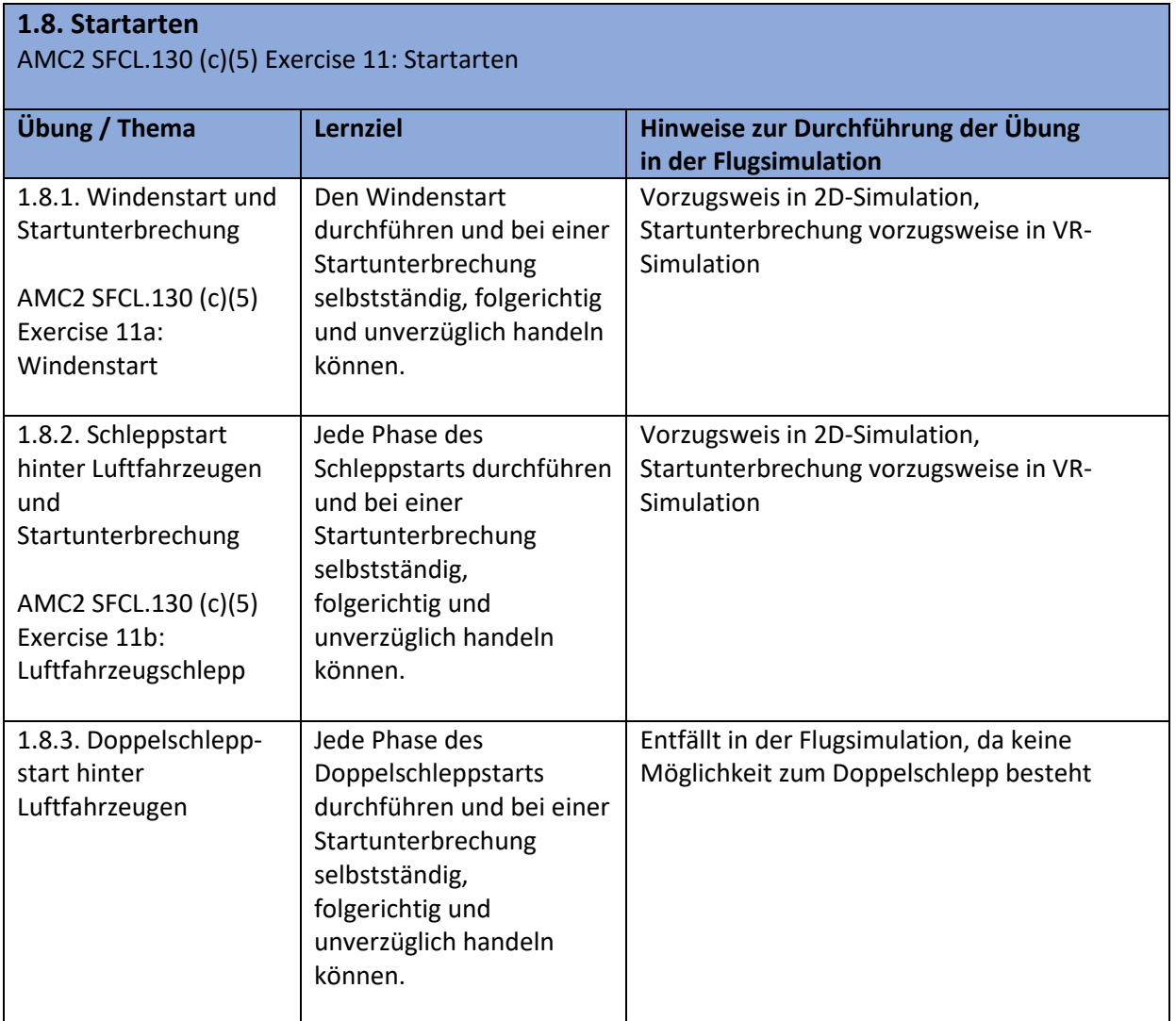

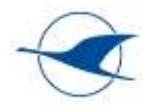

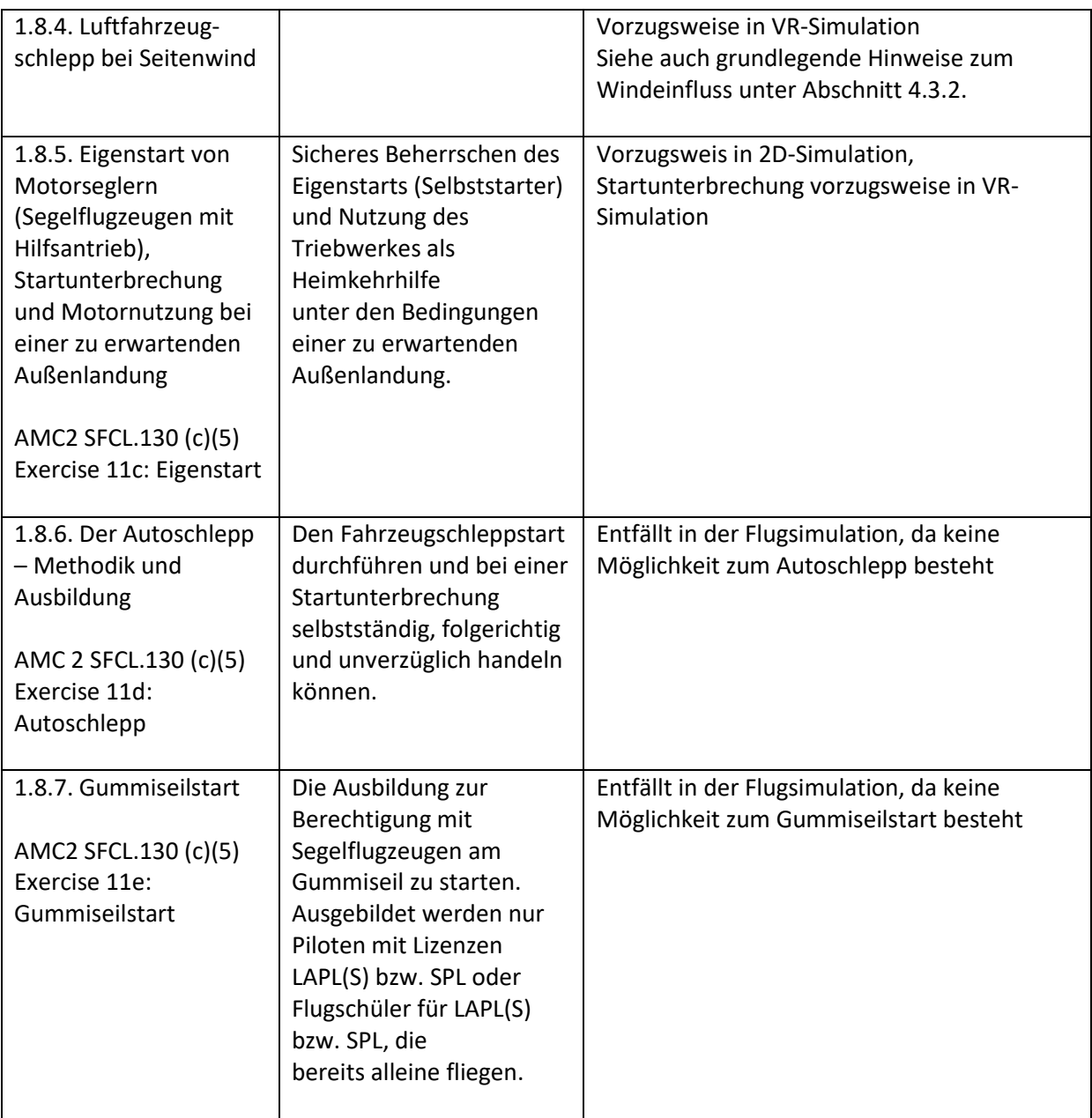

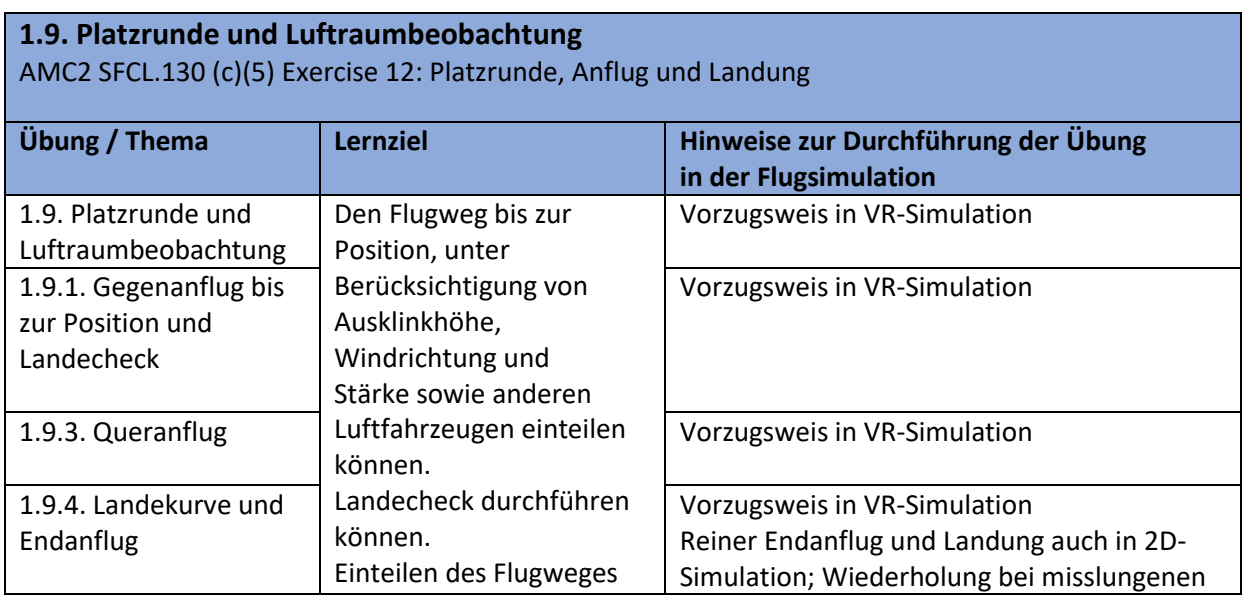

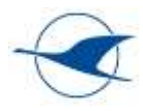

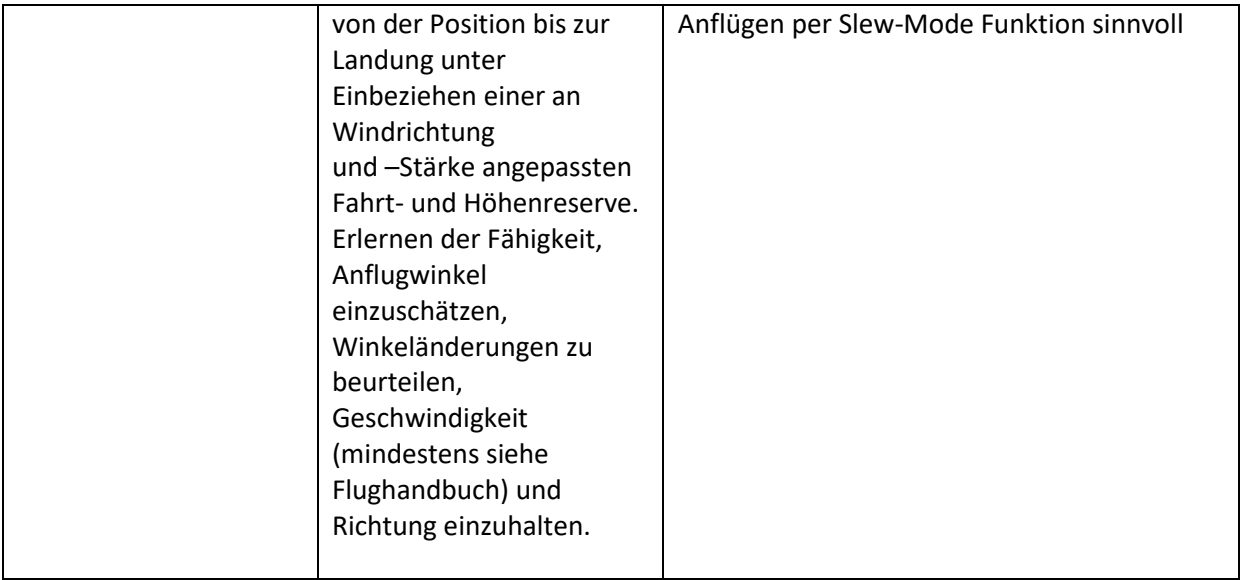

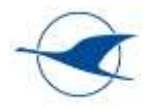

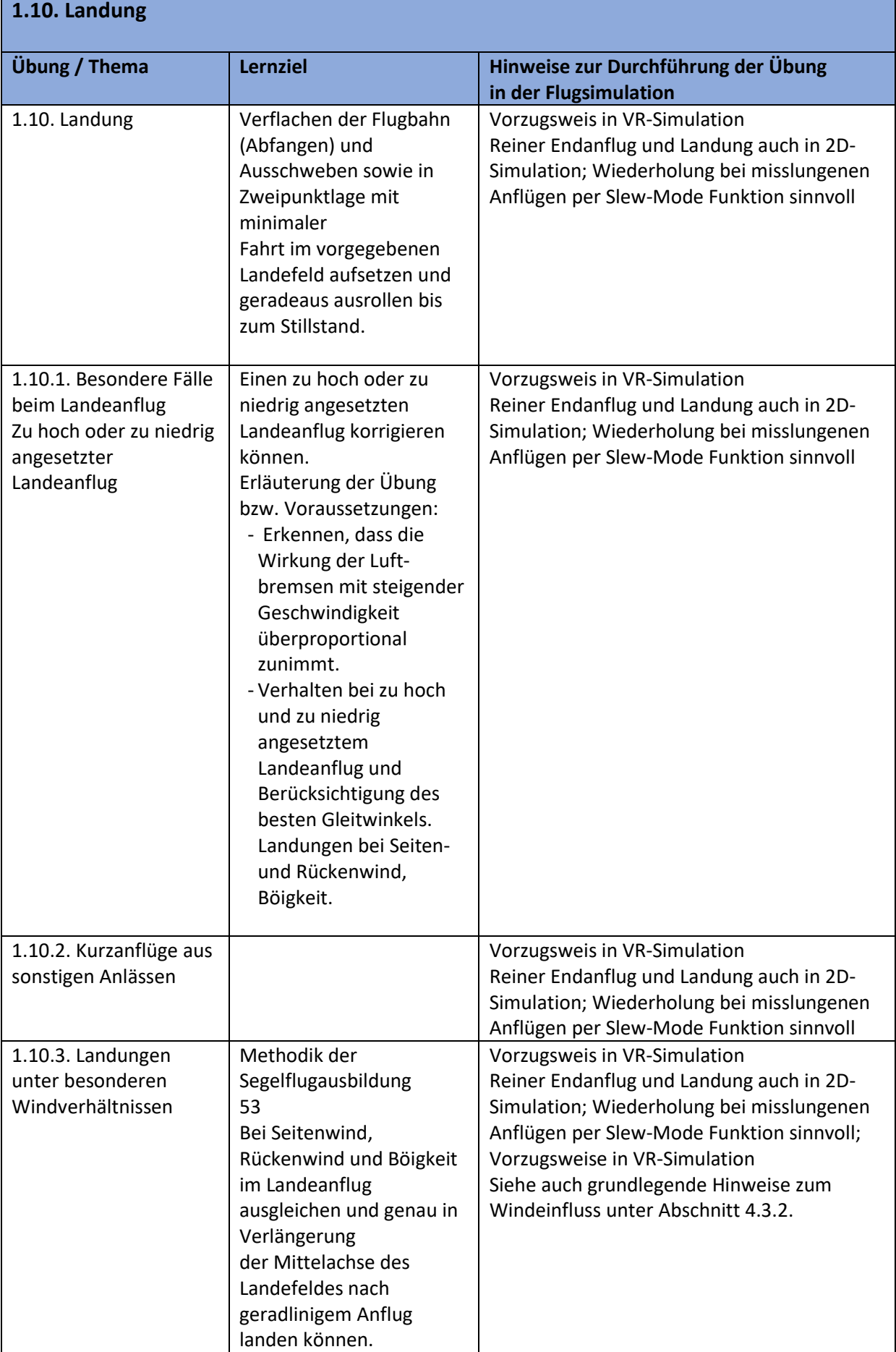

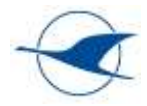

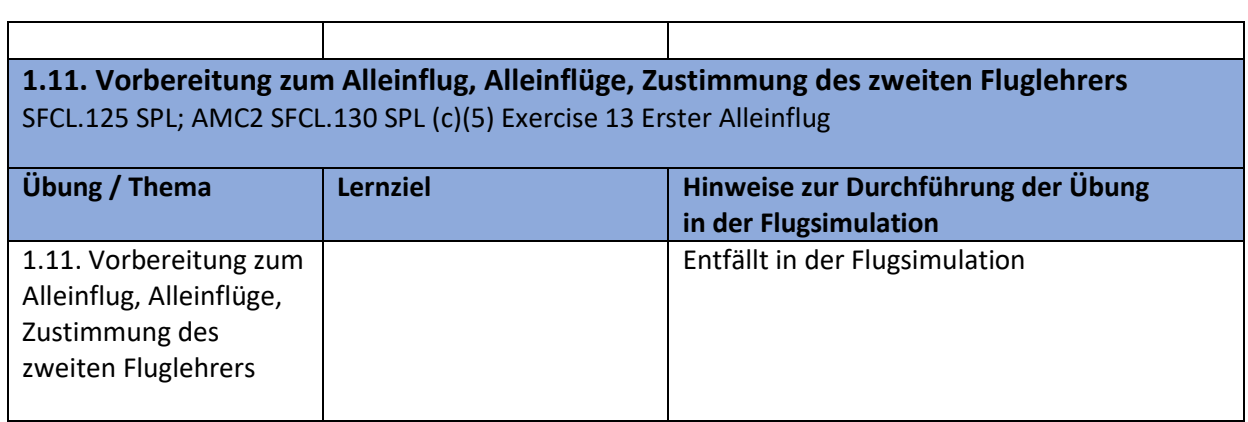

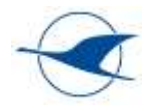

# <span id="page-21-0"></span>5.2.3 Ausbildungsabschnitt 2 (Vertiefung der fliegerischen Fertigkeiten)

# **2. Vertiefung der fliegerischen Fertigkeiten**

**2.1. Gleichbleibende Kreisflüge mit 30 - 45° Querneigung**

AMC2 SFCL.130 SPL (c)(5) Exercise 14: Erweiterter Kurvenflug

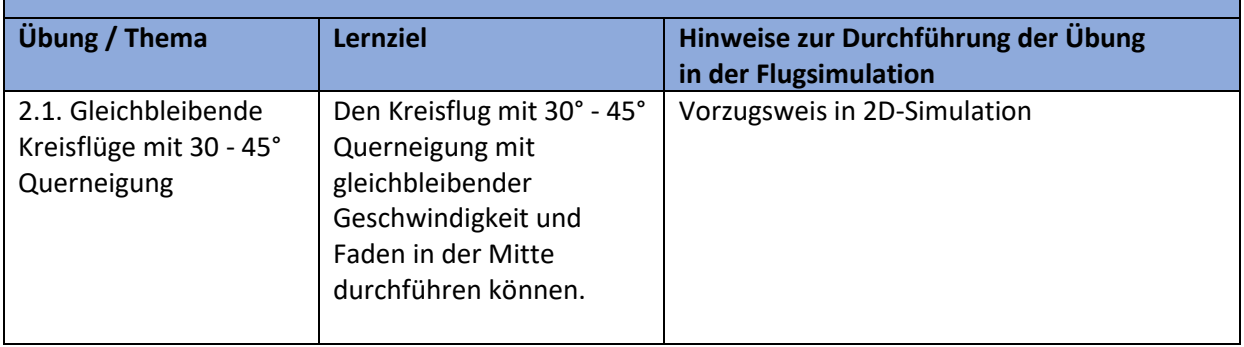

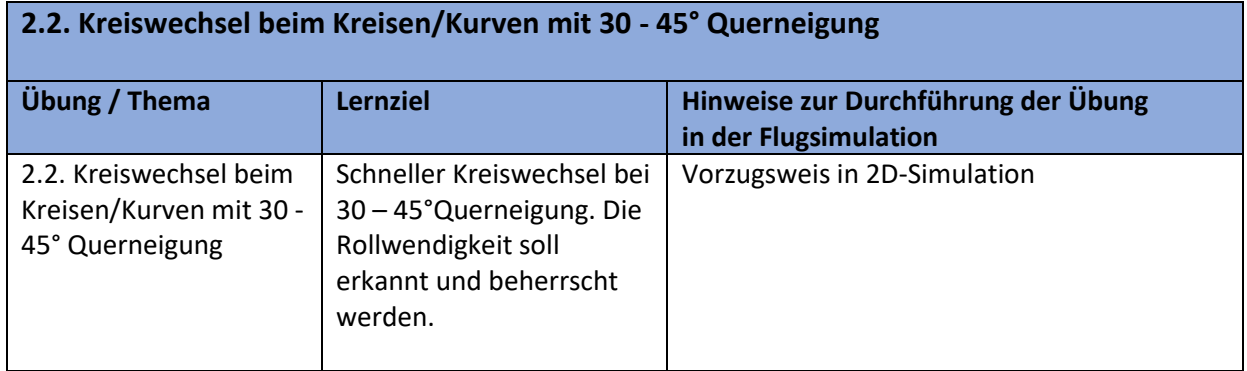

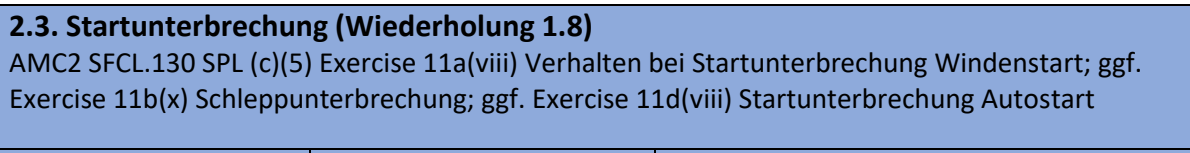

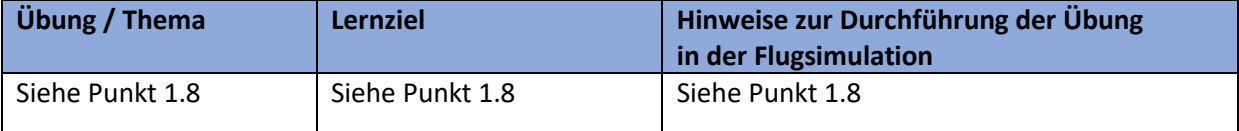

## **2.4. Kreisflüge mit wechselnd**er **Querneigung zwischen 30° und 45°**

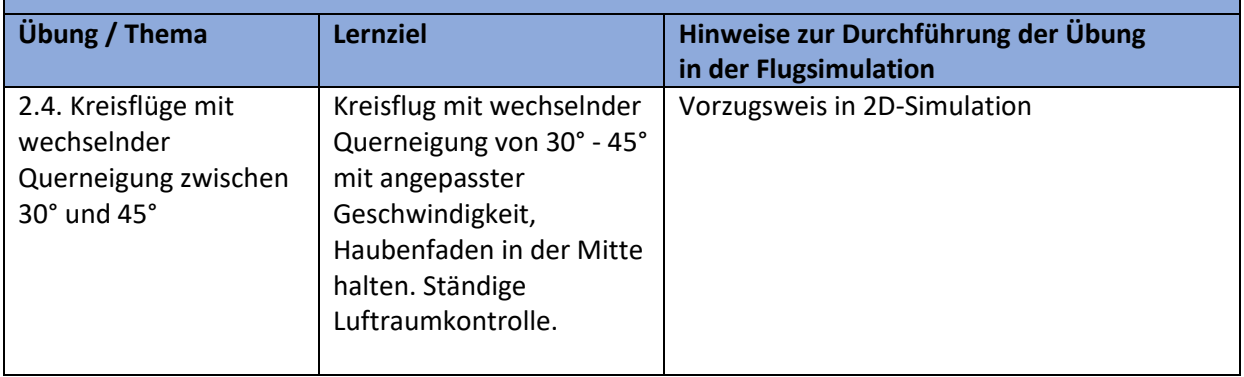

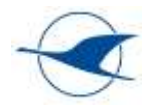

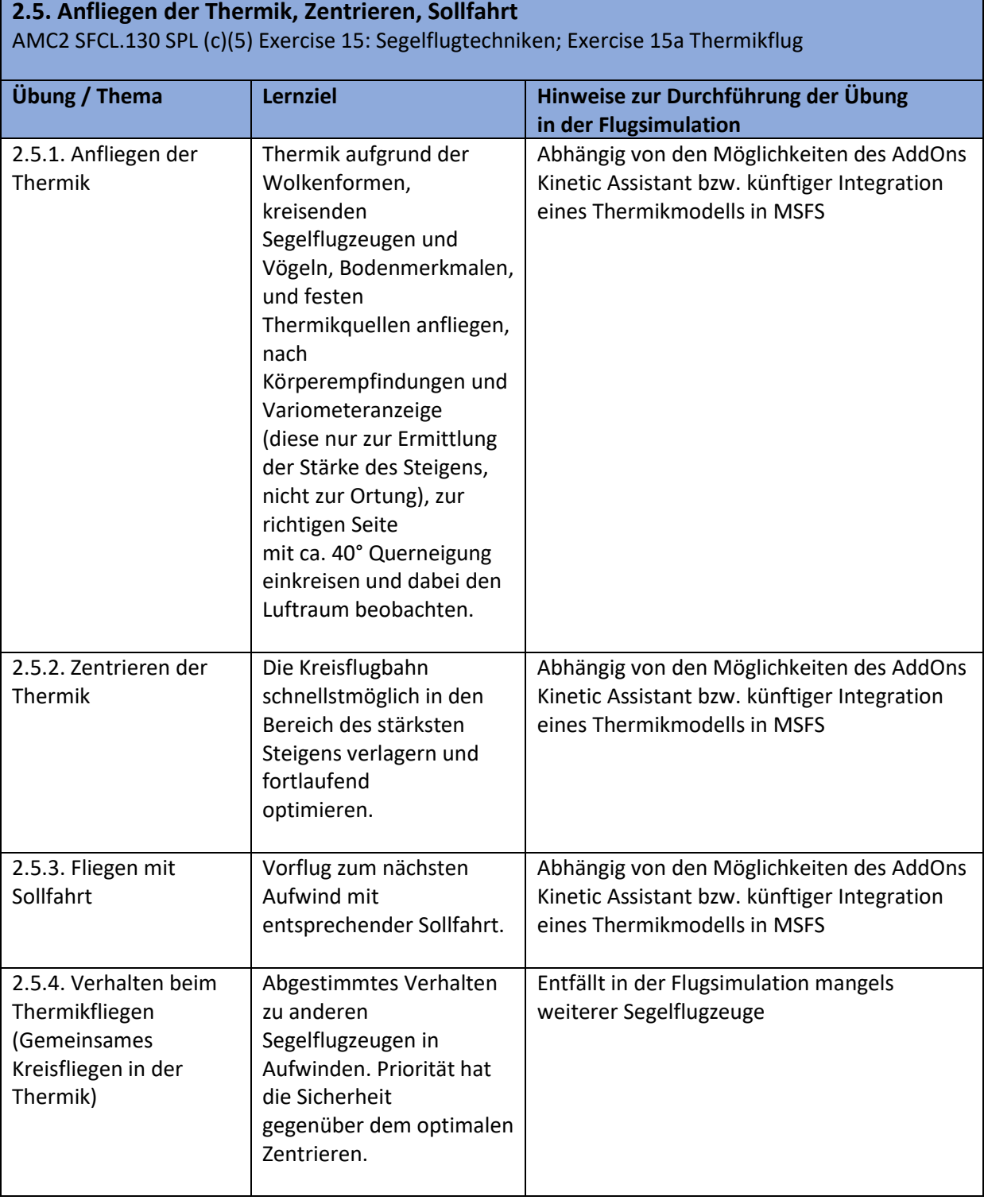

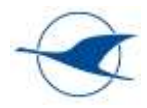

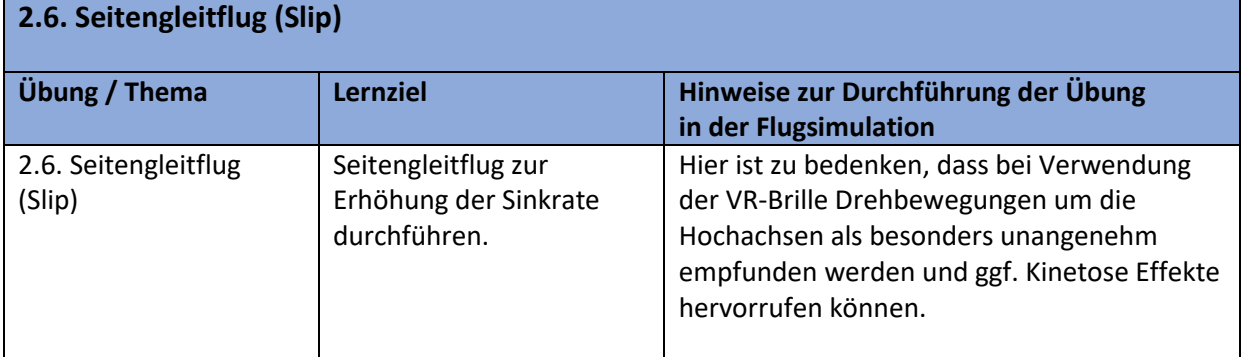

#### **2.7. Startunterbrechung (Wiederholung 1.8)** AMC2 SFCL.130 SPL (c)(5) Exercise 11a(viii) Verhalten bei Startunterbrechung Windenstart; ggf. Exercise 11b(x) Schleppunterbrechung; ggf. Exercise 11d(viii) Startunterbrechung Autostart

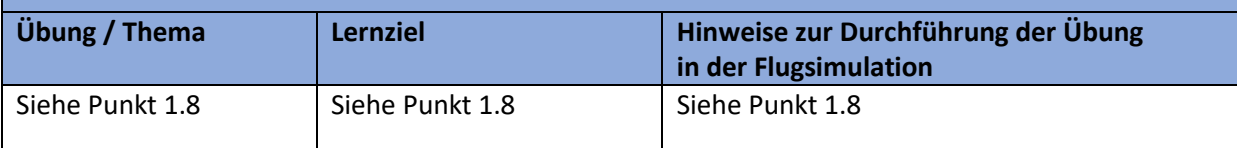

#### **2.8. Demonstration und Erfliegen von Kompasskursen**

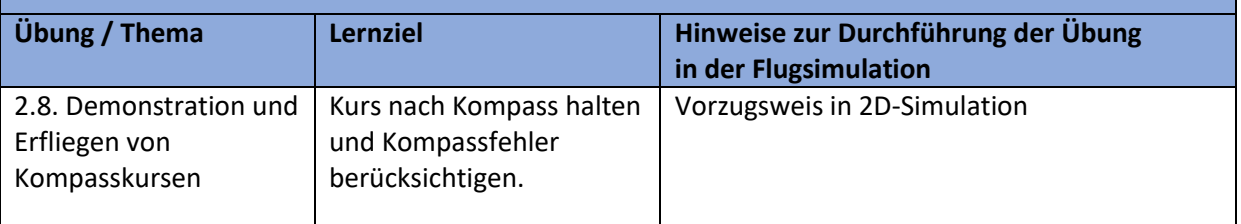

### **2.9. Einweisung auf weitere Segelflugzeugmuster inkl. nicht selbststartende Motorsegler**

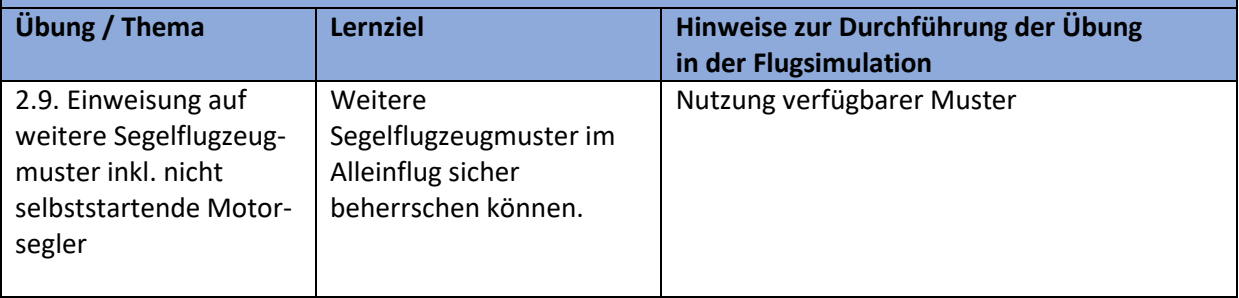

#### **2.10. Thermikflug am Platz; 30-minütiger Segelflug im Alleinflug**

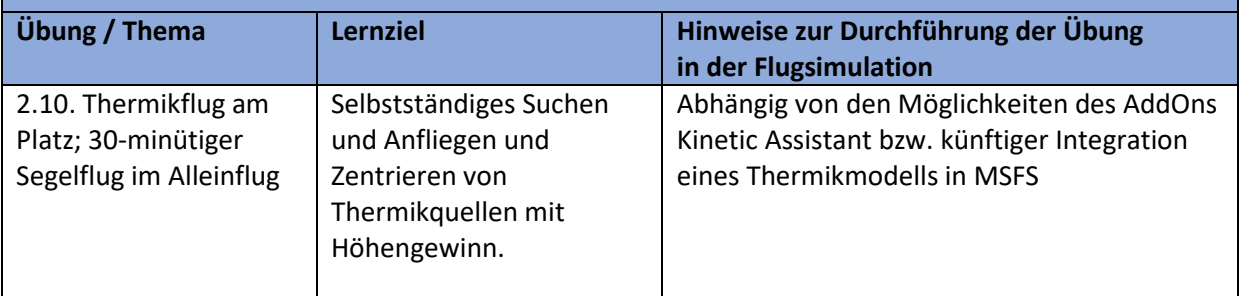

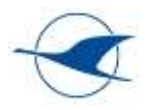

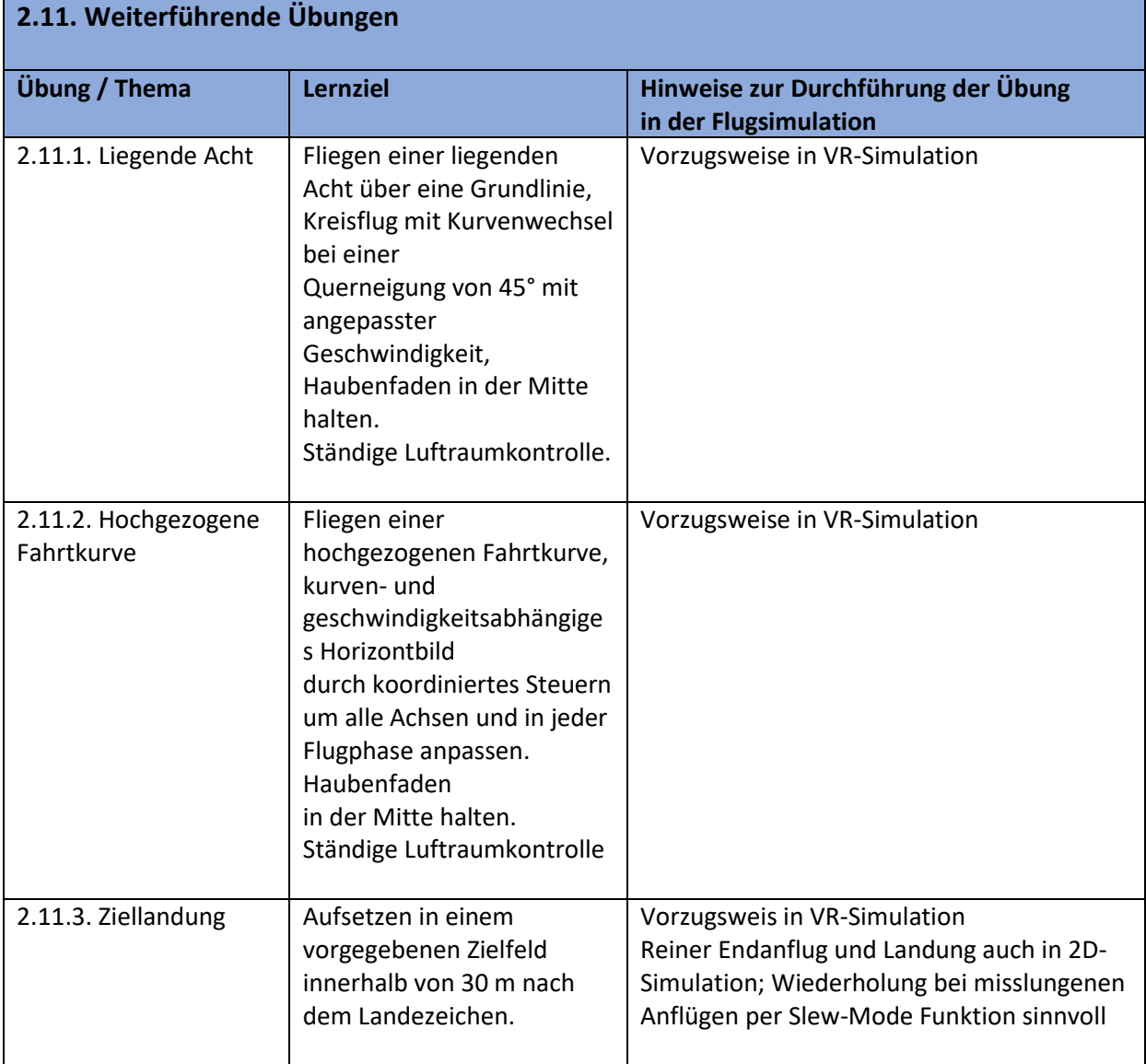

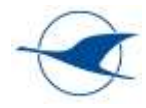

# <span id="page-25-0"></span>5.2.4 Ausbildungsabschnitt 3 (Ausbildung zum Streckenflug)

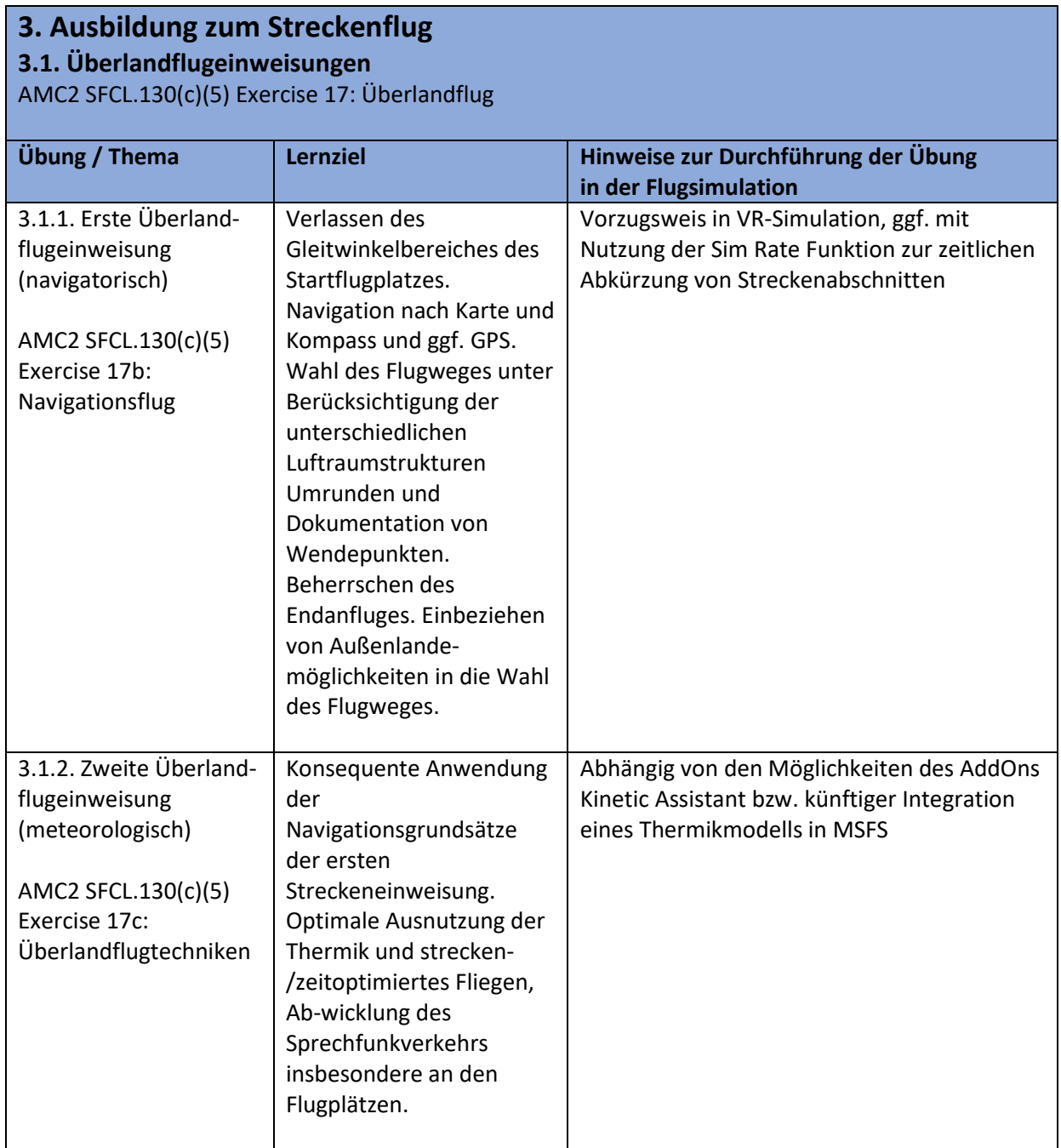

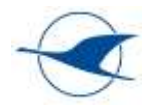

#### **3.2. Starts und Landungen auf fremdem Platz** AMC 2 SFCL.130 SPL (c)(5) Exercise: 17b: Navigationsflug **Übung / Thema Lernziel Hinweise zur Durchführung der Übung in der Flugsimulation** 3.2. Starts und Landungen auf fremdem Platz Kennenlernen von Verkehrsverhältnissen an fremden Flugplätzen. Einordnung in den dortigen Platzrundenbetrieb. Bewältigung von veränderten Anflugbedingungen. Vorzugsweis in VR-Simulation

#### **3.3. Außenlandeübung mit Fluglehrer** AMC2 SFCL.130(c)(5) Exercise 16: Außenlandung **Übung / Thema Lernziel Hinweise zur Durchführung der Übung in der Flugsimulation** 3.3. Außenlandeübung mit Fluglehrer Auswahl, Einteilung des Flugweges und Ziellandung für eine Außenlandung. Vorzugsweis in VR-Simulation

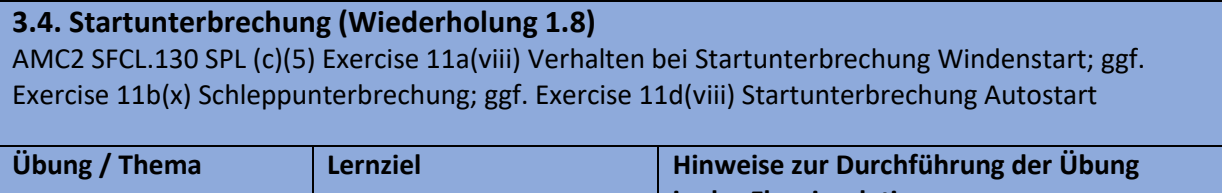

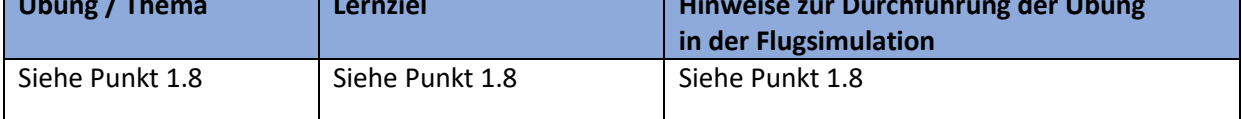

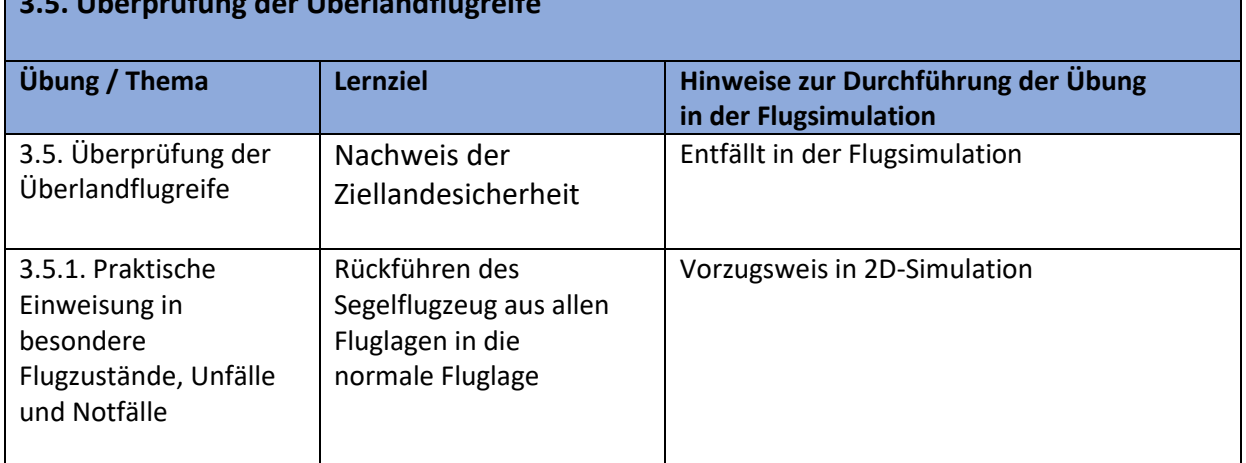

**3.5. Überprüfung der Überlandflugreife**

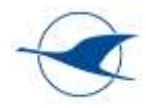

### **3.6. Alleinüberlandflüge mit schriftlichem Flugauftrag SFCL 125 SPL(a), Formular Flugauftrag (Anlage 3)**

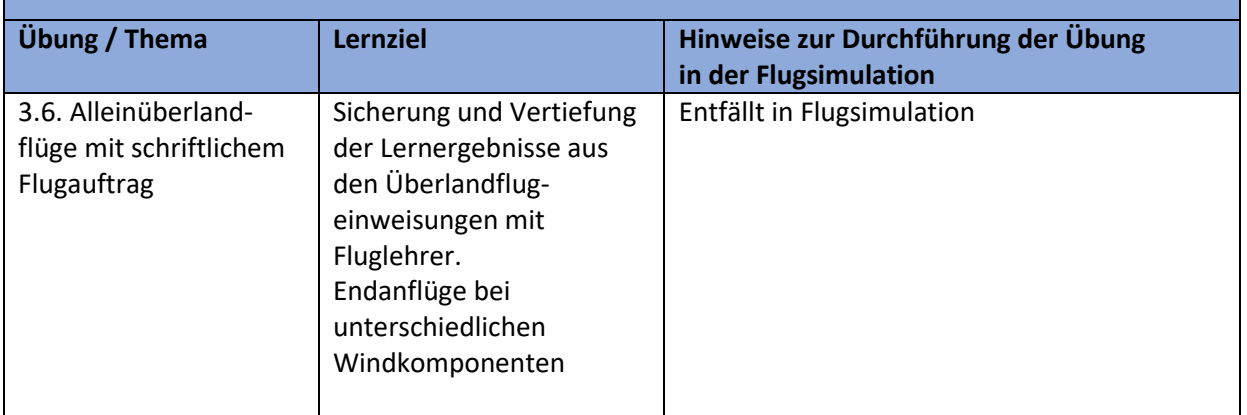

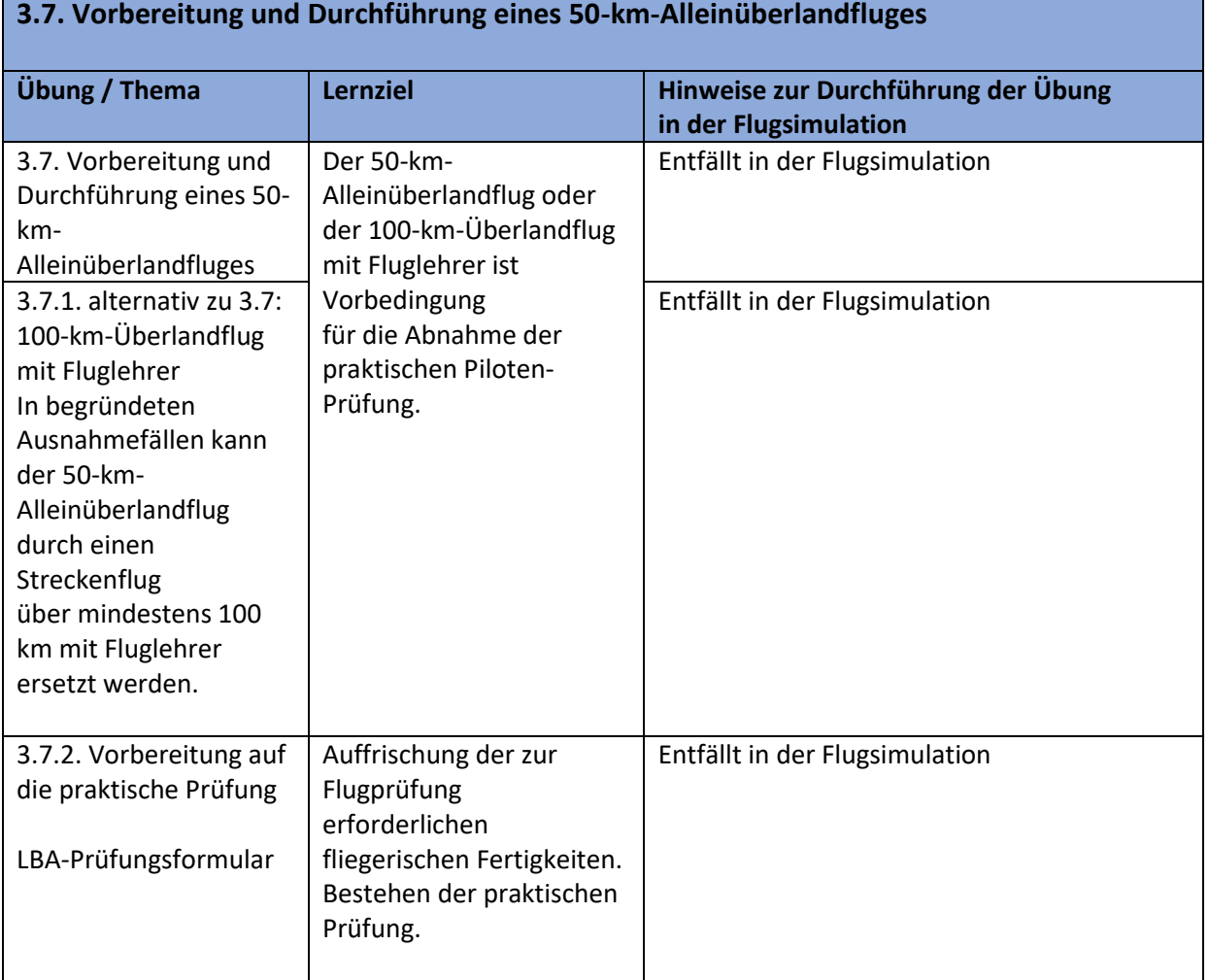

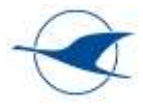

# <span id="page-28-0"></span>5.2.5 Erweitertes Training für Scheininhaber

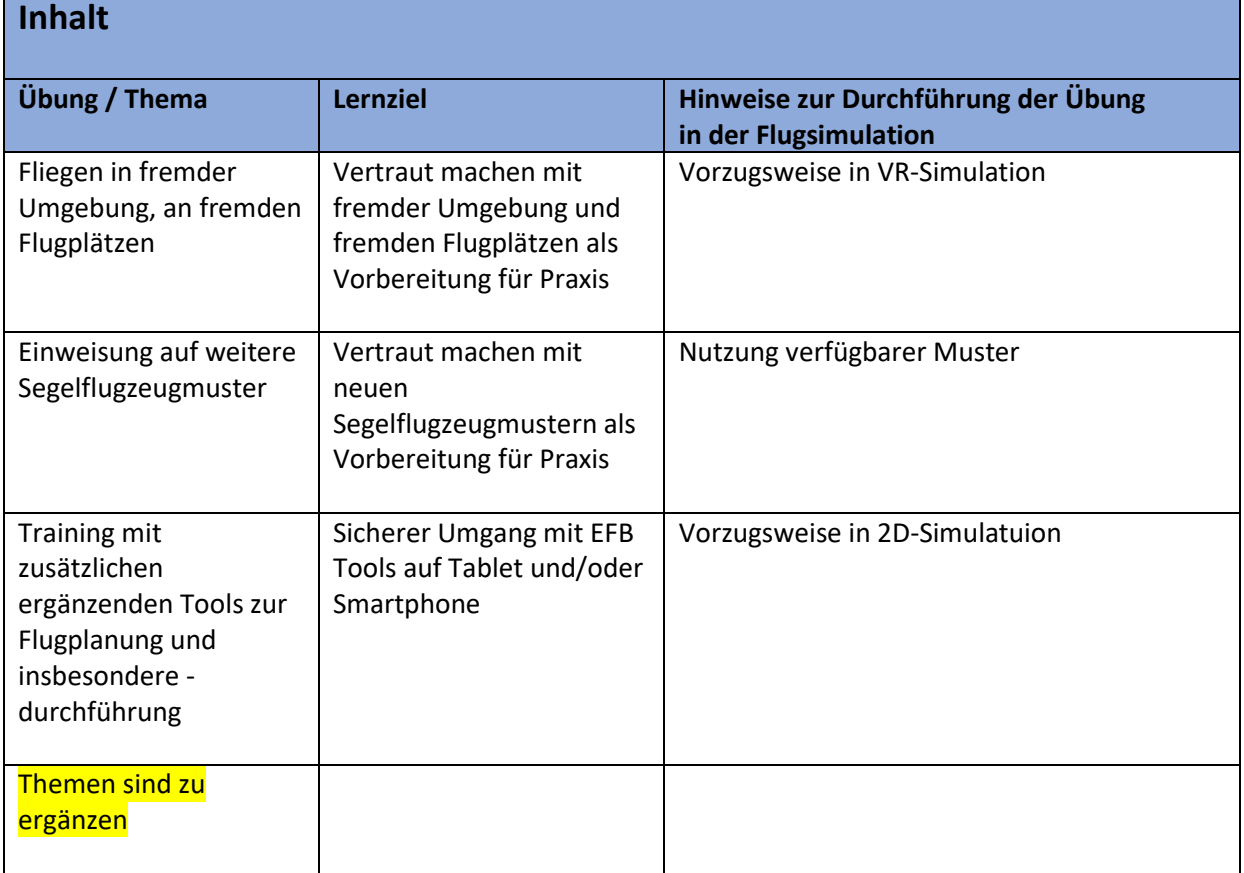

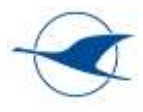

# <span id="page-29-0"></span>5.3 Trainingsinhalte TMG

Dieser Abschnitt bezieht sich im Wesentlichen auf die einschlägigen DAeC Richtlinien zum methodischen Vorgehen in der TMG-Ausbildung, die wiederum auf die geltenden gesetzlichen Verordnungen und zugehörigen AMC referenzieren. Für einzelne Ausbildungsinhalte und vorgegebene Übungen sollen Erfahrungsbeschreibungen, Bewertungen und Empfehlungen für den zielgereichten Einsatz der vorbereitenden und praxisbegleitenden Flugsimulation in diesem Abschnitt zusammengestellt werden. Insbesondere sollen Hinweise und Best Practice Empfehlungen gegeben werden, ob und wie einzelne Ausbildungsinhalte mit der Flugsimulation abgedeckt werden können – 2D-Simulation vs. VR-Simulation, methodisches Vorgehen, empfohlene Konfigurationen und Einstellungen etc. Es soll aufgezeigt werden, was gut funktioniert, aber auch wo die Grenzen der Simulation liegen.

Grundsätzlich gelten die in den folgenden Referenzen genannten methodischen Hinweise zur Durchführung einzelner Übungen sowie die nötigen Voraussetzungen und häufig gemachte Fehler auch in der Flugsimulation. In den folgenden Abschnitten sind unter "Hinweise zur Durchführung der Übung in der Flugsimulation" ergänzende Hinweise zusammengestellt, die die Simulation betreffen. Diese Abschnitte erfordert die aktive Mitarbeit aller Fluglehrer und Simulatortrainer und soll Stück für Stück komplettiert werden.

Aktuell sind keine TMG-Modelle für MSFS verfügbar – weder in der Standardinstallation noch als ergänzende PlugIns. Bis TMG-Modelle auch für MSFS verfügbar sind, sollten für segelflugspezifische Inhalte die verfügbaren Segelflugzeuge und für motorflugspezifische Inhalte einfache Motorflugzeuge mit Festpropeller verwendet werden – z.B. DR400.

## <span id="page-29-1"></span>5.3.1 Referenzen

- DAeC Methodik der Segelflugausbildung − SPL nur mit TMG – Praktische Ausbildung Revisionsstand 01.04.2021

Als Referenz für TMG wurde die DAeC Methodik zur Ausbildung von Fußgängern auf TMG gewählt, die gem. SFCL möglich ist. Bei der Erweiterung einer bestehenden SPL auf TMG entfallen die entsprechenden Grundlagen.

## <span id="page-29-2"></span>5.3.2 Ausbildungsabschnitt 1 (Flugausbildung zum ersten Alleinflug)

**Allgemeines Lernziel:** Der Flugschüler kann das TMG-Muster, auf dem er ausgebildet wurde, in Betrieb nehmen, unter normalen Verhältnissen sicher starten, die Platzrunde abfliegen und sicher landen. Er beherrscht die in Notfällen erforderlichen Maßnahmen.

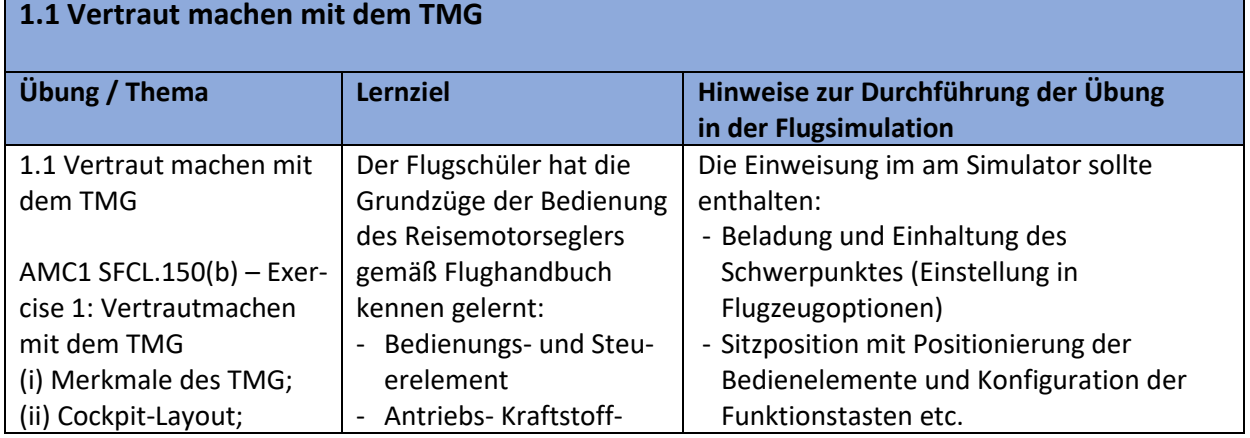

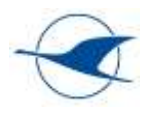

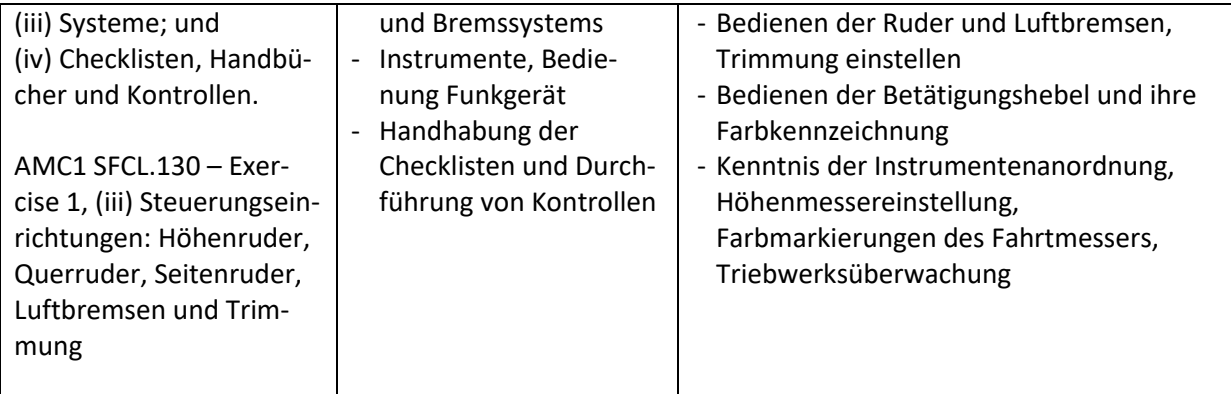

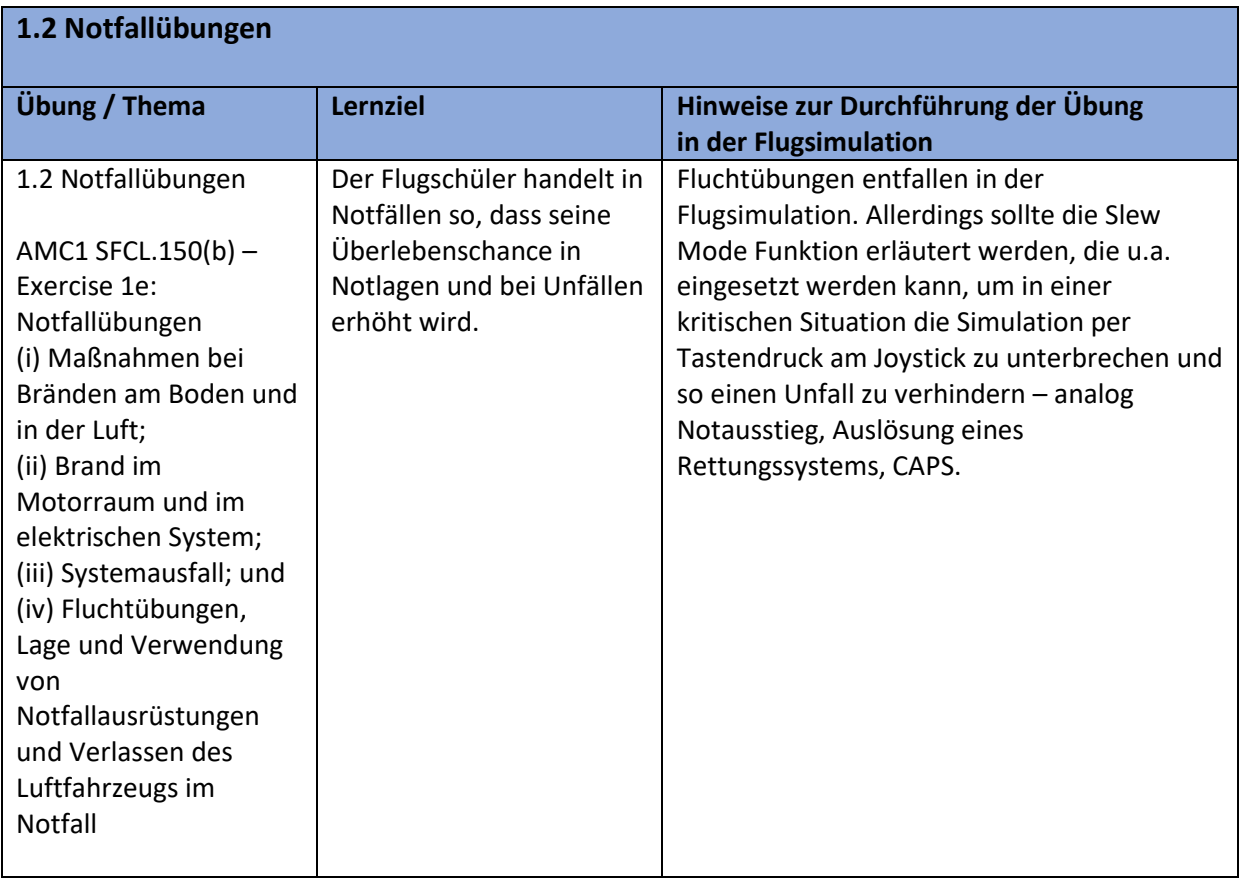

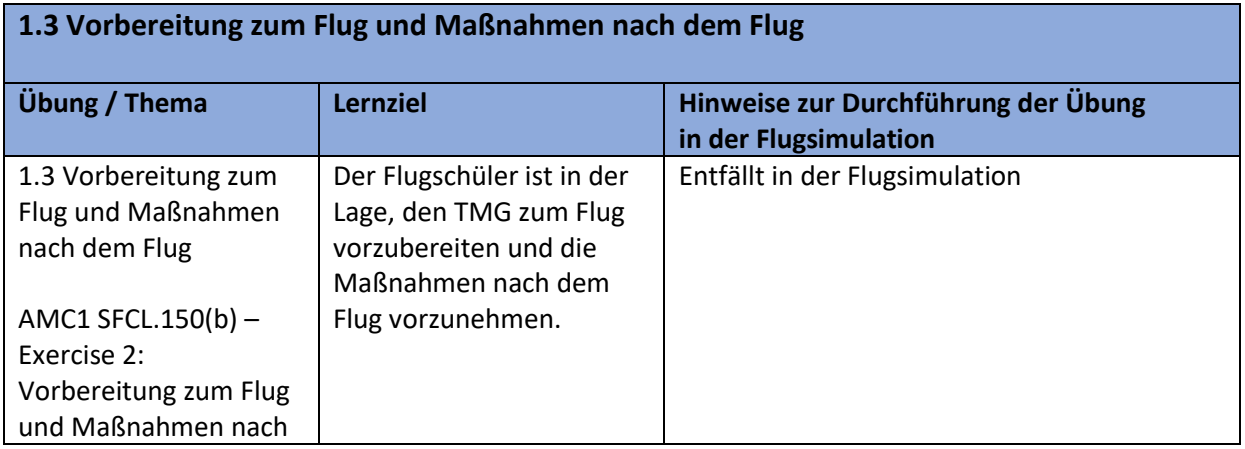

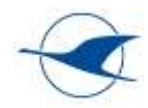

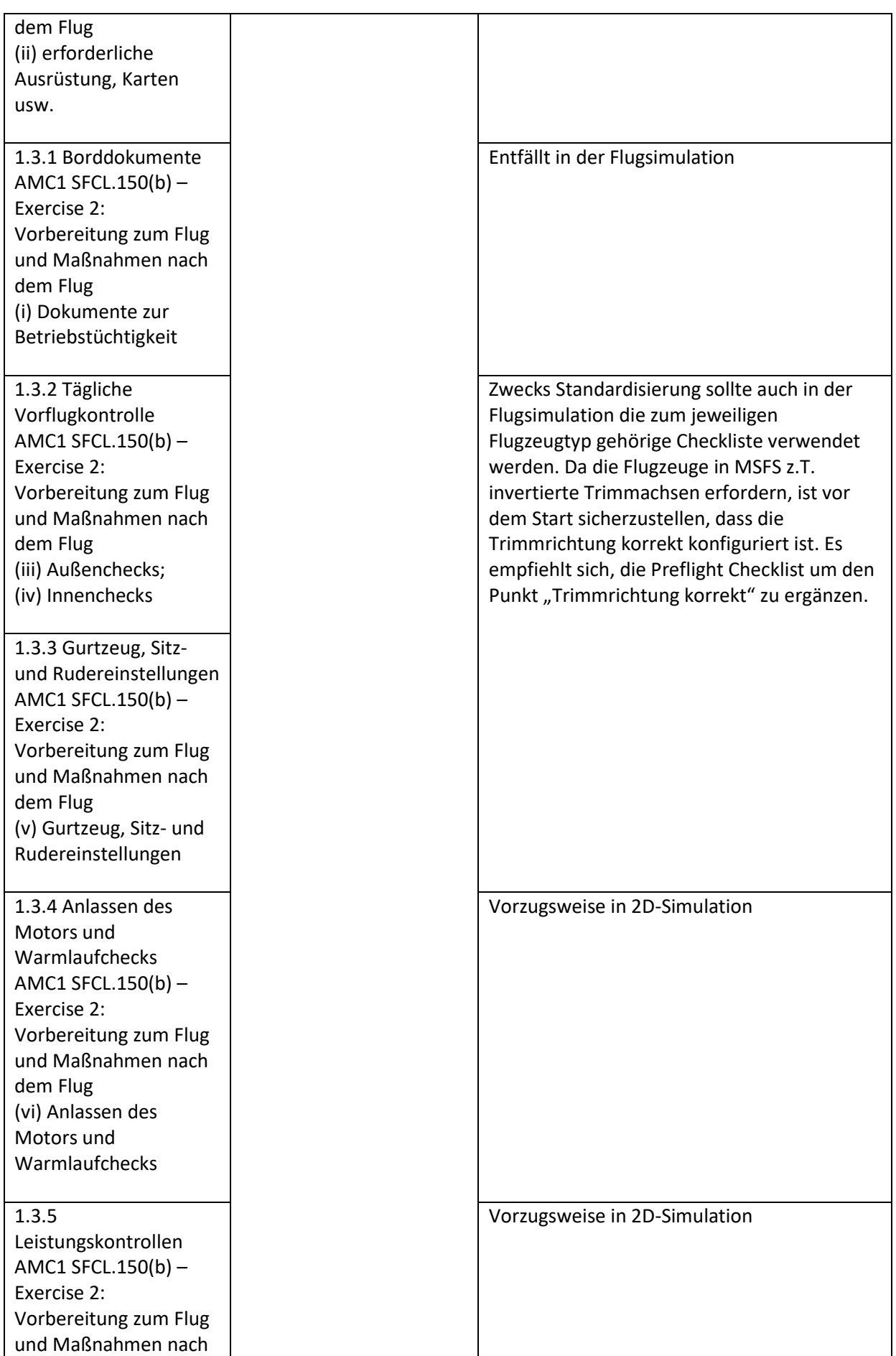

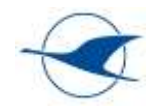

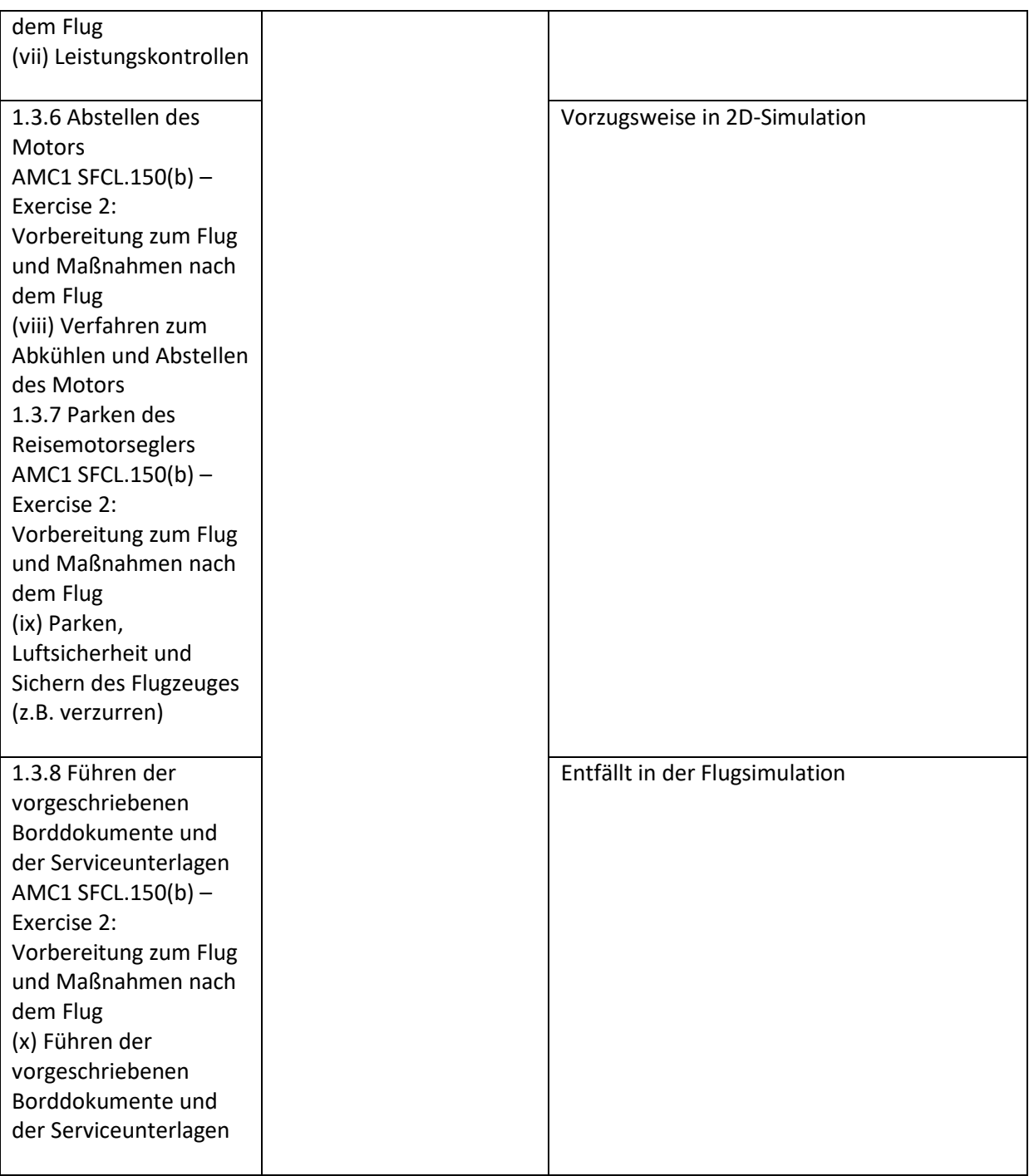

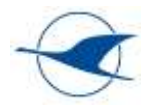

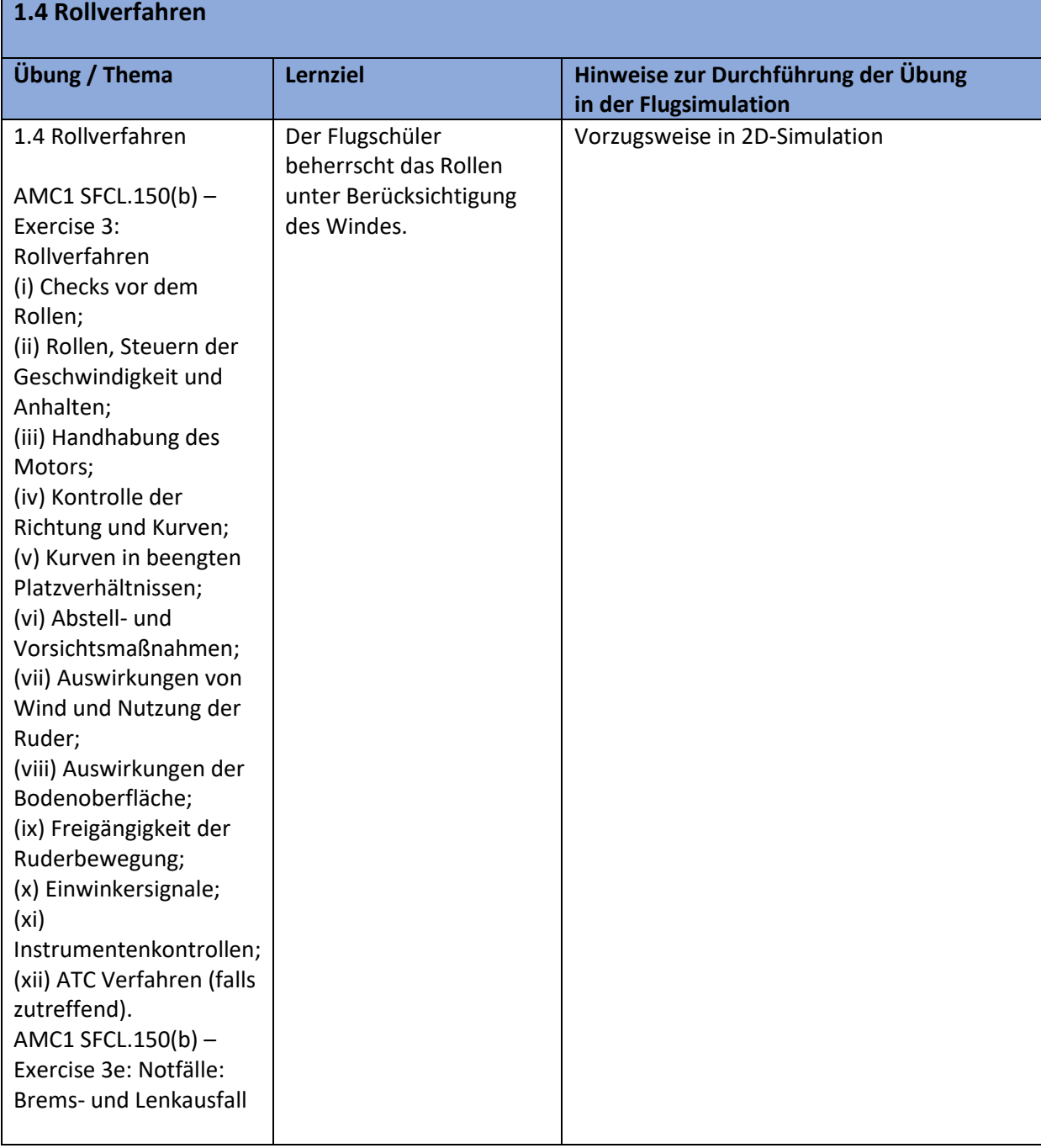

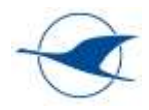

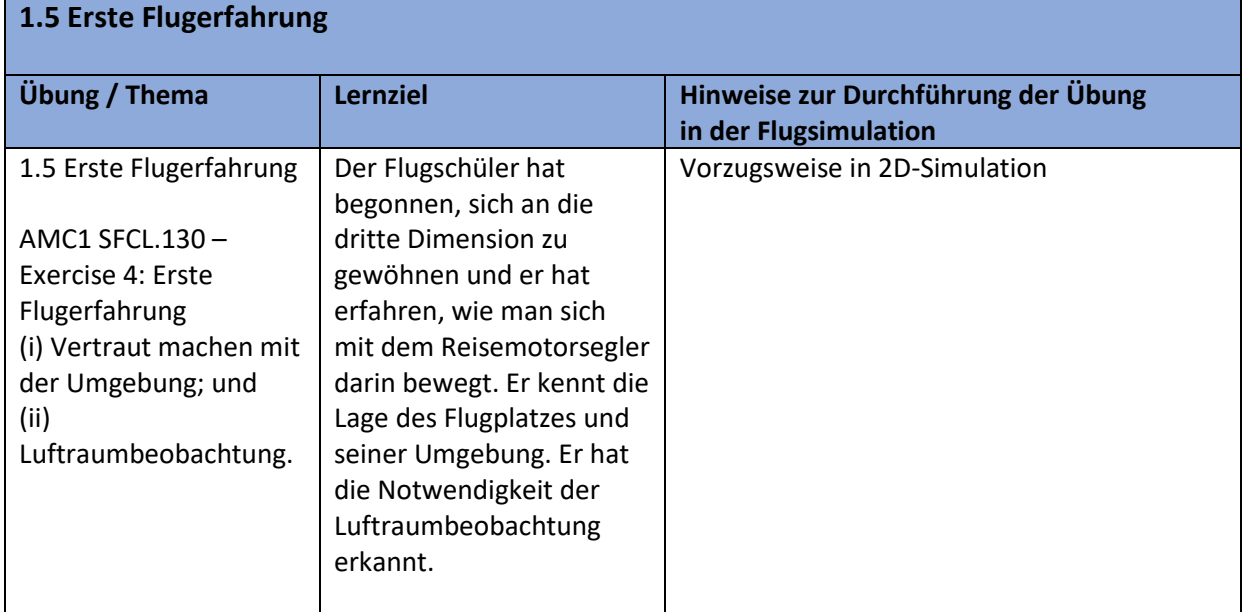

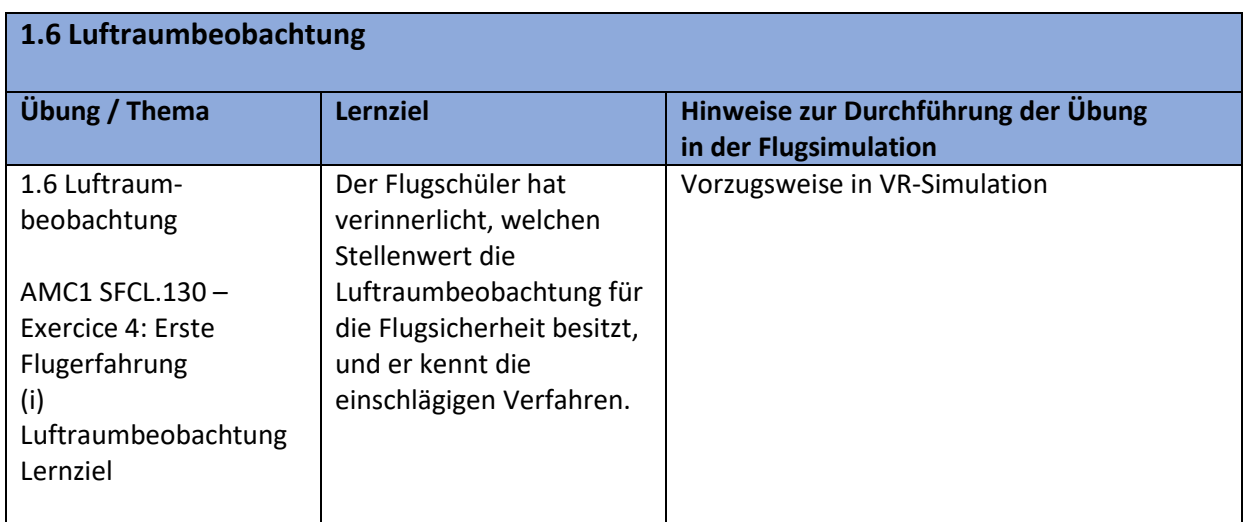

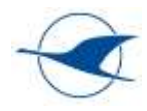

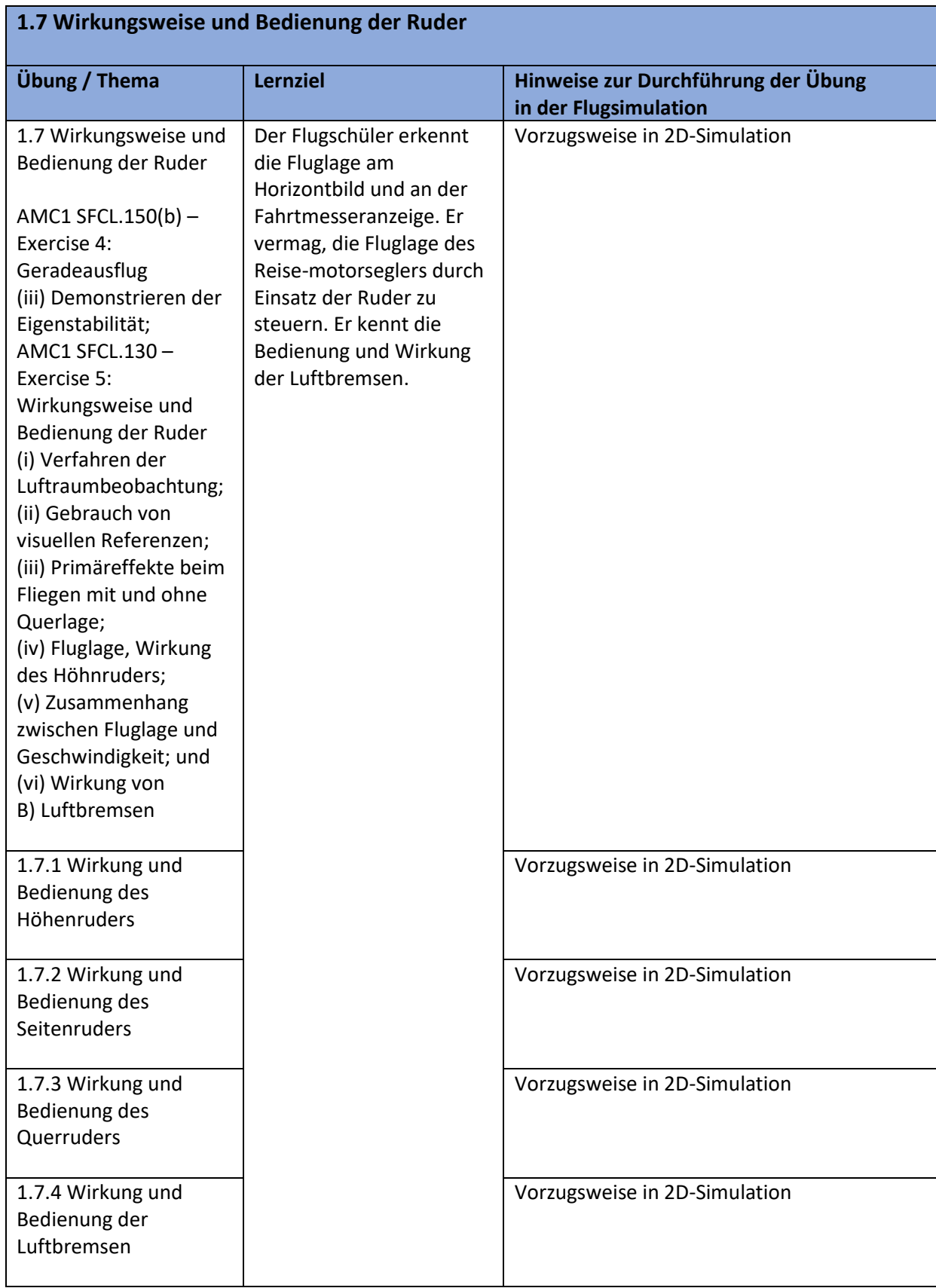

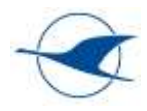

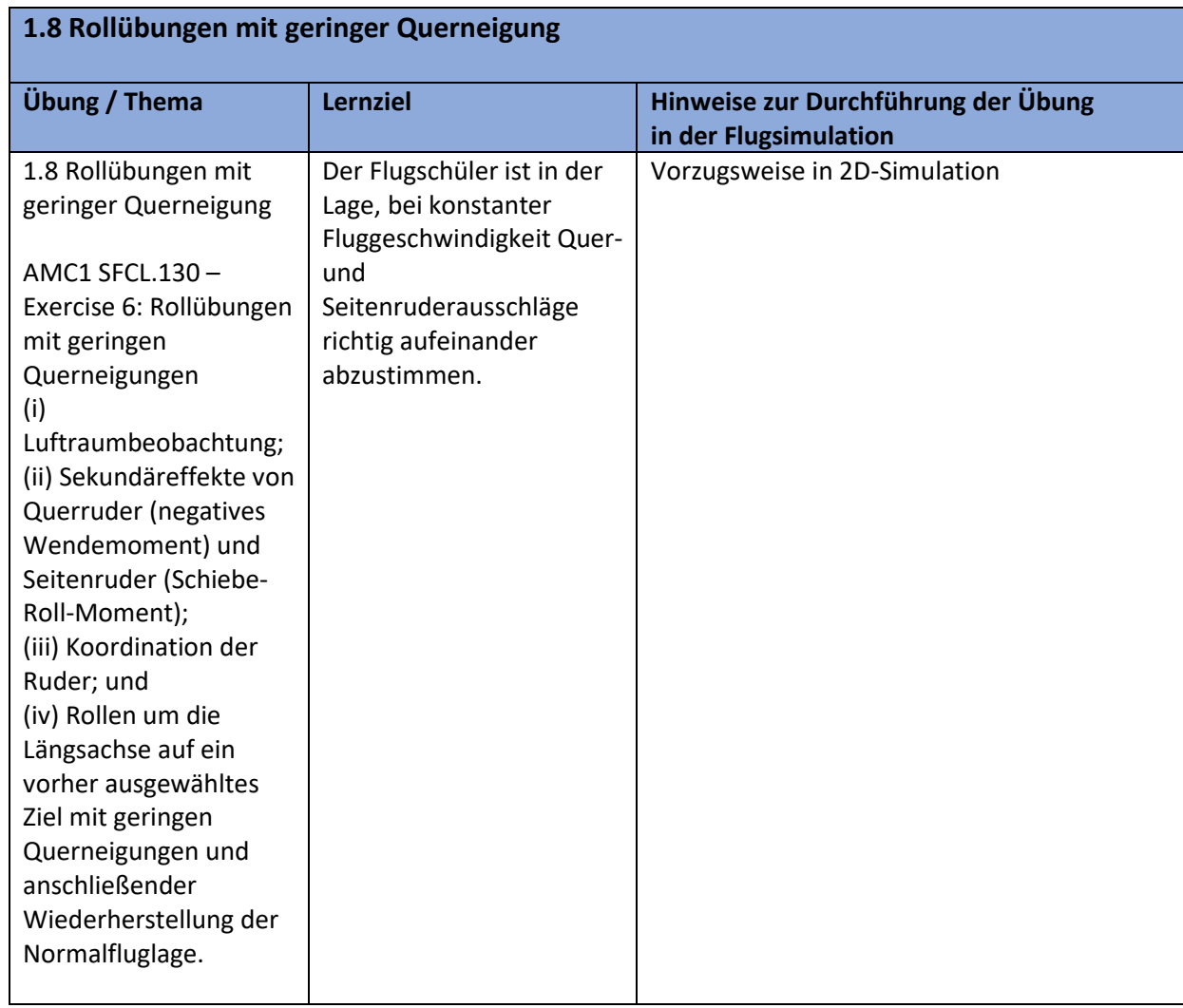

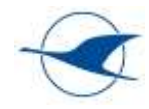

#### **1.9 Reiseflug**

AMC1 SFCL.150(b) – Exercise 4: Geradeausflug

(i) Mit Reiseleistung des Triebwerks, Erreichen und Einhalten von Richtung, Höhe und Geschwindigkeit;

(ii) Flug mit kritisch hohen Geschwindigkeiten;

(iv) Kontrolle der Längsneigung, einschließlich der Verwendung der Trimmung;

(v) Einhalten von horizontaler Querlage und Richtung, Trimmung

(vi) mit verschiedenen Geschwindigkeiten (Nutzung der Leistungseinstellungen des Motors);

(vii) während Geschwindigkeits- und Konfigurationsänderungen; und

(viii) Verwendung von Instrumenten für die Genauigkeit des Fluges.

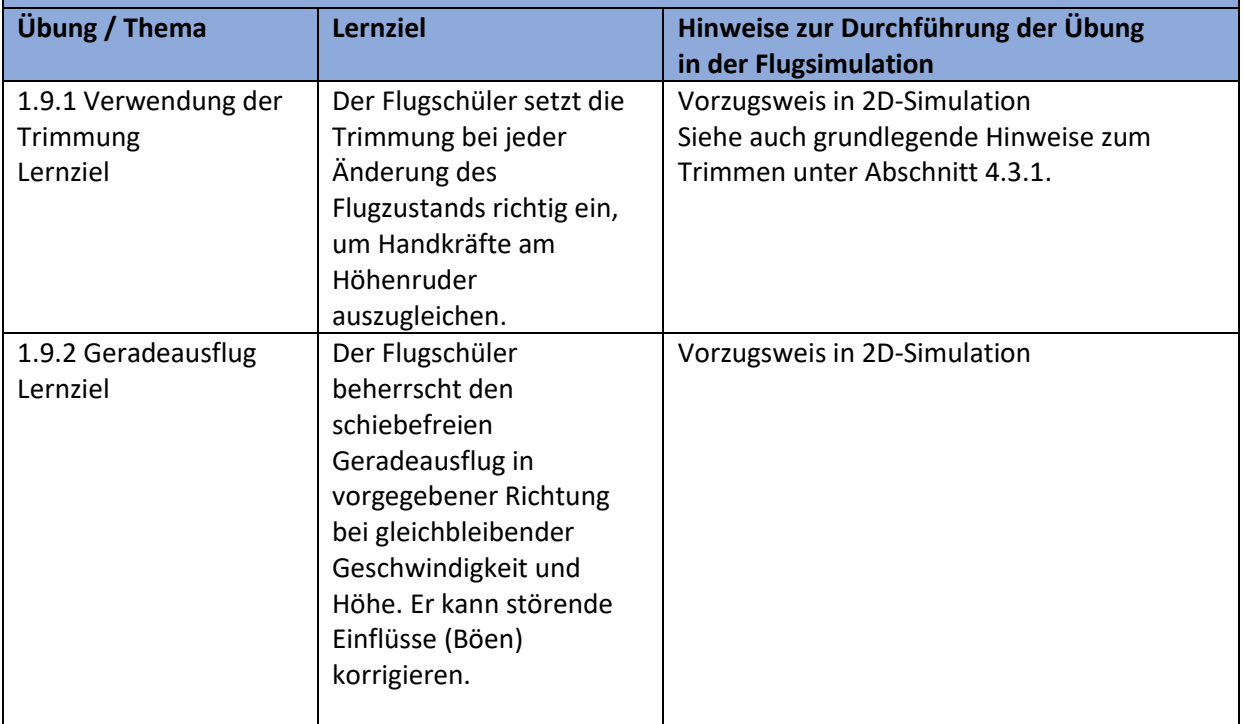

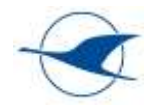

#### **1.10 Steigflug**

AMC1 SFCL.150(b) – Exercise 5: Steigflug

(i) Einleiten, Einhalten der normalen und maximalen Steiggeschwindigkeit und Beenden des Steigfluges;

(ii) Beenden des Steigfluges in ausgewählten Höhen;

- (iii) Steigflug in Reiseflugkonfiguration;
- (iv) Steigflug mit ausgefahrenen Wölbklappen (wenn vorhanden);
- (v) Rückkehr zum normalen Steigflug;

(vii) Verwendung von Instrumenten für die Genauigkeit des Fluges.

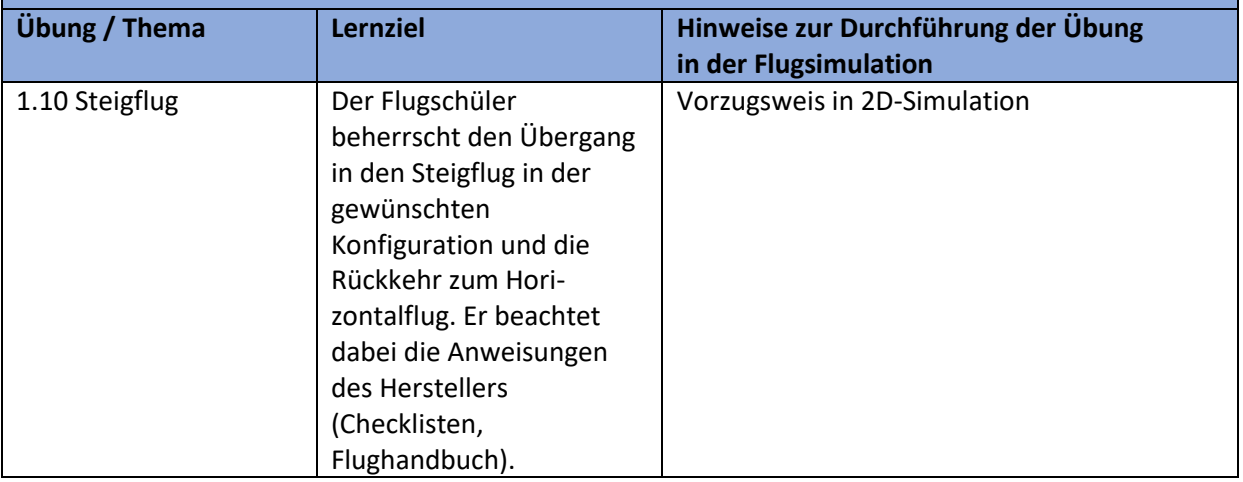

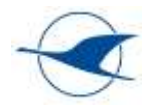

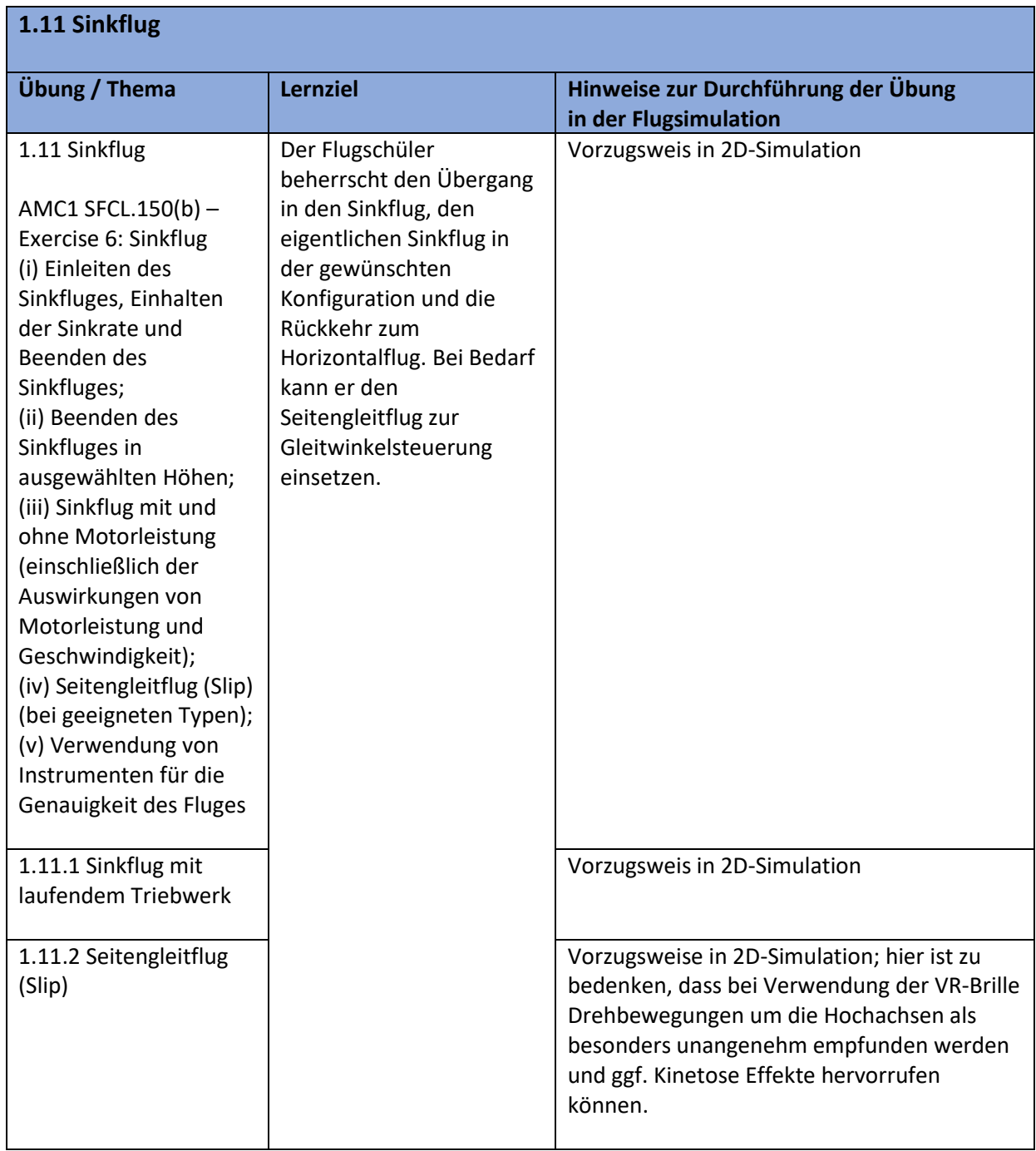

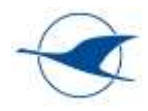

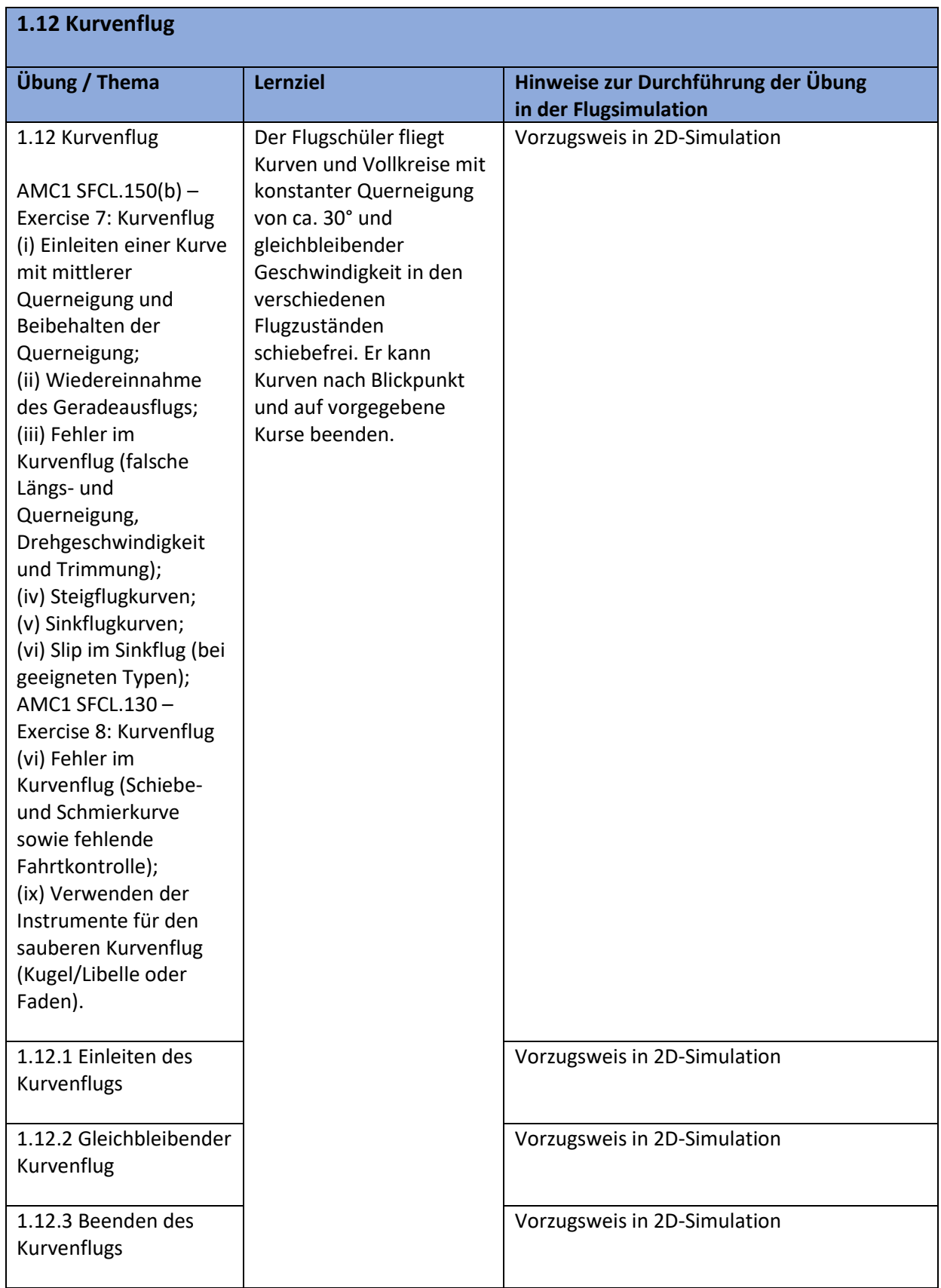

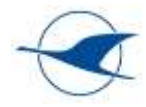

#### **1.13 Langsamflug**

AMC1 SFCL.150(b) – Exercise 8a: Langsamflug

Hinweis: Ziel ist es, die Fähigkeit des Piloten zu verbessern, unbeabsichtigtes Fliegen bei kritisch niedrigen Geschwindigkeiten zu erkennen und den TMG während der Rückkehr zur normalen Geschwindigkeit stabil zu halten.

(i) Sicherheitsüberprüfungen;

(ii) Einführung in den Langsamflug;

(iii) kontrollierter Flug bis in den kritischen Langsamflug; und

(iv) Anwendung der vollen Leistung mit korrektem Anstellwinkel und Trimmung bis zum Erreichen der normalen Steiggeschwindigkeit.

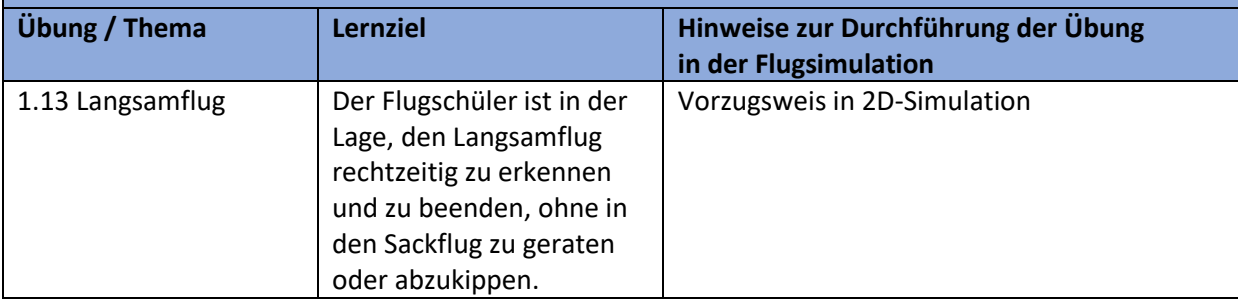

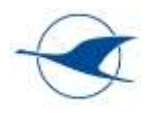

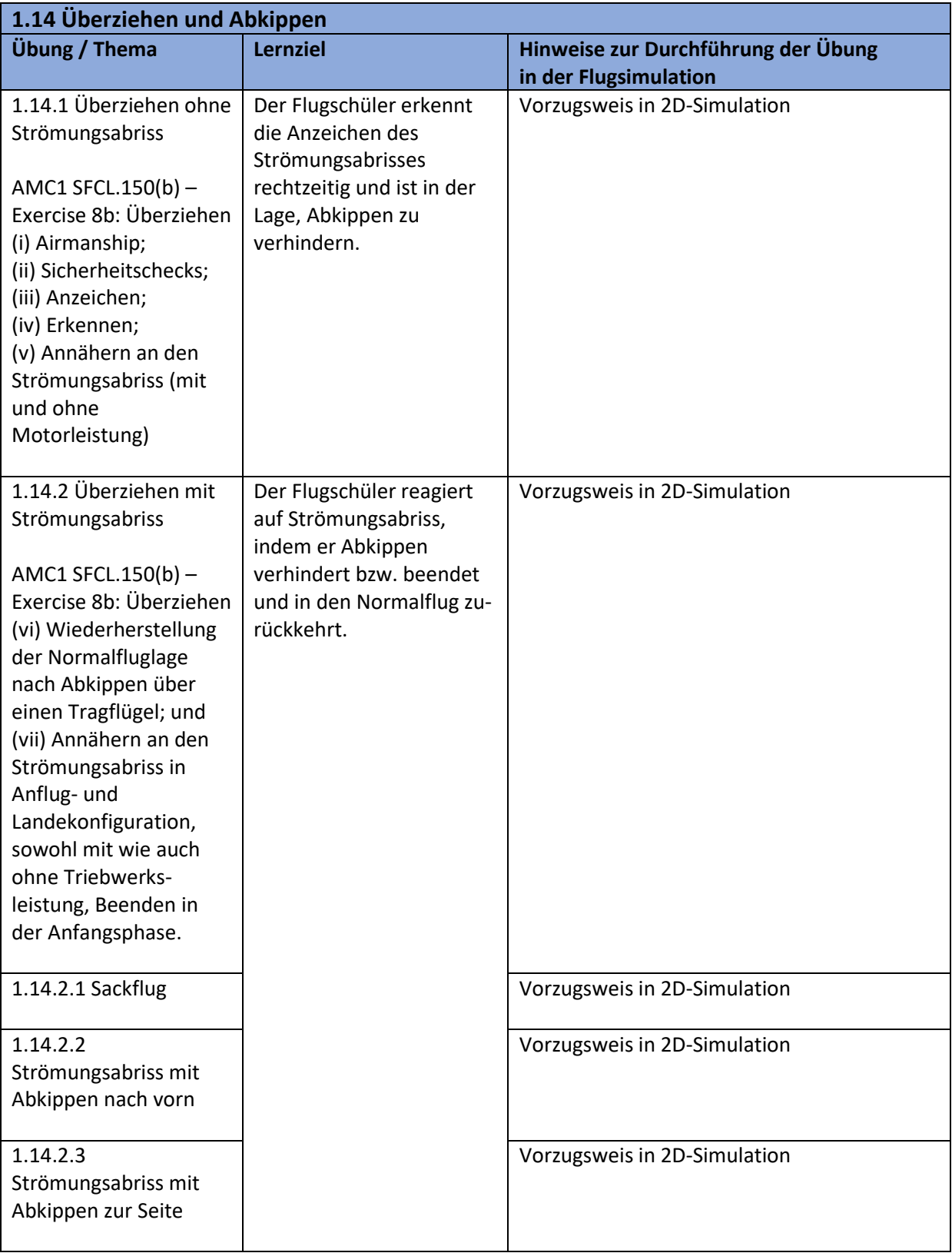

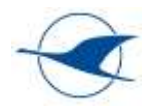

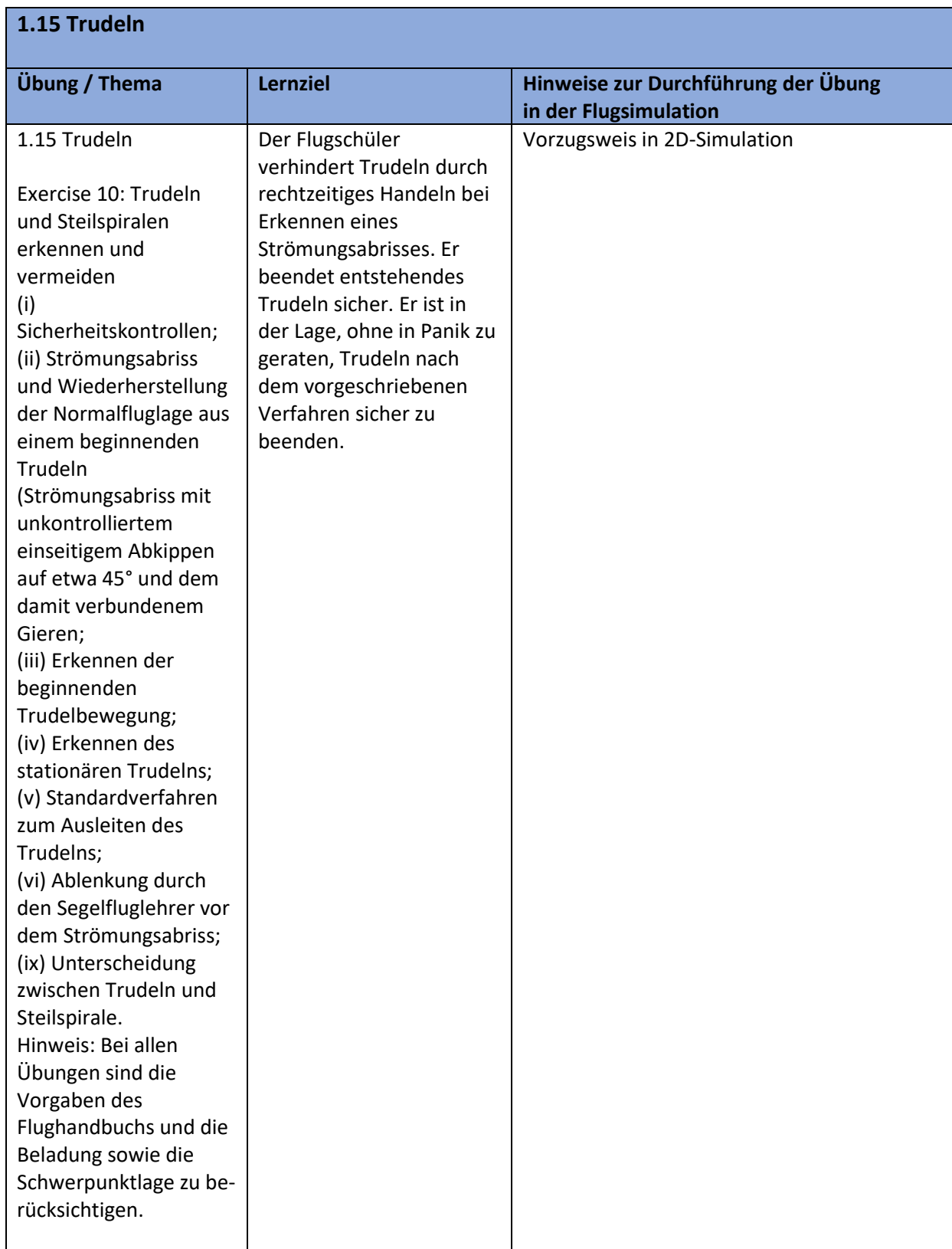

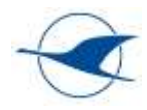

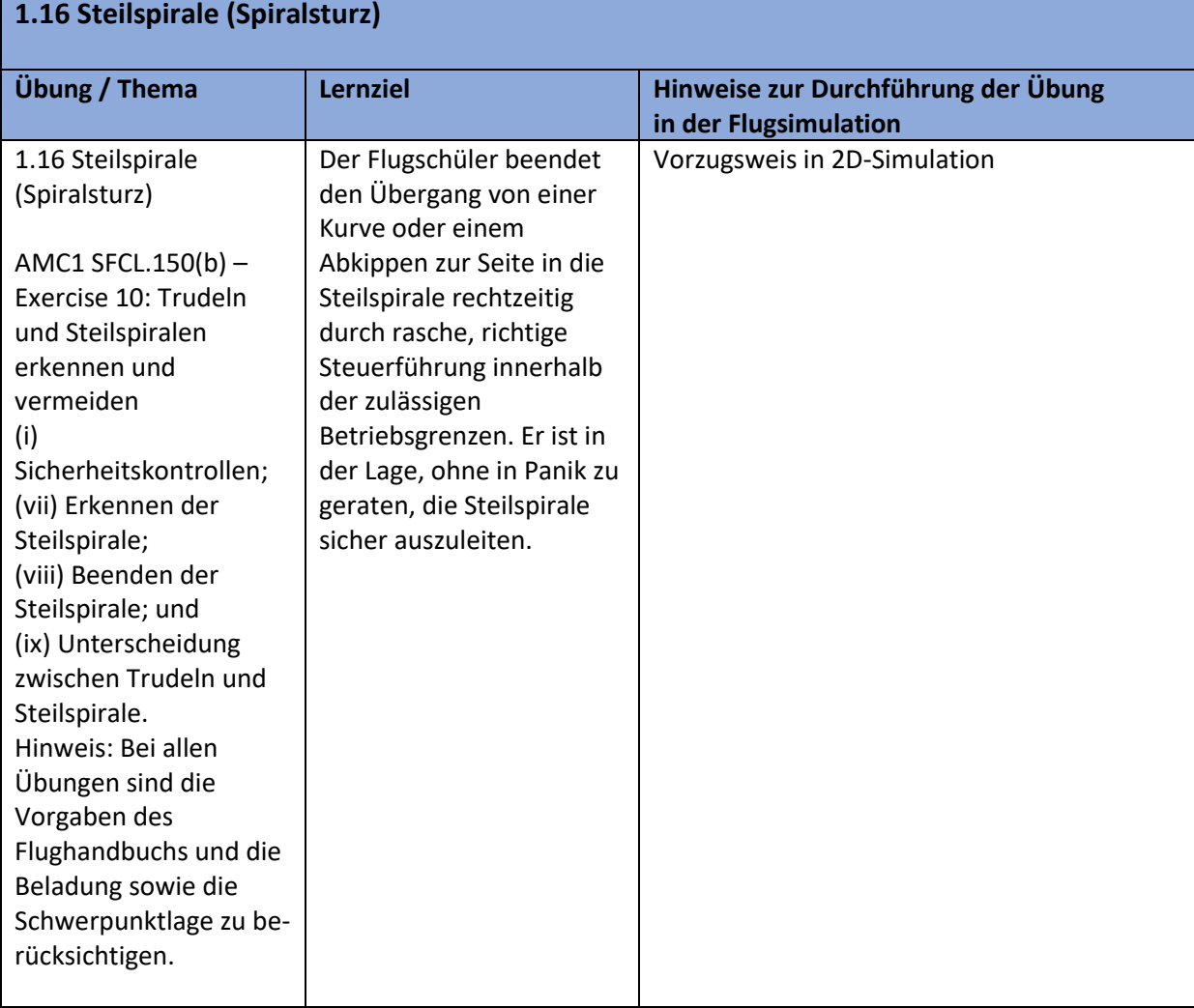

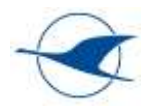

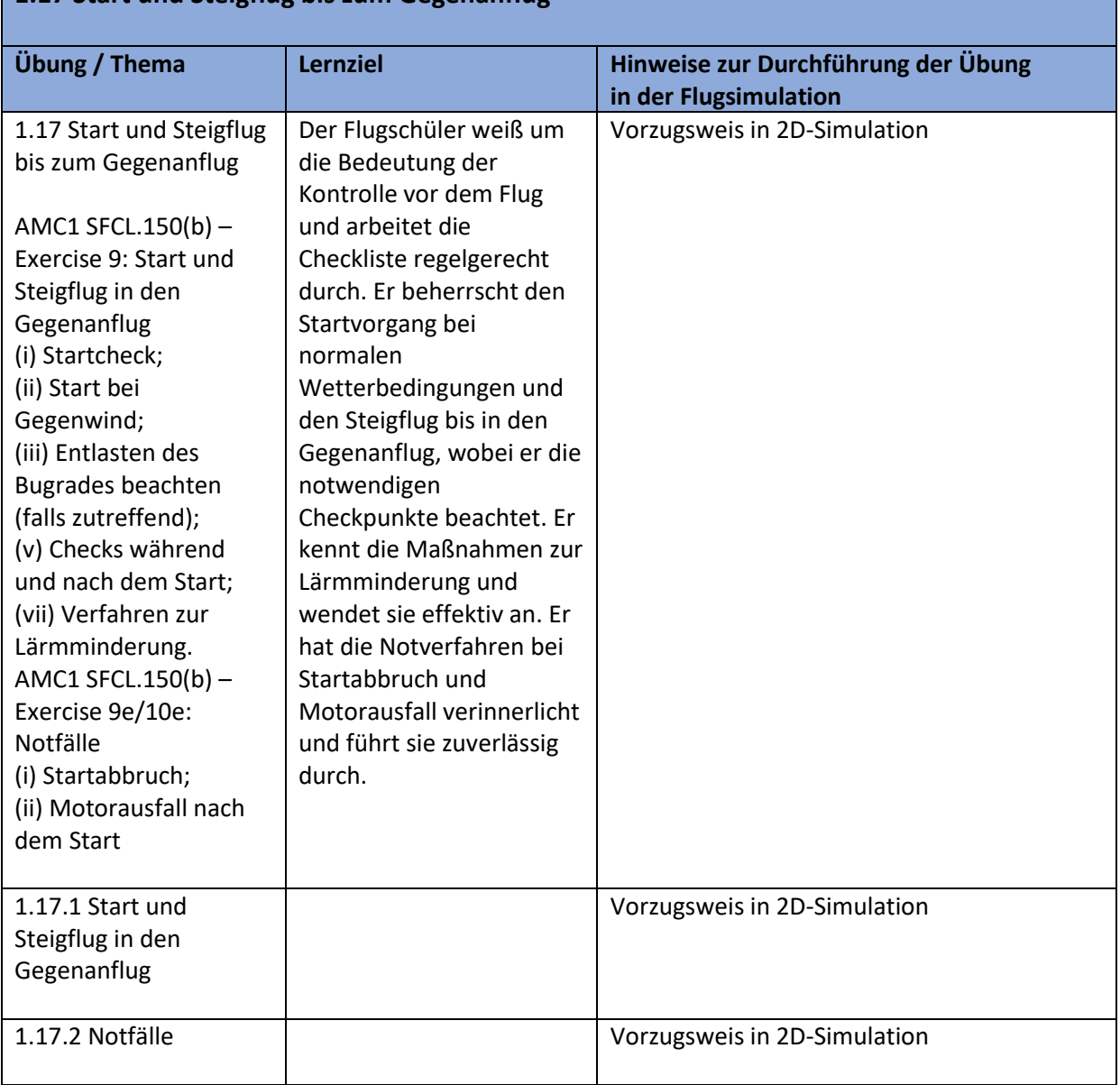

# **1.17 Start und Steigflug bis zum Gegenanflug**

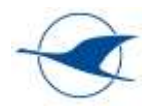

٦

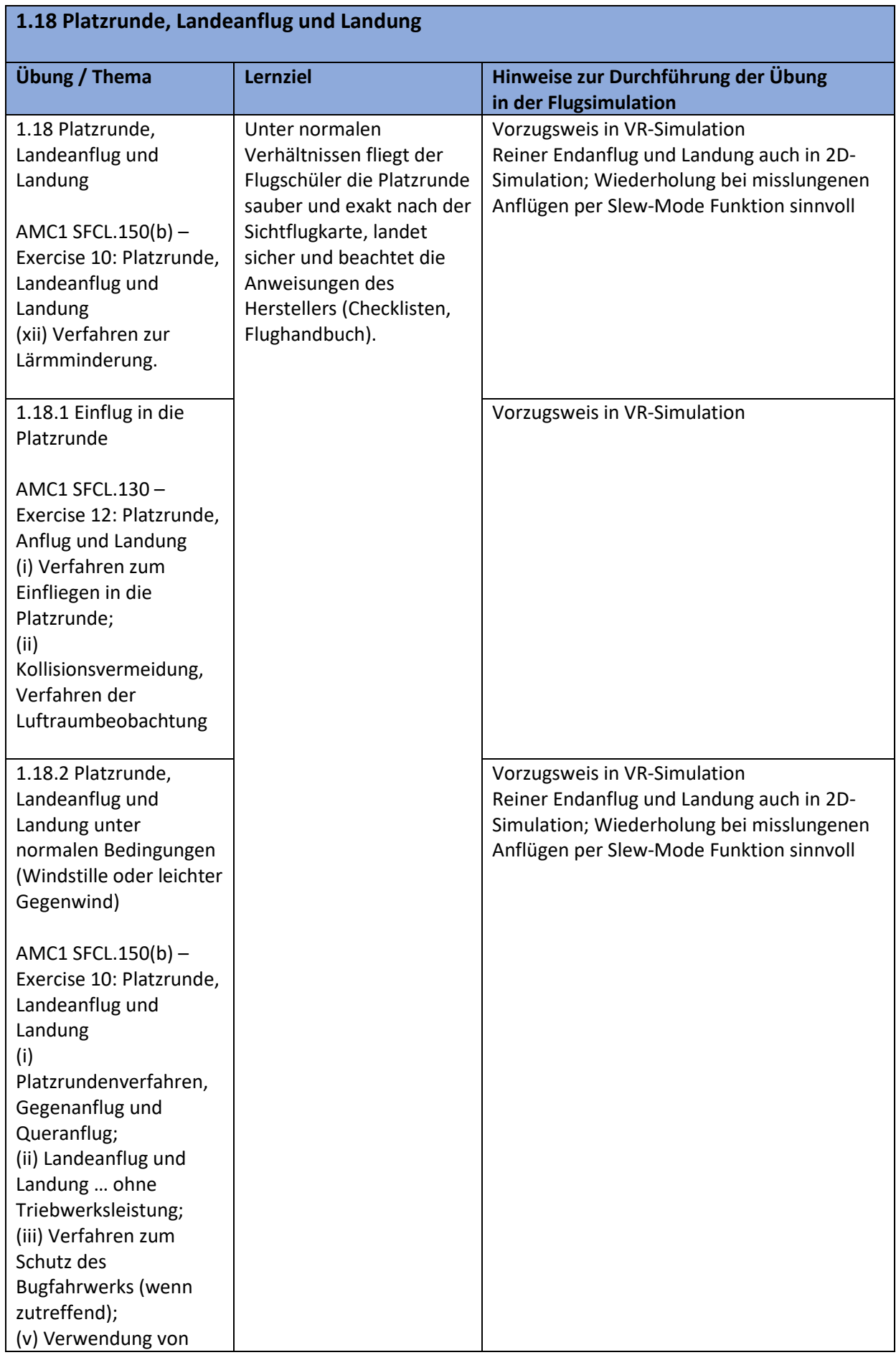

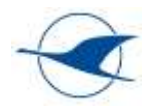

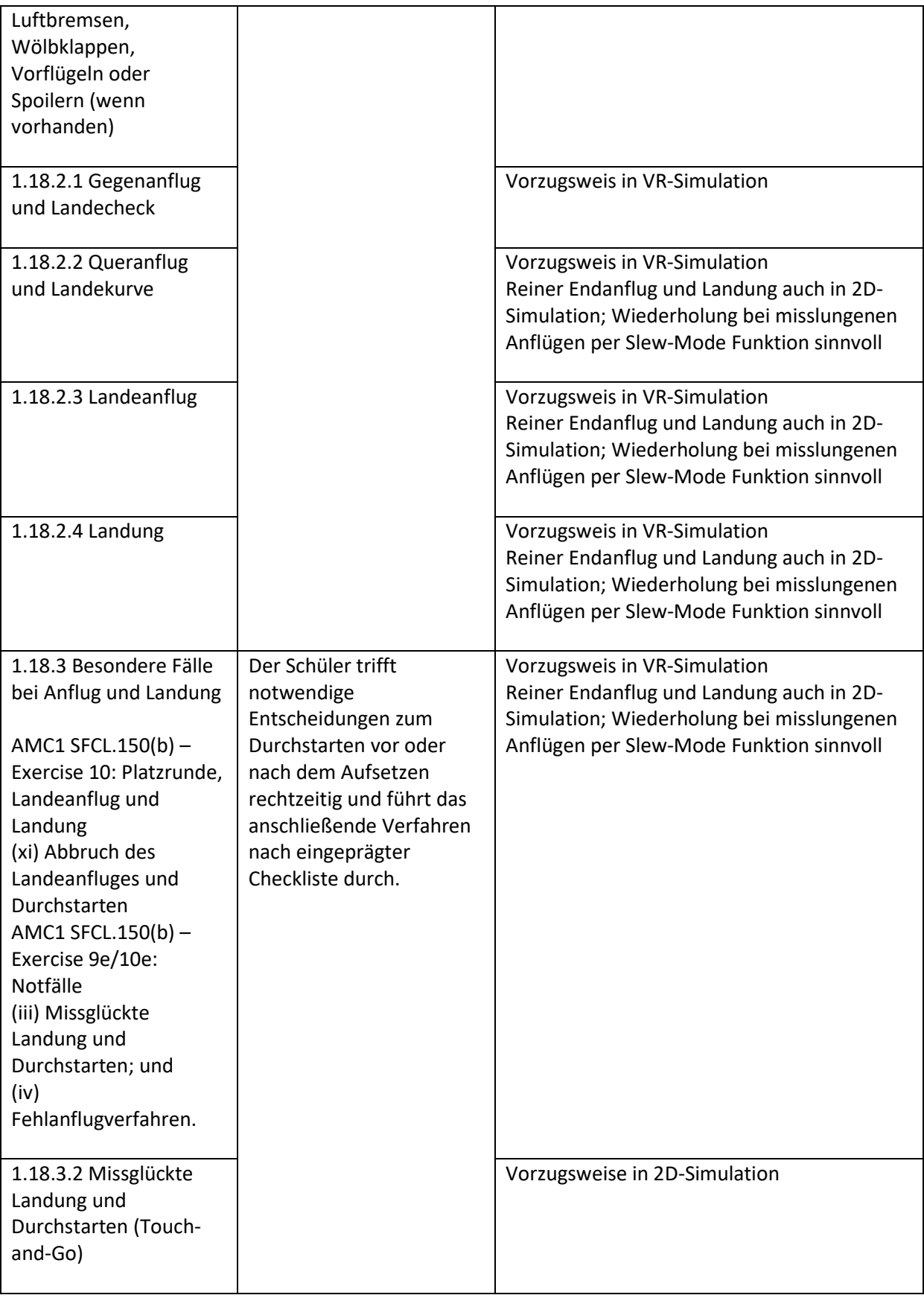

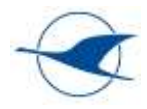

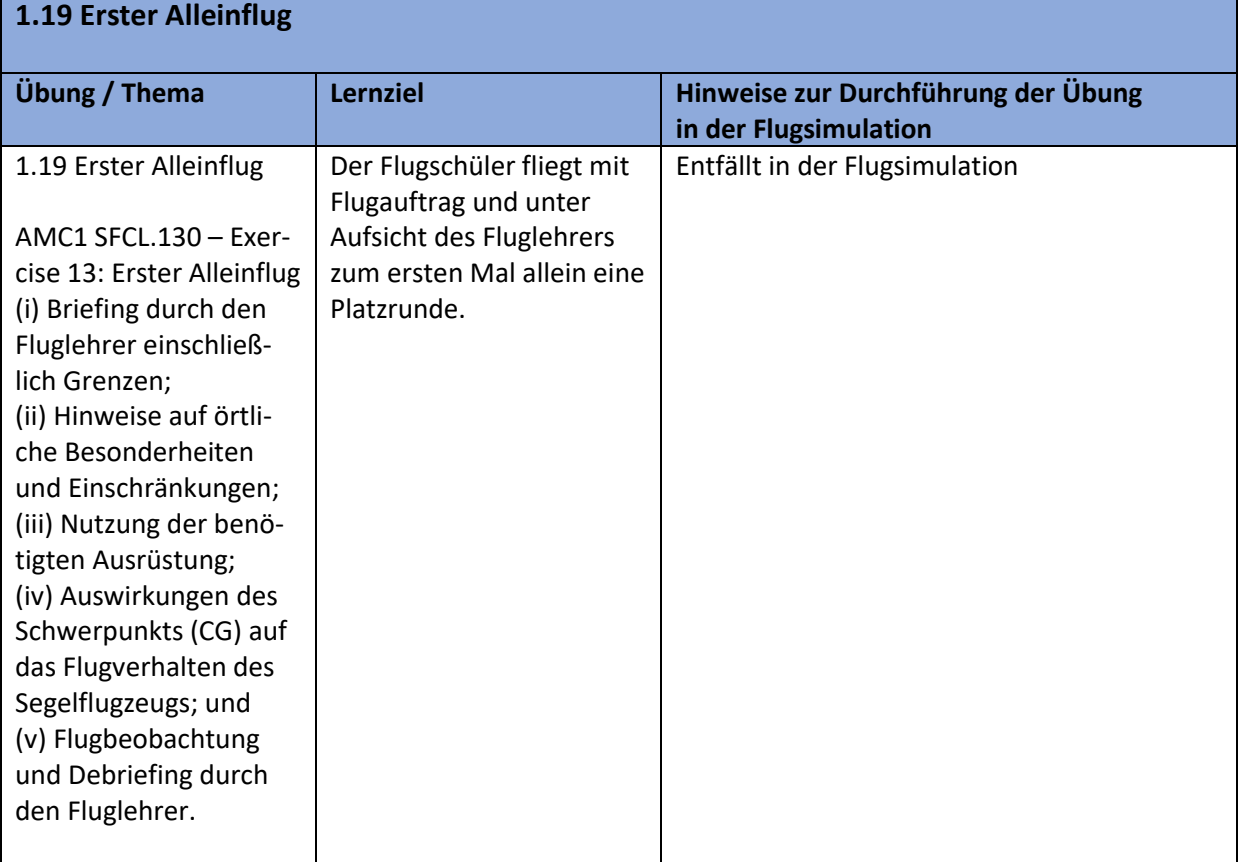

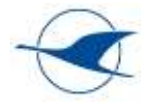

# <span id="page-49-0"></span>5.3.3 Ausbildungsabschnitt 2 (Vertiefung der fliegerischen Fertigkeiten)

**Allgemeines Lernziel:** Der Flugschüler beherrscht den TMG auch unter ungewohnten Verhältnissen, in ungewöhnlichen Fluglagen und in Not-fällen sicher.

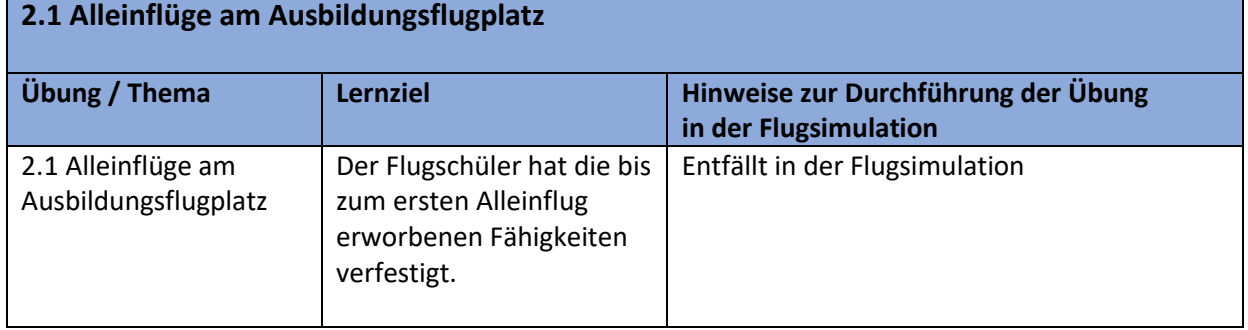

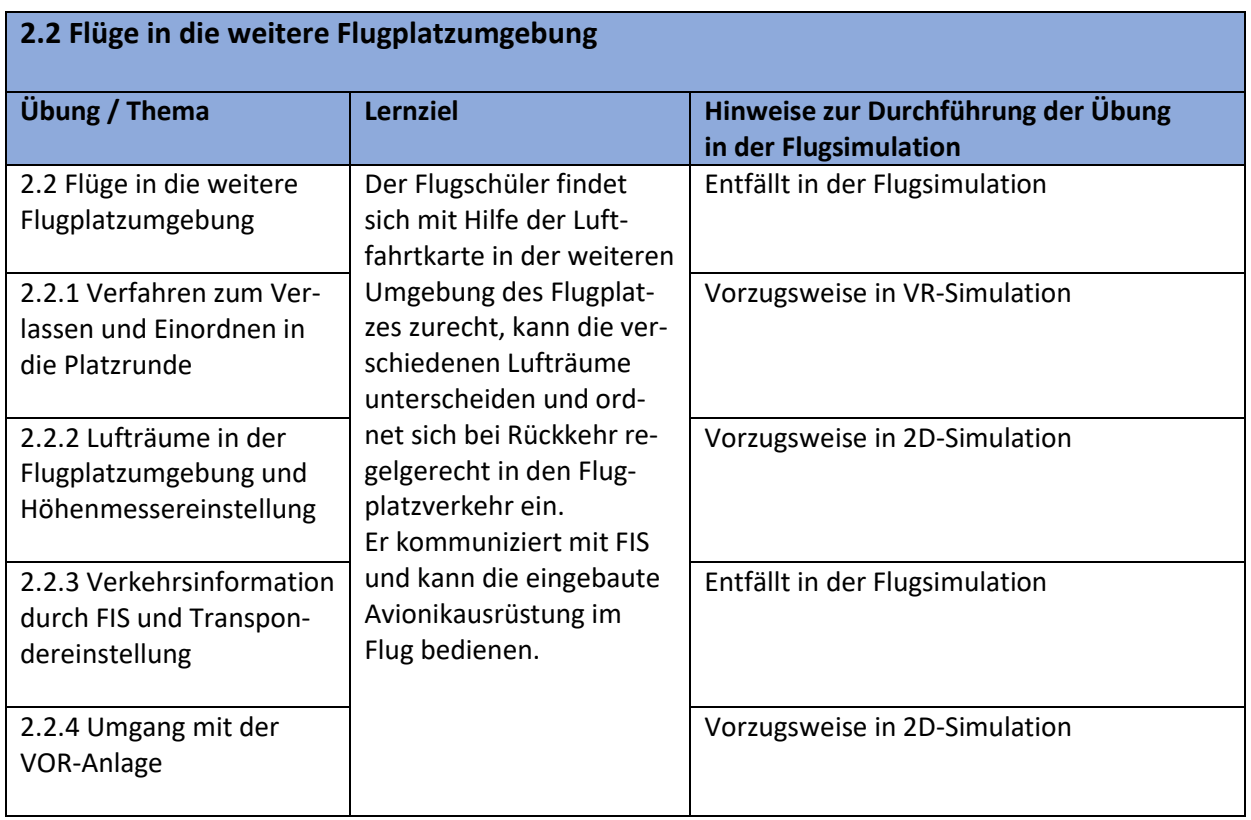

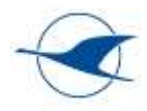

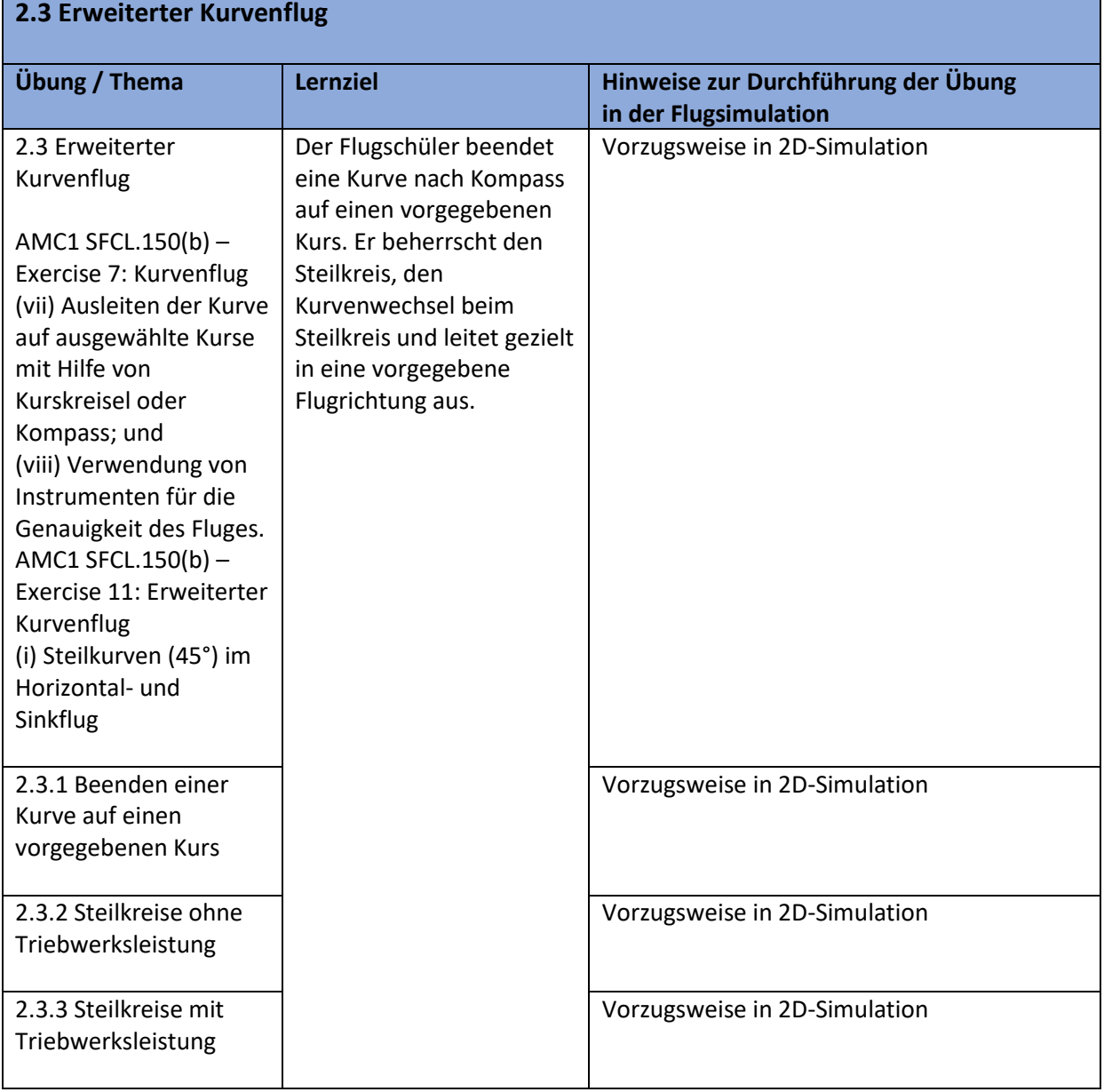

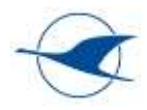

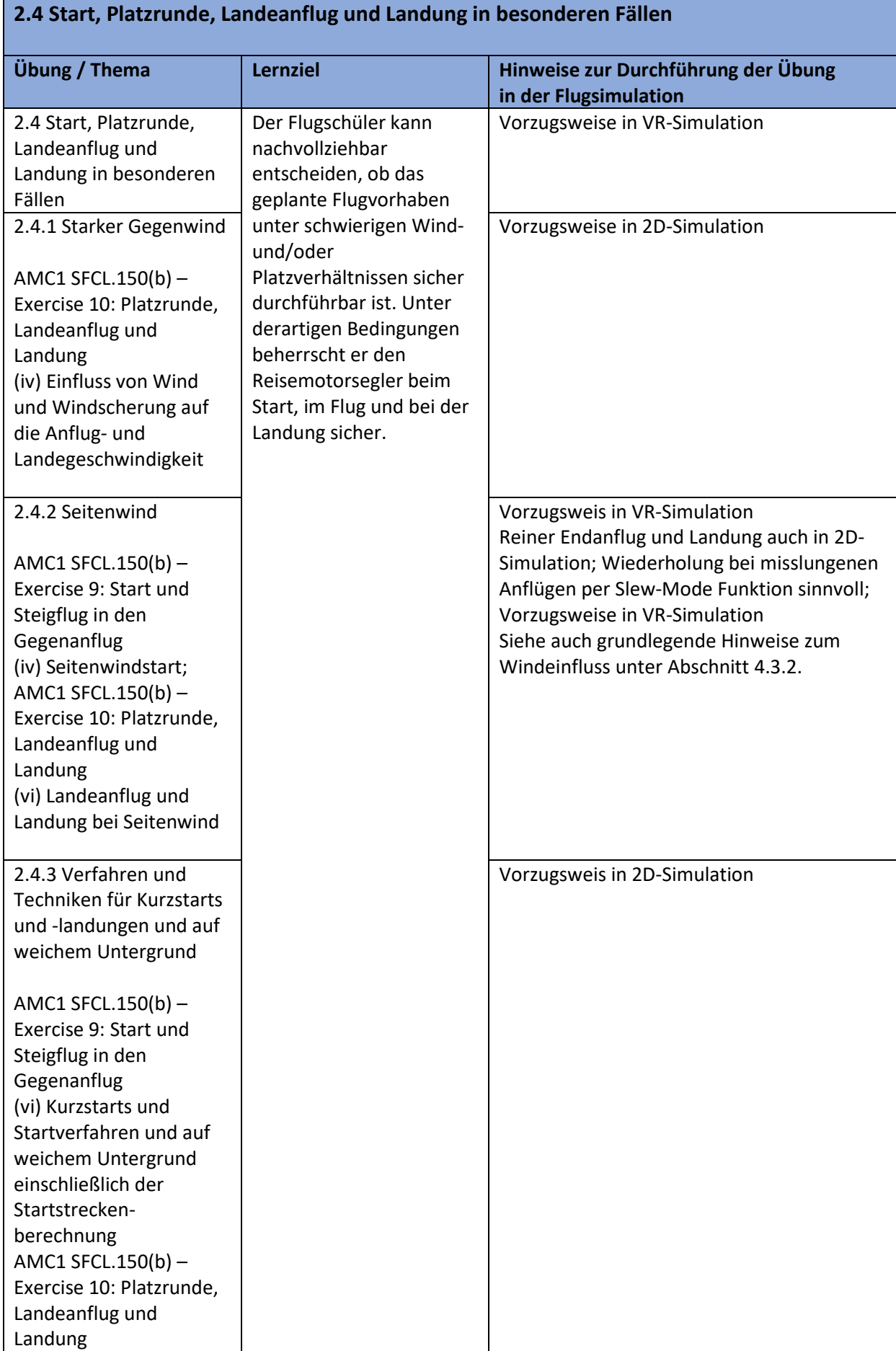

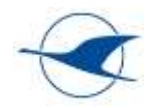

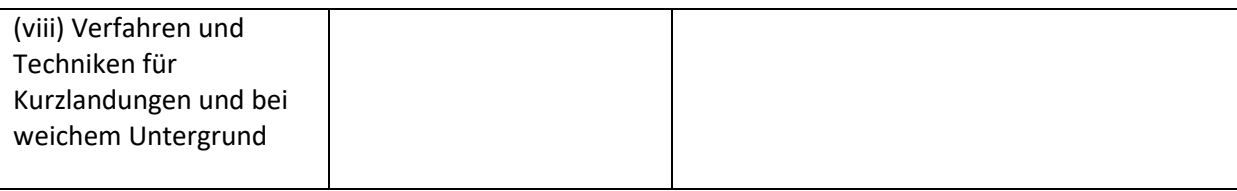

#### **2.5 Abstellen und Neustarten des Motors im Flug**

AMC1 SFCL.150(b) – Exercise 12: Abstellen und Neustarten des Motors

(i) Verfahren zum Abkühlen des Motors;

(ii) Verfahren zum Abstellen des Motors während des Fluges;

(iii) Betriebsverfahren im Segelflugbetrieb;

(iv) Verfahren zum Wiederanlassen; und

(v) Entscheidungsprozess, ob das Triebwerk gestartet wird oder nicht.

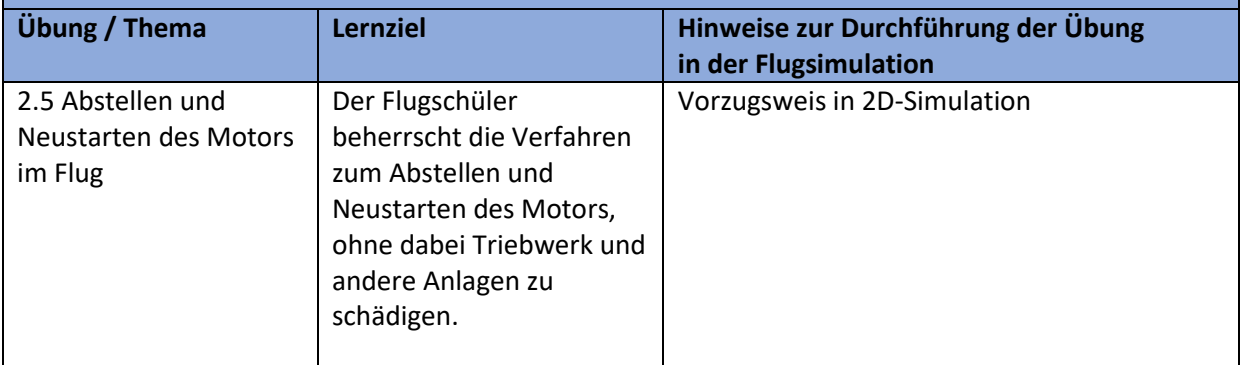

#### **2.6 Thermikflug**

AMC1 SFCL.130 – Exercise 15a: Thermikflug

(i) Luftraumbeobachtung;

- (ii) Finden und Erkennen der Thermik;
- (iv) Einflug in die Thermik und anderen Vorflug gewähren;
- (v) Fliegen auf engem Raum mit anderen Segelflugzeugen;
- (vi) Zentrieren der Thermik;
- (vii) Verlassen der Thermik

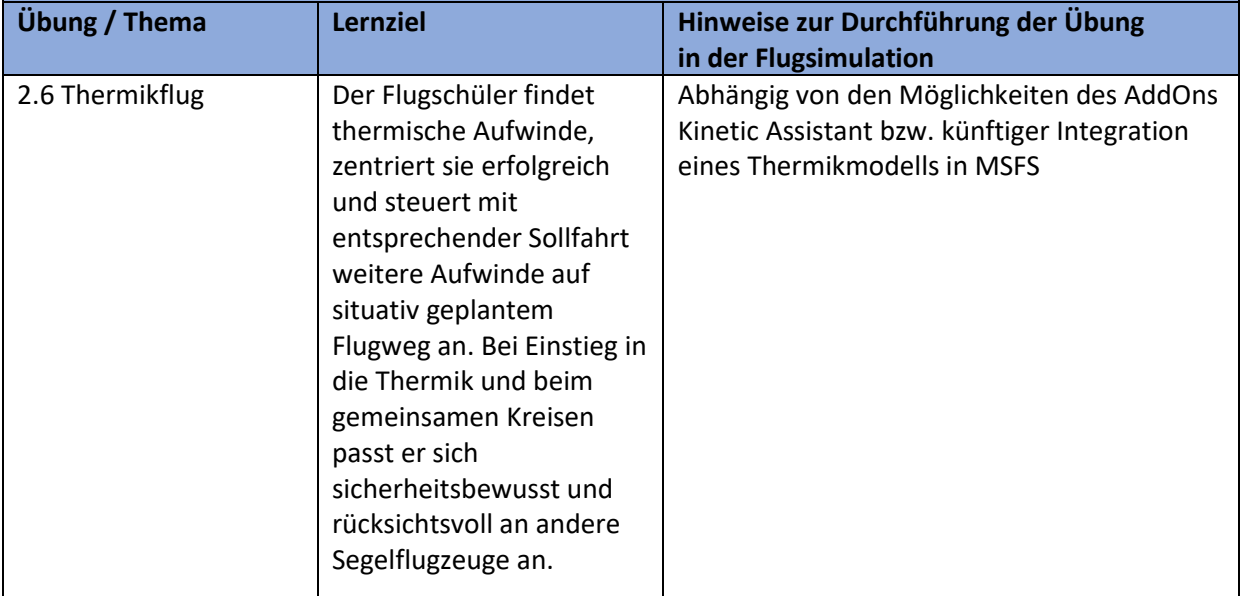

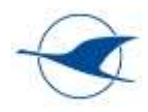

#### **2.7 Anflug und Landung im Gleitflug (Triebwerk abgestellt)**

AMC1 SFCL.150(b) – Exercise 10: Platzrunde, Landeanflug und Landung (vii) Anflug und Landung im Gleitflug (Triebwerk abgestellt)

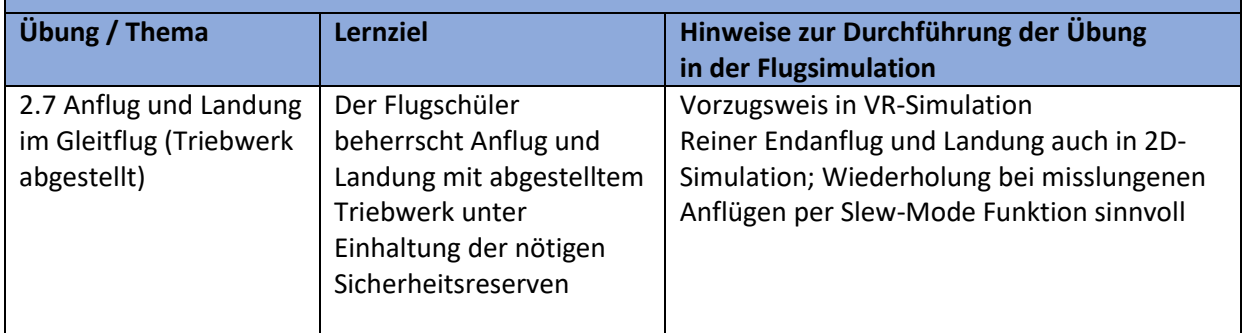

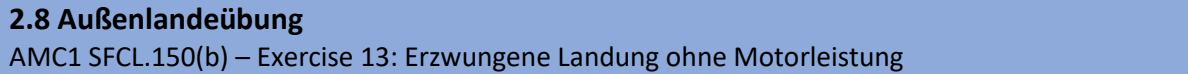

(i) Außenlandeverfahren;

(ii) Wahl des Landefeldes, Vorkehrungen für Planänderungen;

(iii) Reichweite beim Gleiten im Gleitflug;

(iv) Planung des Sinkfluges;

- (v) Festlegung von wichtigen Positionen;
- (vi) Checks bei Motorausfall;
- (vii) Verwendung des Funks;
- (viii) Queranflug;
- (ix) Landeanflug
- (x) Landung; und
- (xi) Handlungen nach der Landung.

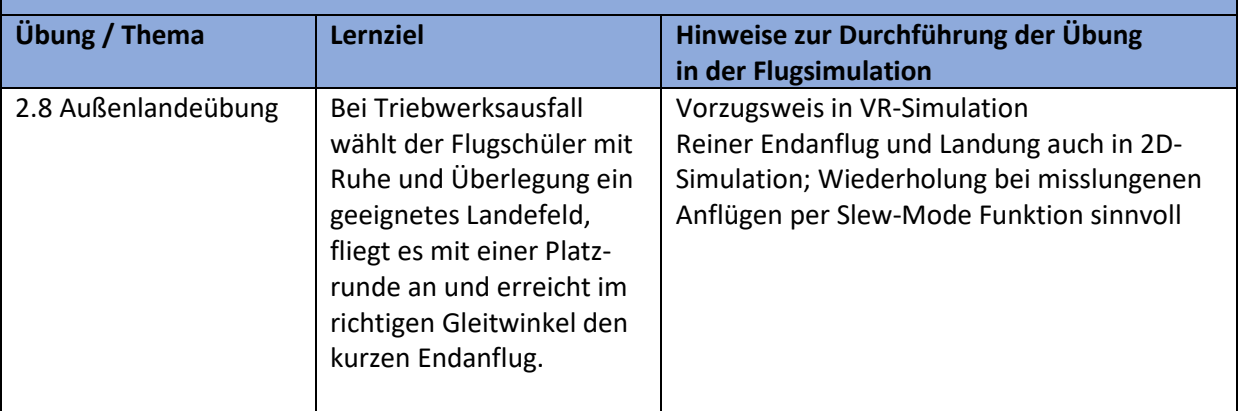

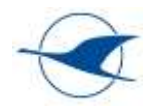

#### **2.9 Sicherheitslandung**

AMC1 SFCL.150(b) – Exercise 14: Sicherheitslandung

- (i) vollständiges Verfahren außerhalb des Flugplatzes bis zur Entscheidungshöhe;
- (ii) Ansprechen von Fällen, die dies erfordern;
- (iii) Flugbedingungen;
- (iv) Auswahl des Landeplatzes:
- (A) normaler Flugplatz;
- (B) geschlossener Flugplatz; und
- (C) gewöhnliches Feld;
- (v) Platzrunde und Anflug; und
- (vi) Maßnahmen nach der Landung.

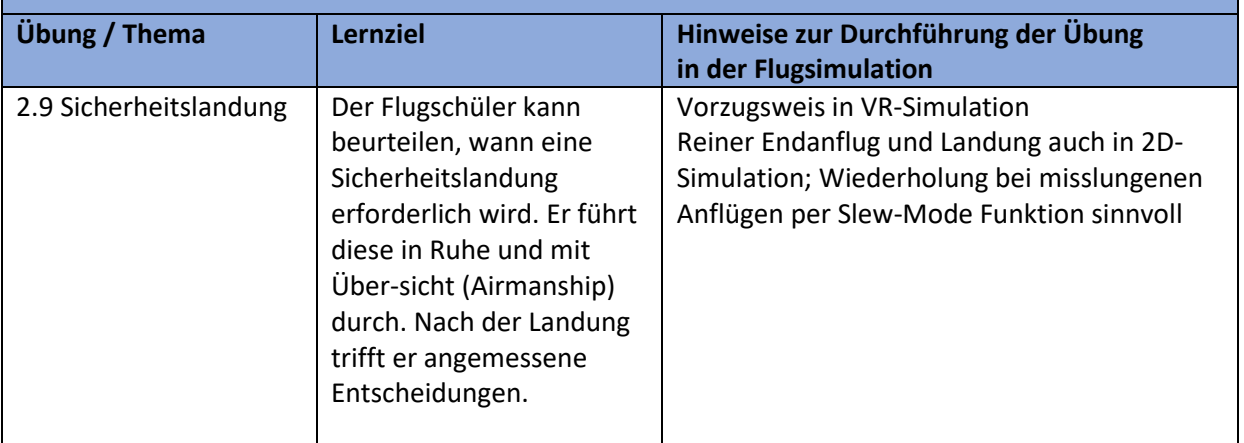

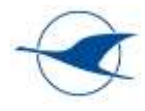

# <span id="page-55-0"></span>5.3.4 Ausbildungsabschnitt 3 (Ausbildung zum Streckenflug)

**Allgemeines Lernziel:** Der Flugschüler kann eine ordnungsgemäße Flugvorbereitung durchführen. Er beherrscht die einschlägigen Navigations- und Flugsicherungsverfahren für VFR-Flüge und ist mit der Bedienung der zugehörigen Hilfsmittel und Geräte vertraut. Er kann sein Wissen bei Streckenflügen anwenden, sich auf neue Situationen einstellen und fremde Flugplätze, - auch kontrollierte -, sicher anfliegen.

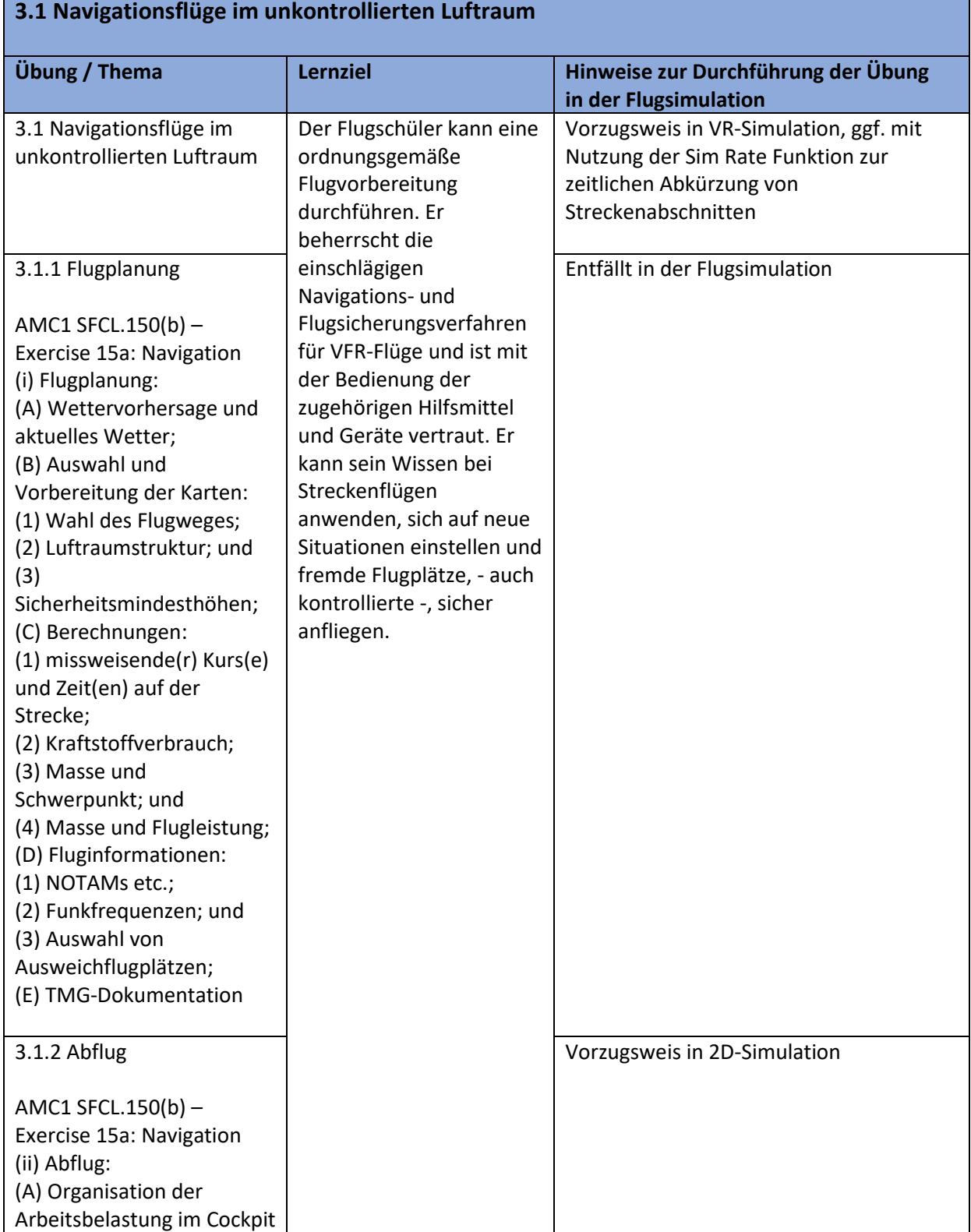

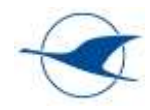

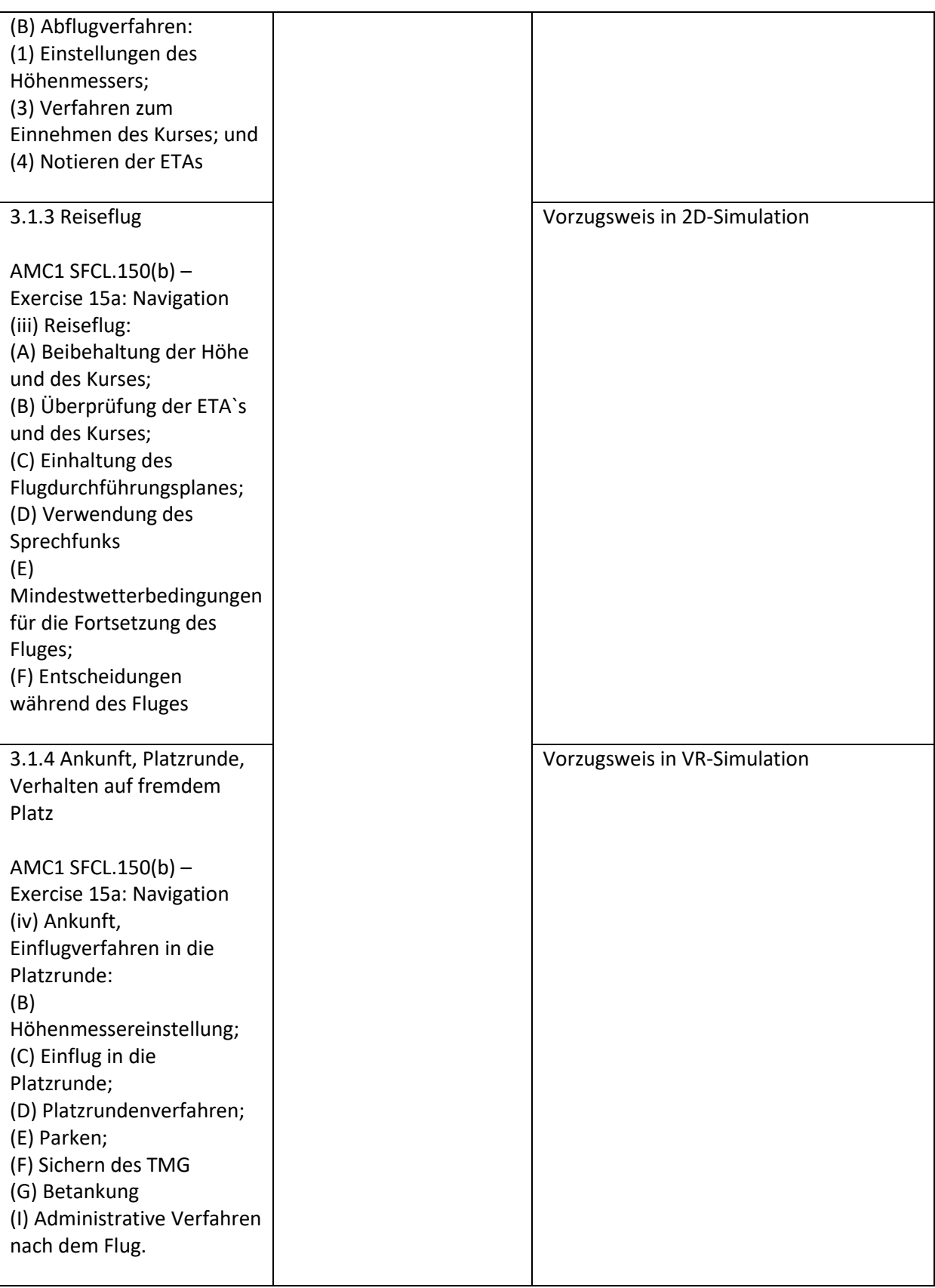

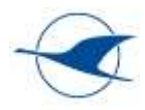

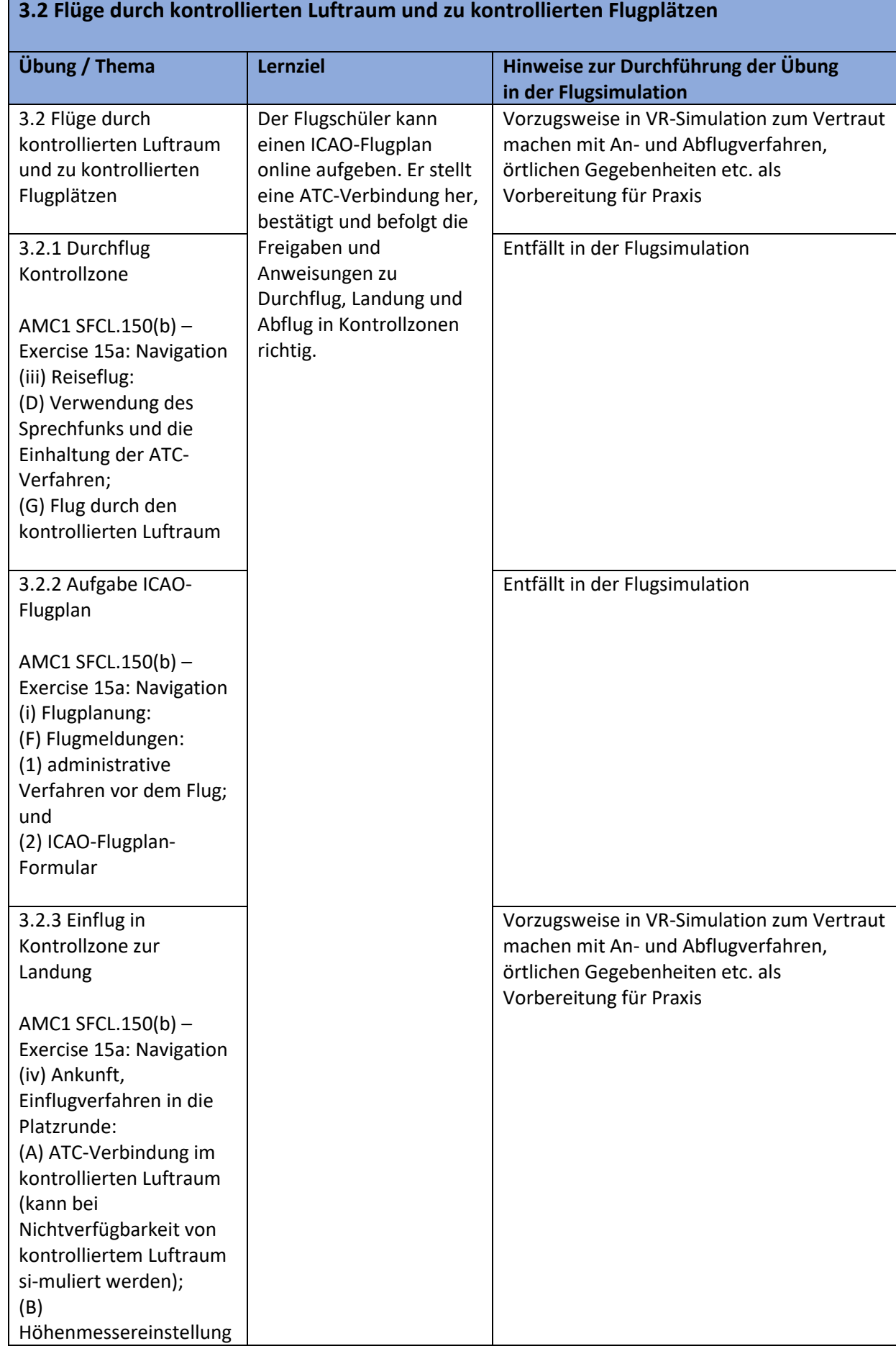

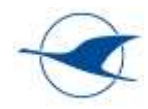

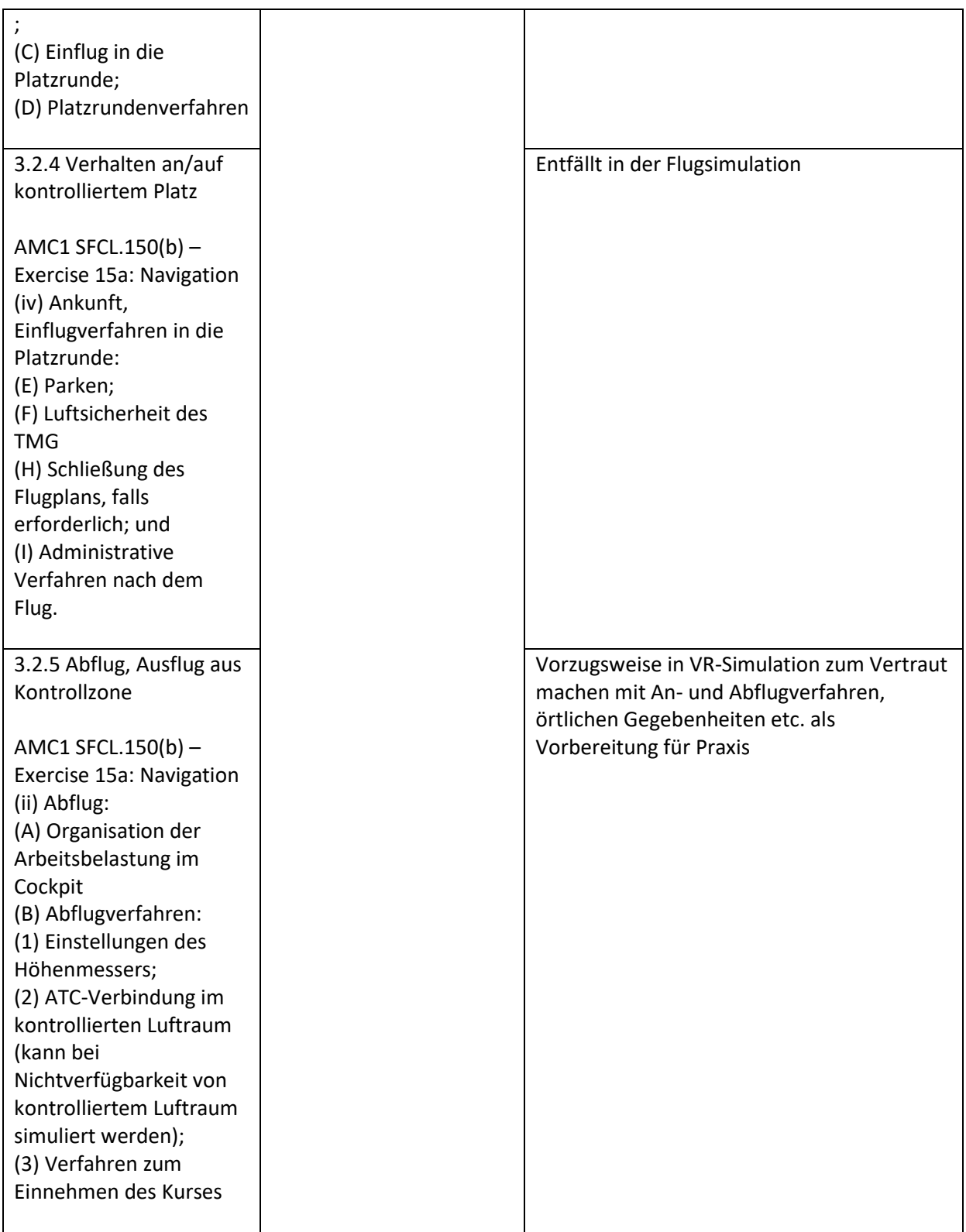

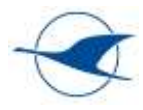

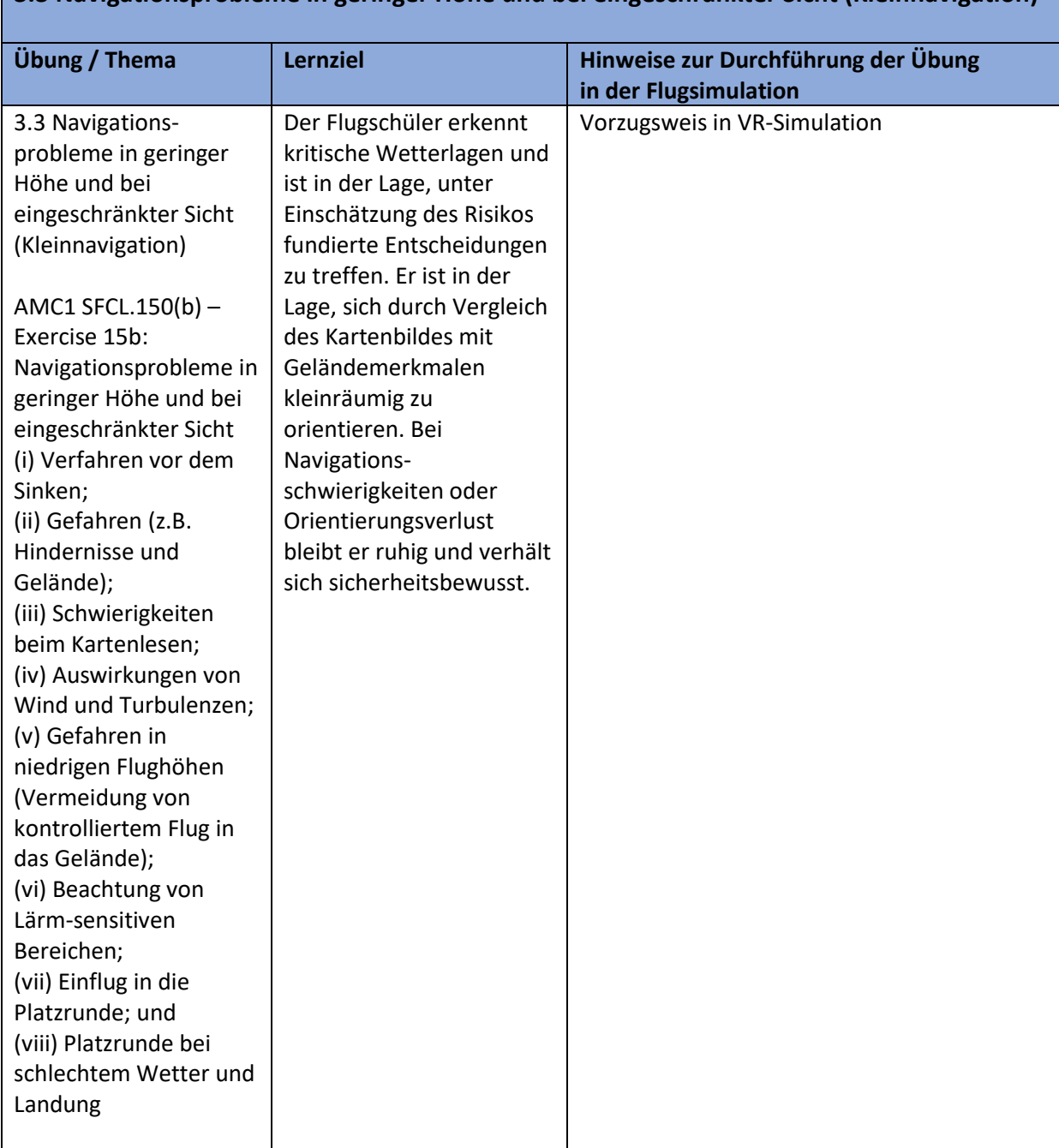

# **3.3 Navigationsprobleme in geringer Höhe und bei eingeschränkter Sicht (Kleinnavigation)**

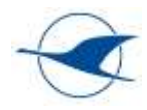

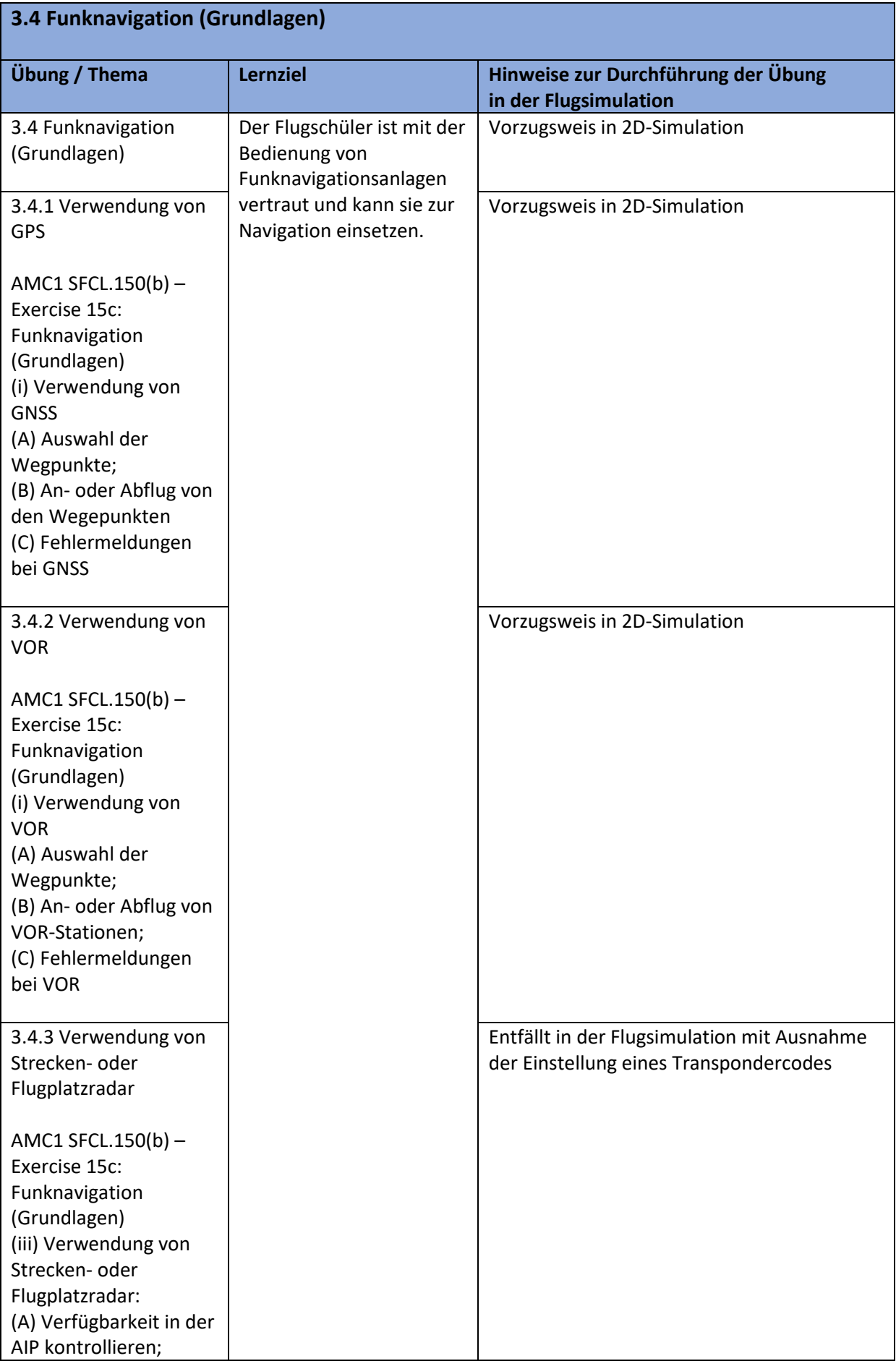

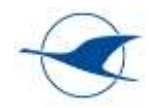

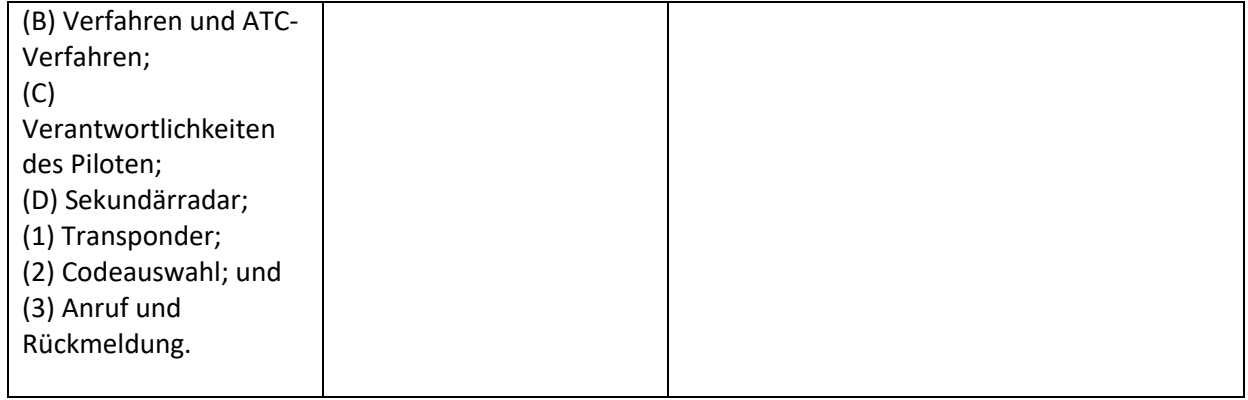

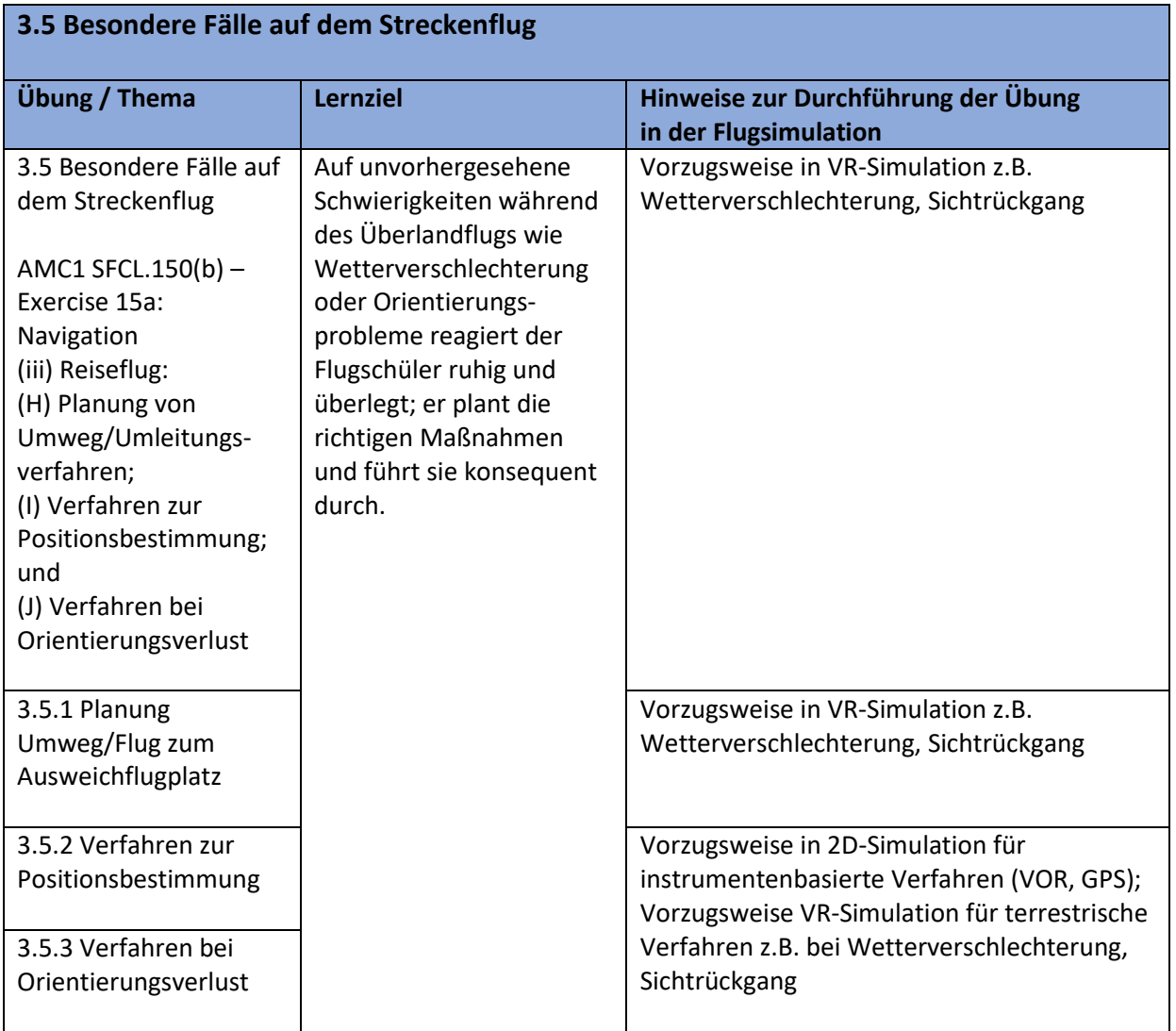

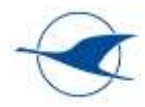

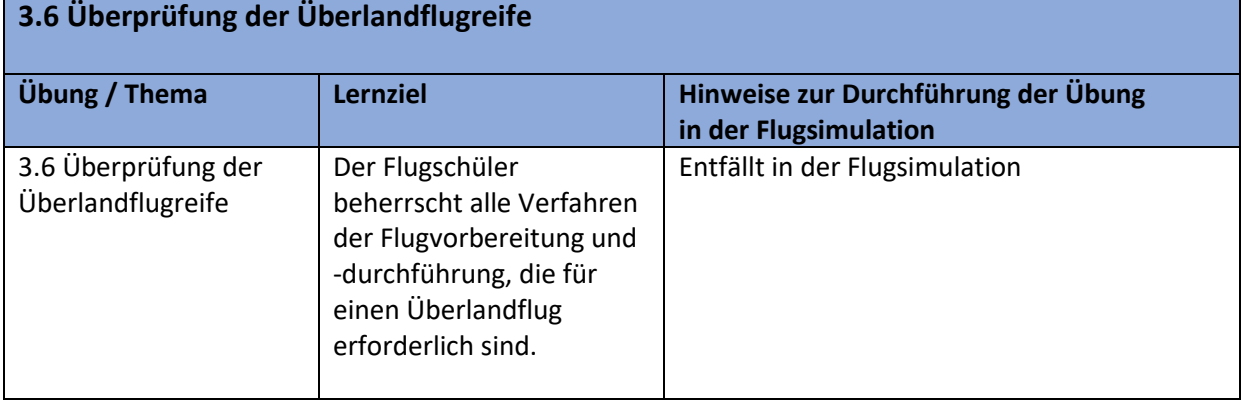

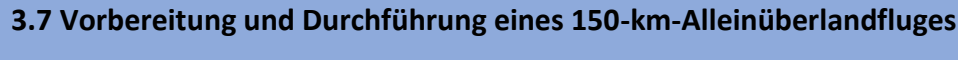

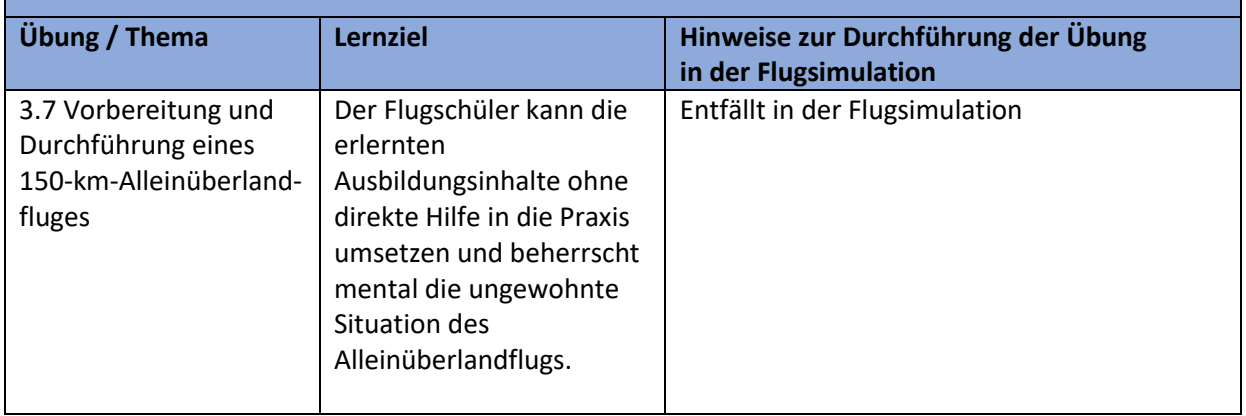

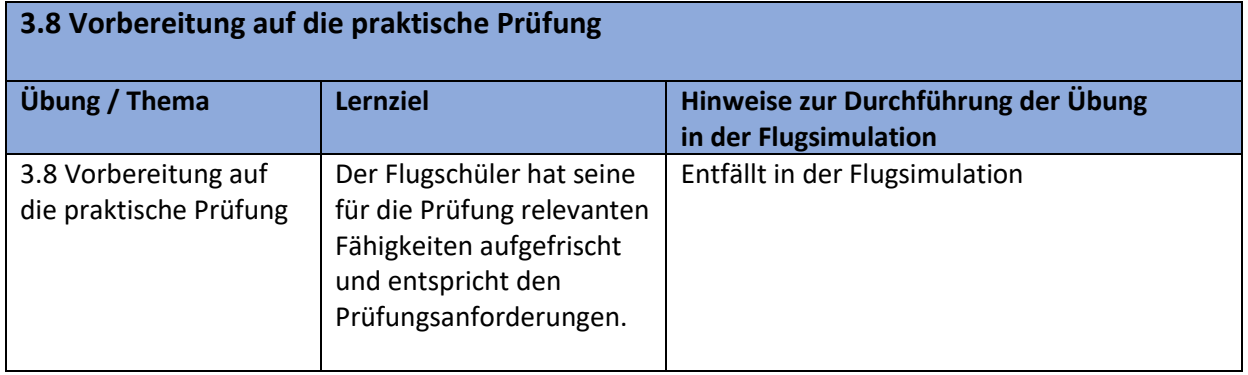

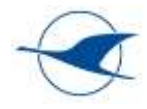

# <span id="page-63-0"></span>5.3.5 Erweitertes Training für Scheininhaber

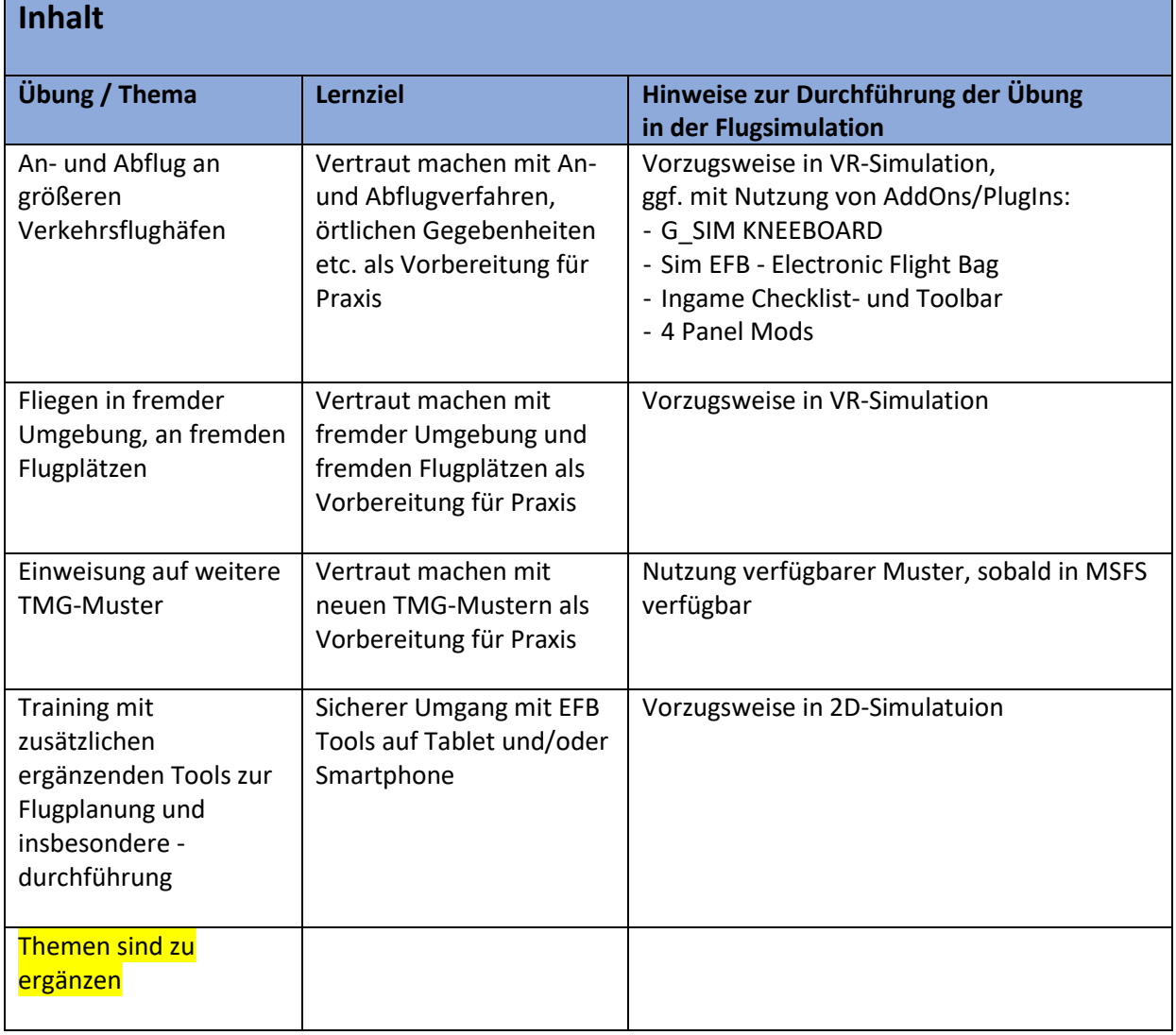